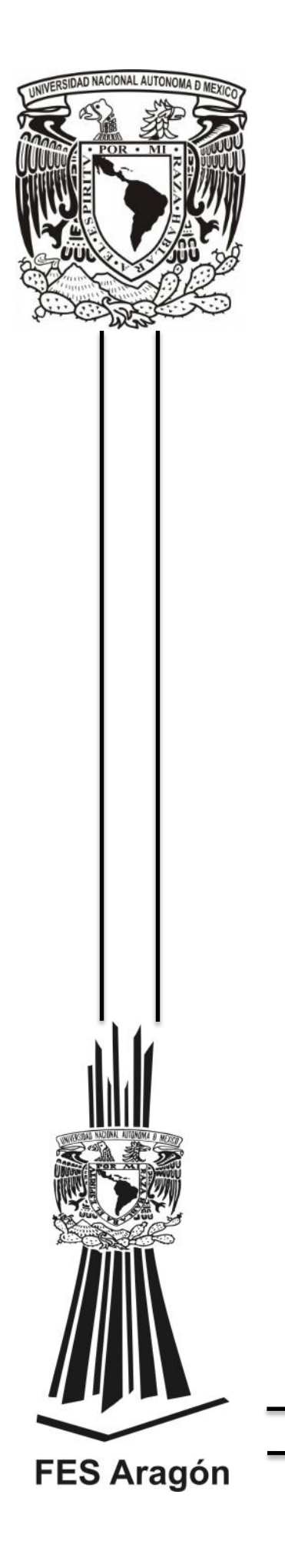

## Universidad Nacional Autónoma de México.

Facultad de Estudios Superiores Aragón.

División de Ciencias Físico-matemáticas y de las ingenierías.

Ingeniería Mecánica

## Diseño de un brazo robótico con interfaz en LabVIEW

TESIS

PARA OBTENER EL TÍTULO DE:

INGENIERO MECÁNICO

Presenta

Nestor Vazquez Villarreal

Asesor de Tesis

M. en I. Humberto Mancilla Alonso

MÉXICO 2013

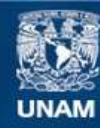

Universidad Nacional Autónoma de México

**UNAM – Dirección General de Bibliotecas Tesis Digitales Restricciones de uso**

#### **DERECHOS RESERVADOS © PROHIBIDA SU REPRODUCCIÓN TOTAL O PARCIAL**

Todo el material contenido en esta tesis esta protegido por la Ley Federal del Derecho de Autor (LFDA) de los Estados Unidos Mexicanos (México).

**Biblioteca Central** 

Dirección General de Bibliotecas de la UNAM

El uso de imágenes, fragmentos de videos, y demás material que sea objeto de protección de los derechos de autor, será exclusivamente para fines educativos e informativos y deberá citar la fuente donde la obtuvo mencionando el autor o autores. Cualquier uso distinto como el lucro, reproducción, edición o modificación, será perseguido y sancionado por el respectivo titular de los Derechos de Autor.

## **Dedicatorias**

A todas aquellas personas que ayudaron a mi formación tanto personal como académica les estaré siempre agradecido.

En especial a mis padres y hermanos por siempre apoyarme a convertir todas las ideas que tengo en realidad.

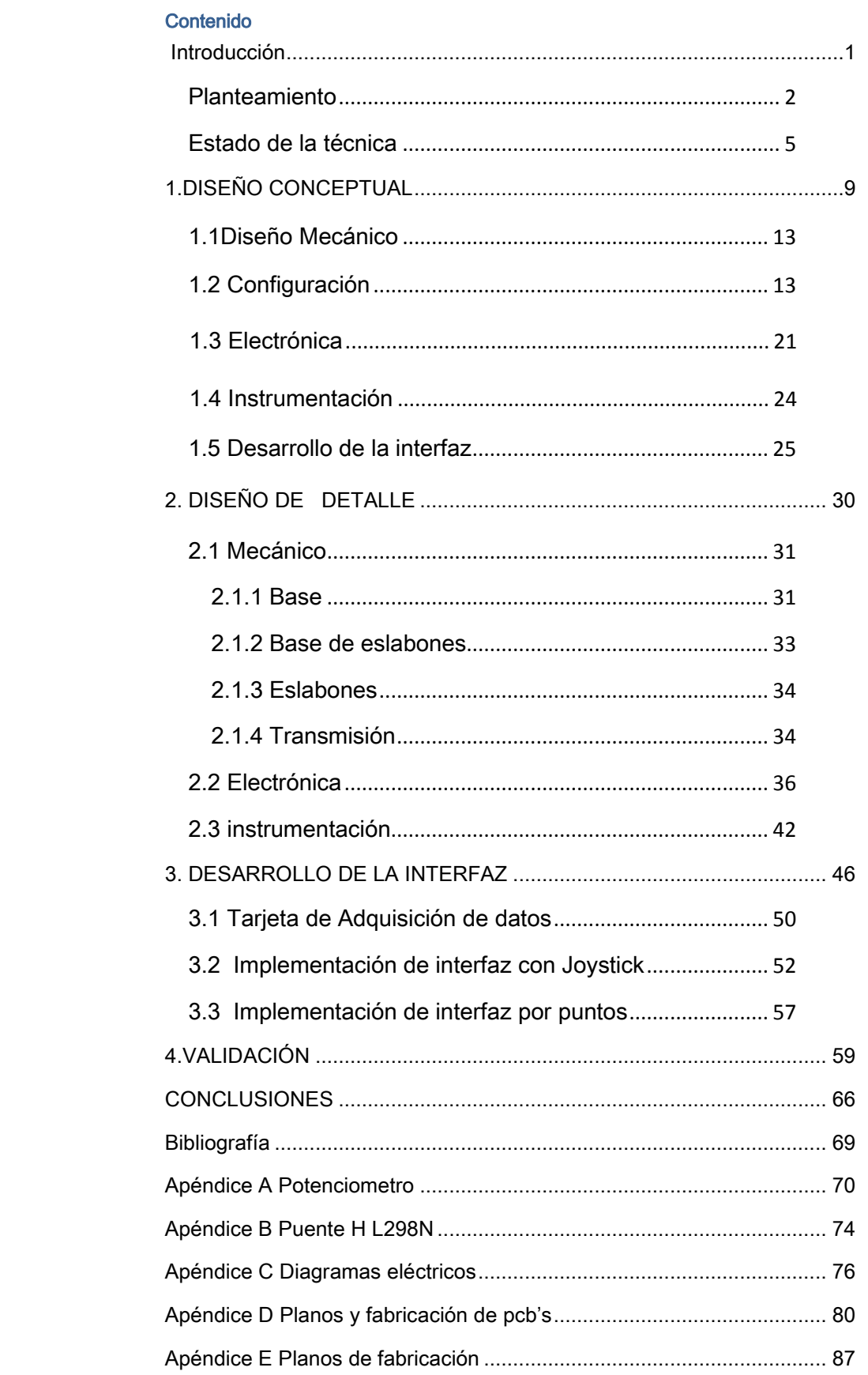

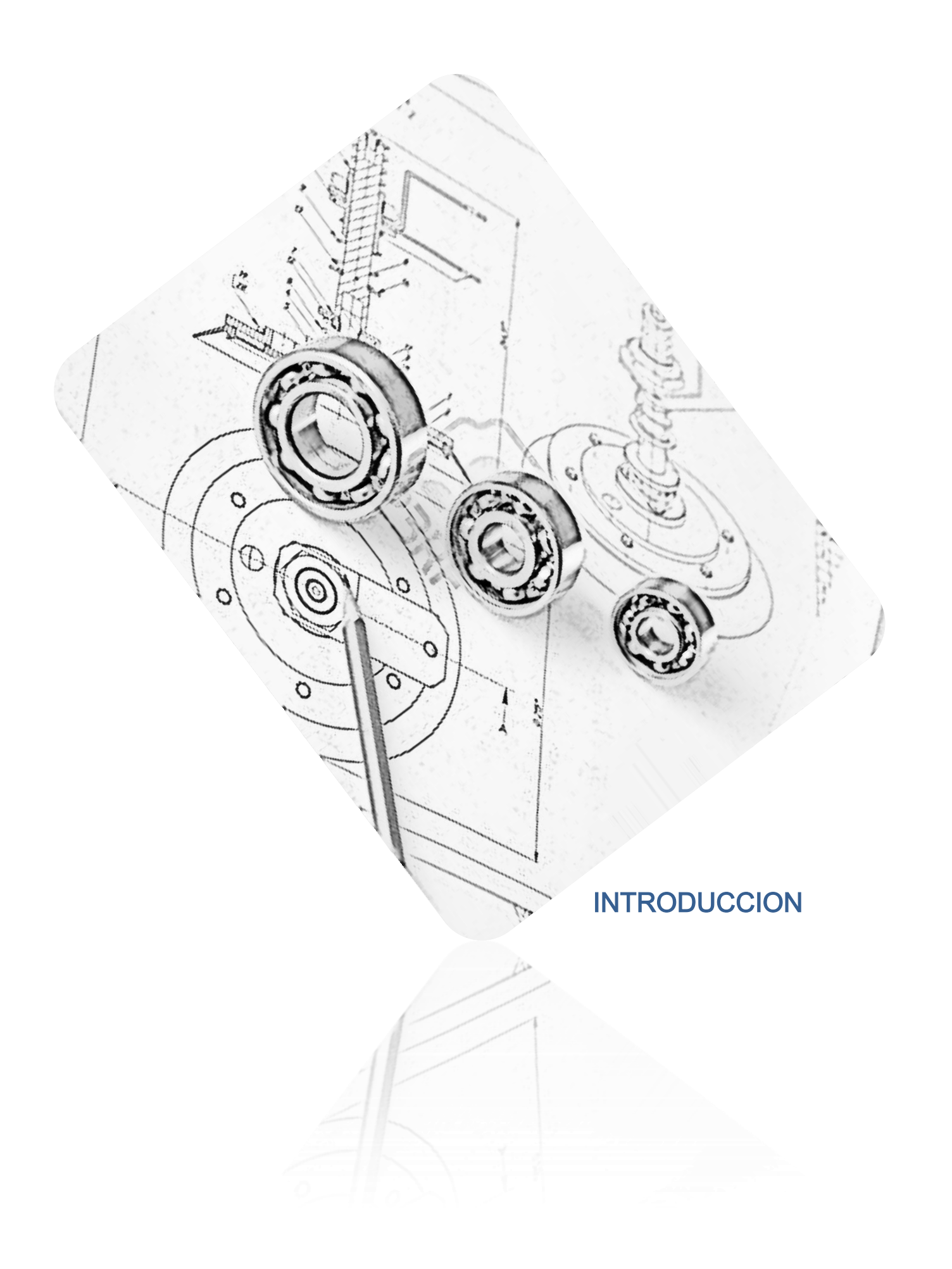

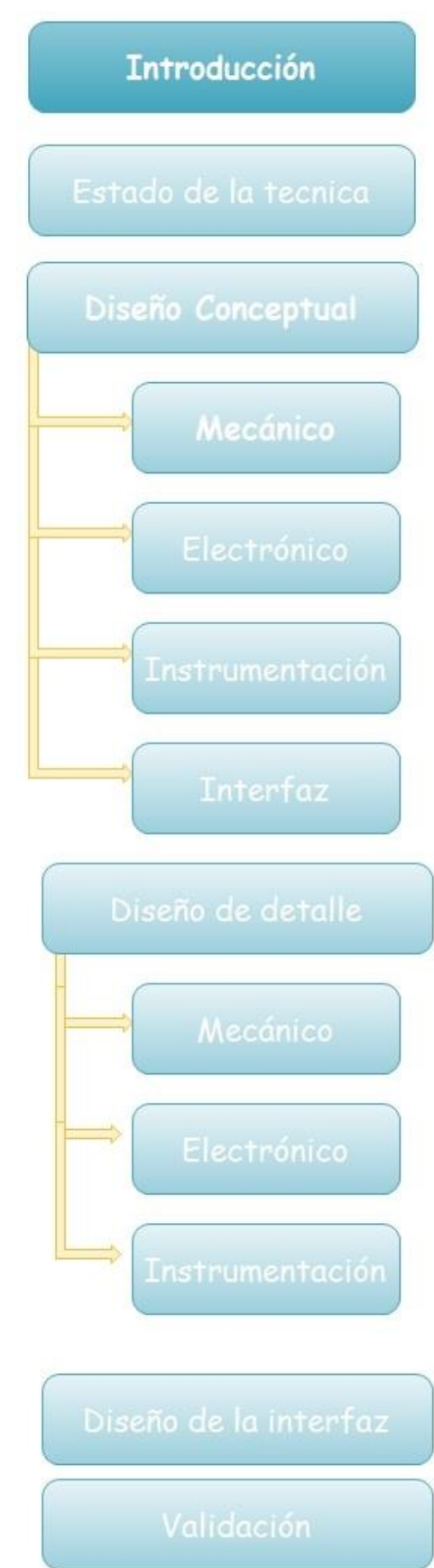

#### <span id="page-5-0"></span>Introducción

La idea de diseñar un brazo robótico con fines didácticos resulta ser complementaria para esas personas que requieren un conocimiento profundo de la robótica, de las aplicaciones que puede tener en su combinación las ingenierías mecánica, electrónica, y computacional, puede resultar de gran ayuda a la enseñanza de distintos conceptos como: momentos y la demostración del algoritmo de Denavit-Hatenberg, que tiene como objetivo realizar el modelo cinemático de un robot para conocer su posición dentro de un entorno de trabajo, de esta manera podría tener como consecuencia despertar en los estudiantes la curiosidad de estudiar más al respecto.

Debido a que representa un alto costo adquirir un robot de esta magnitud, se planteó como proyecto emergente el fabricar uno desde sus etapas iniciales, basado en lo que la industria ofrece y proporcionándole un valor agregado haciéndolo versátil.

De manera general el diseño de un brazo robótico está constituido por el diseño mecánico del brazo, el diseño de la etapa electrónica y por último el diseño de la interfaz que en su conjunto permitirá al brazo recibir instrucciones a través del ordenador, procesarlas y ejecutarlas con la mayor exactitud posible.

En este trabajo se presentará el diseño de detalle de cada una de los componentes de este proyecto mecatrónico, así como presentar los resultados de las

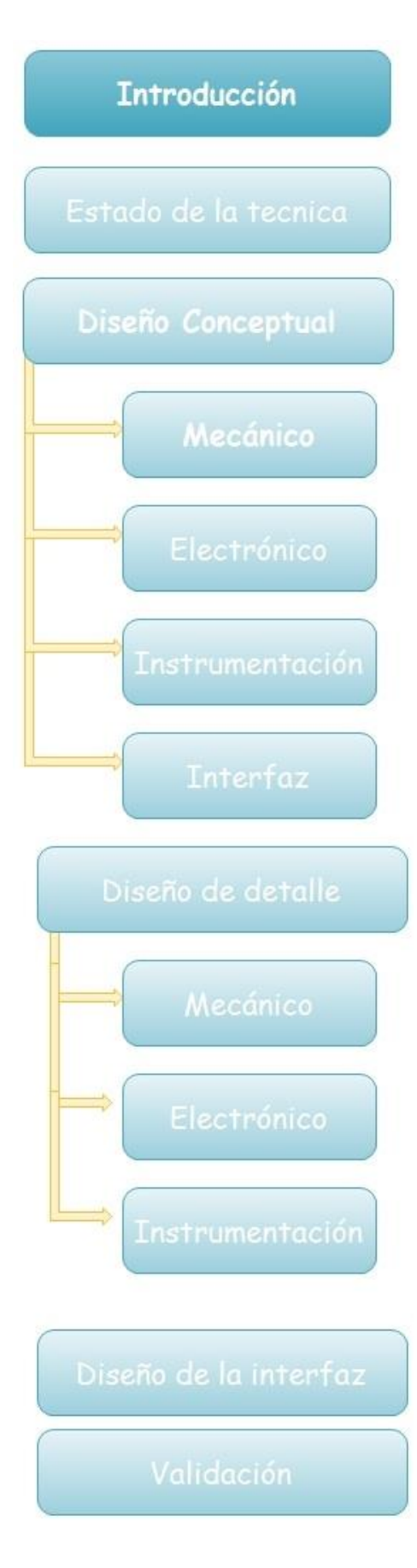

pruebas de movimiento a las cuales será sometido para su validación.

A continuación se presenta en la figura 0.1 la metodología que será seguida durante el desarrollo de este proyecto.

### <span id="page-6-0"></span>**Planteamiento**

El objetivo de este trabajo es desarrollar el diseño y la construcción de un prototipo funcional de un brazo robótico, del cual su interfaz será desarrollada en un programa con un lenguaje de programación gráfico como LabVIEW a través de un microcontrolador de la marca ATMEL los cuales en su combinación permitirán interactuar con el sistema robótico.

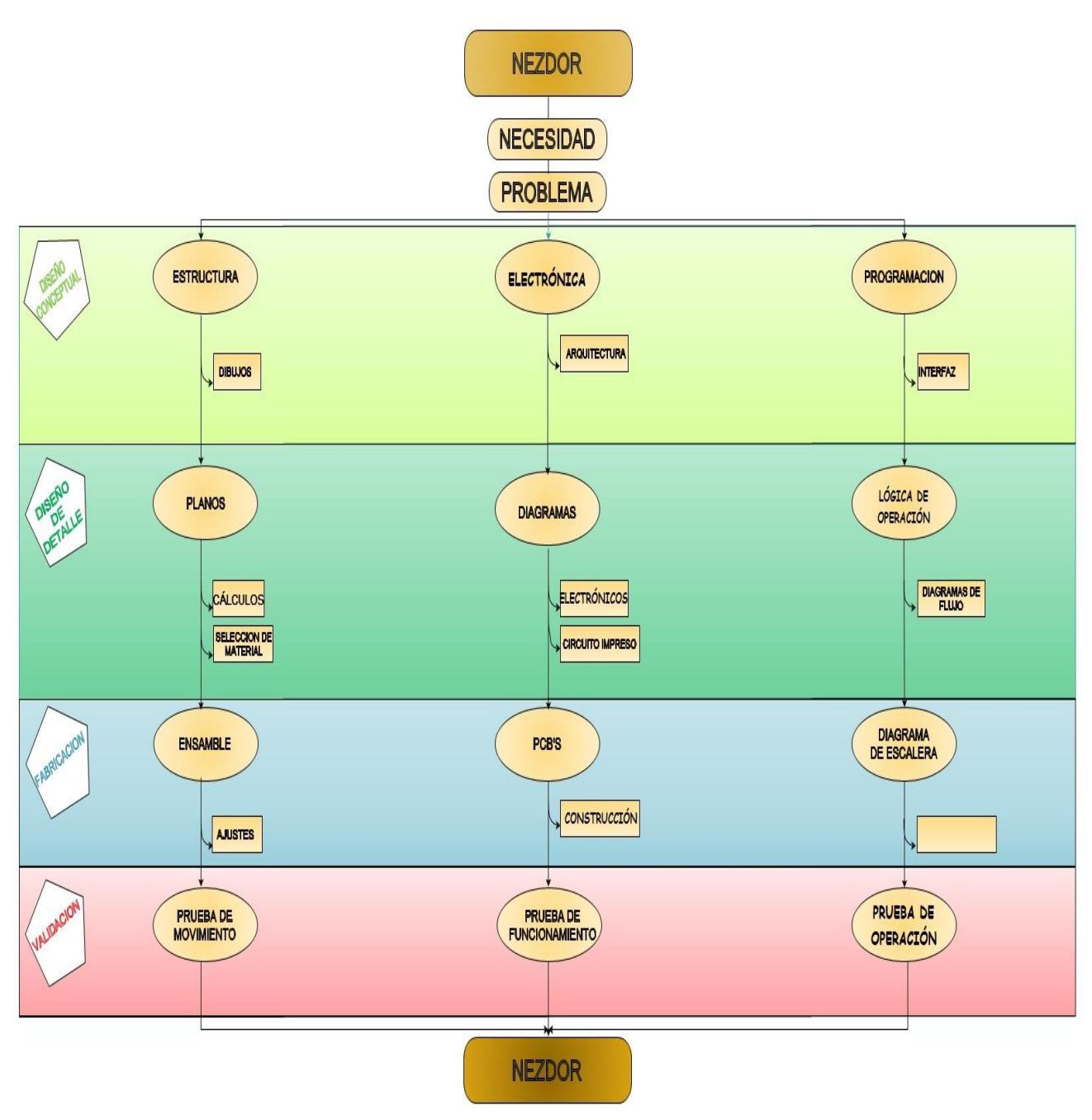

**Figura 0.1 Metodología de desarrollo**

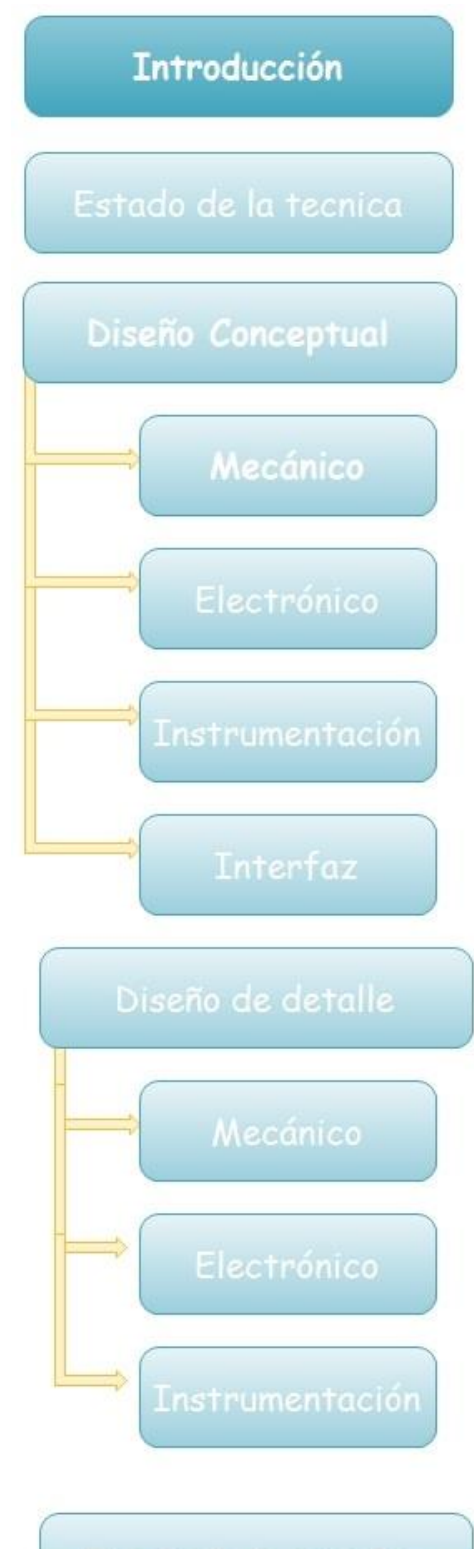

Diseño de la interfaz

Validación

El diseño del brazo llegará hasta antes del órgano final o efector final que podrá tener como unas pinzas para tomar objetos, esto dará como resultado un brazo de tres grados de libertad, cabe señalar que dicho efector no entrará en el desarrollo de este proyecto, sin embargo, se tendrá la posibilidad de que en un futuro se diseñara y adaptara uno, proporcionando las conexiones electrónicas para su fácil implementación.

Si bien en el mercado actual se podrían encontrar brazos robóticos, se pretende en este trabajo realizar un diseño tomando como base alguno de los que existen, pero también dándole un valor agregado tanto en dimensiones, materiales de fabricación, resistencia, facilidad de manejo y principalmente reducir los costos de fabricación, ya que lo que puede ofrecer el mercado de estos sistemas es muy variado, pero la mayor limitación que presentan son sus altos costos lo que hace a su vez que no sea asequible incluso para una institución dedicada a la enseñanza.

Es por todos bien sabido que la ingeniería tiene como principal objetivo la aplicación práctica de los conocimientos teóricos adquiridos y es de esta manera que el alumno podrá comprobar si en realidad los conocimientos adquiridos son los adecuados.

Este prototipo debe ser pensado para poder funcionar dentro de un ambiente de trabajo con fines didácticos, así que debe estar adaptado a las necesidades que puedan presentarse para demostrar la enseñanza a través de él y soportar el uso adecuado e inadecuado al que pueda ser sometido.

#### **Introducción**

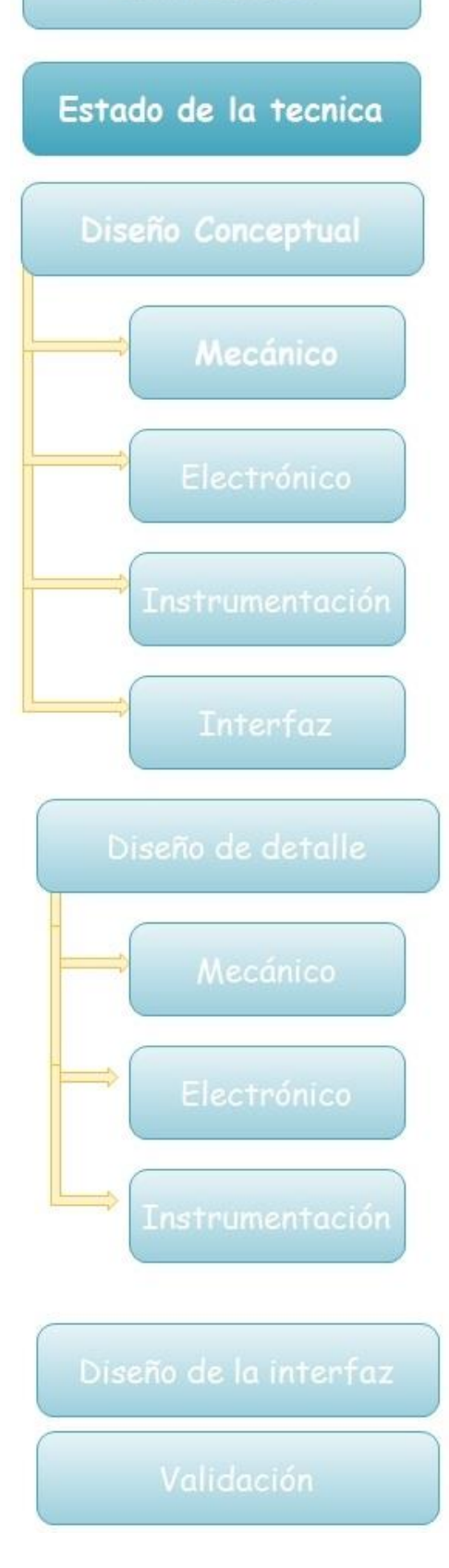

#### <span id="page-9-0"></span>Estado de la técnica

Los brazos robóticos o scorbots son ampliamente usados a nivel industrial para soldar por diferentes métodos como soldadura por arco, soldadura por puntos, corte por plasma, así como también se usan para pintar, recolectar, sostener para cargar o descargar , para ensamblar , etc.

Por su versatilidad los brazos robóticos son de los robots más usados a nivel industrial, entre las empresas más destacadas en la producción de este tipo de brazos están:

- KUKA
- ABB
- FANUC
- MOTOMAN
- KAWASAKI
- Nachi
- Panasonic

En la parte educacional se tienen empresas que se dedican a hacer robots con fines educativos para que los estudiantes puedan desarrollar de una manera óptima sus conocimientos. En el mejor de los casos estos robots son tipo industrial para representar de mejor manera el manejo de un robot real, también se tiene en la parte educativa robots industriales de segunda mano los cuales son vendidos o donados por las empresas para la enseñanza.

Entre las empresas dedicadas al desarrollo de robots para el área educativa industrial están: Eshed robotec, motoman, así como empresas como intelitek

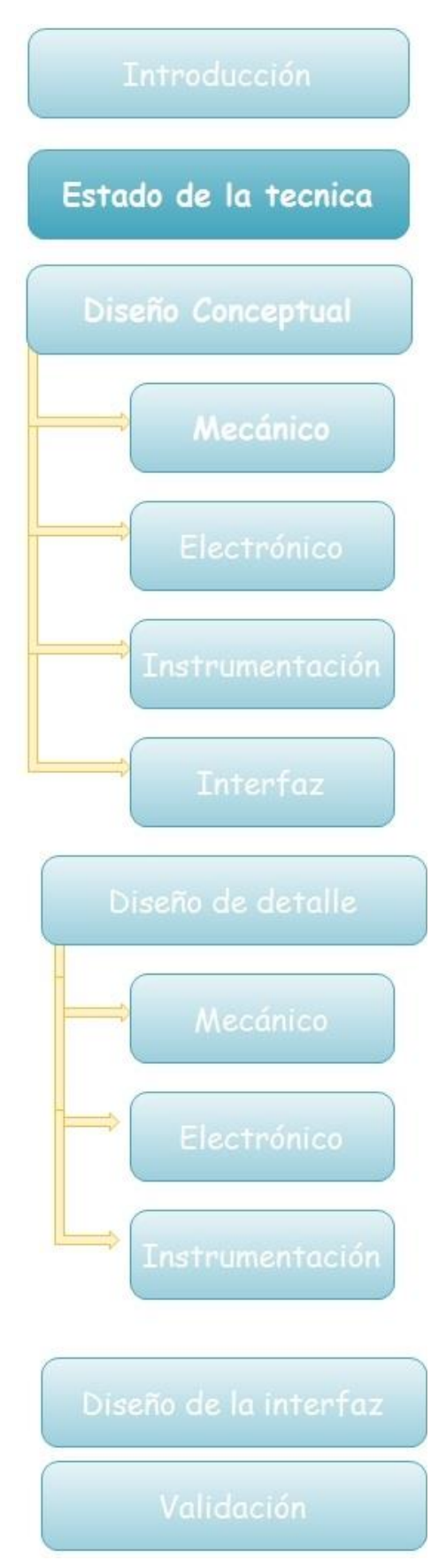

y STI por mencionar algunas que se dedican a vender robots tanto educacionales como industriales.

En México, el área de robótica no tiene estudios muy profundos, debido a que no en todas las instituciones de educación superior se tiene la infraestructura suficiente para desarrollar una carrera en la cual se tenga un área especial de robótica a consecuencia de los altos costos de implementación, además de que es difícil la obtención de robots sin embargo, se pueden conseguir robots por medio de las empresas como inteltech, inprossur, entre otras, El problema de estas adquisiciones es que estas empresas sólo son intermediaras en México, ya que ellas consultan sus existencias con empresas como intelitek o Eshed robotec.

Por otro lado, se debe mencionar los costos que tiene un robot de este tipo, por la tecnología desarrollada en ellos no son rentables para cualquier empresa o escuela en su defecto, Robots industriales completos pueden ir desde los veinte mil dólares hasta los ciento setenta mil dólares, obviamente todo depende de las funciones para las cuales se requieran los robots.

En el área educativa los brazos robóticos o scorbots tienen precios igualmente altos, por ejemplo un scorbot listo para enseñar didácticamente como se programa para soldar con todo el equipo de soldadura puede llegar a costar hasta treinta mil dólares. Por otro lado si sólo se requiere un robot sin aplicaciones tan complejas como soldar ó pintar su costo puede bajar hasta los dieciséis mil dólares.

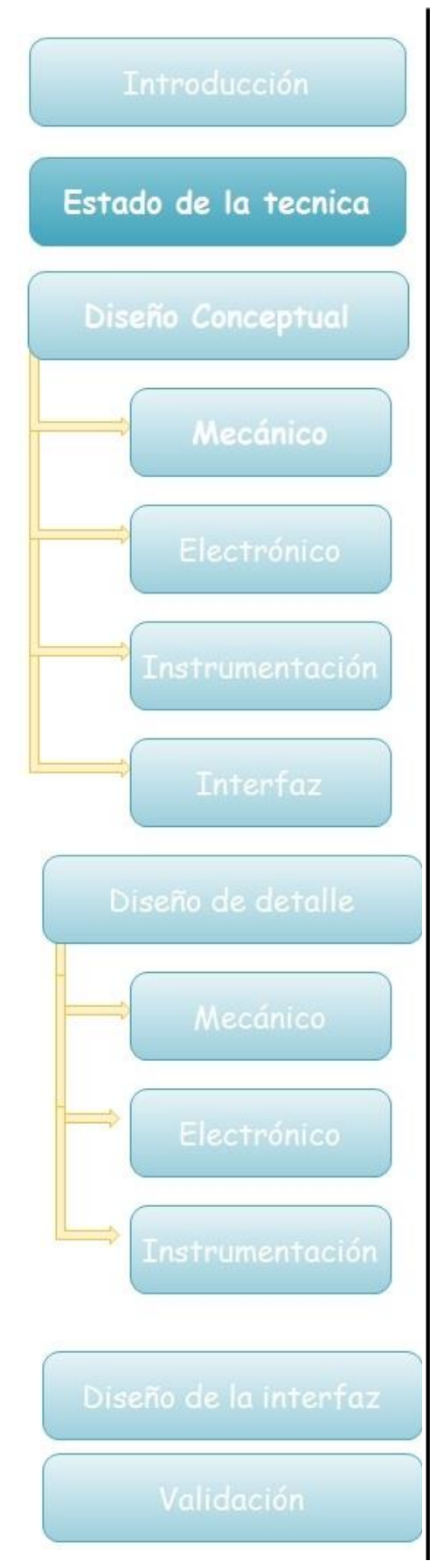

En México debido a los altos costos que tienen en el mercado mundial, al no ser productores y tener que comprar a través de terceros se elevan aún más los costos por ejemplo: para una escuela o persona que está interesada en desarrollar su sistema de control en un brazo robótico, sólo se estaría interesado en adquirir la parte mecánica y aun así de esta manera se estaría hablando que los costos podrían ser de cerca de ocho mil dólares.

Estas empresas en México promueven el hecho de comprar los brazos que ya fueron utilizados por las empresas fabricantes en exposiciones o muestras y de esta manera conseguir que sean más económicos sin embargo, la mayor parte del sector educativo no tiene el presupuesto para obtener un robot ni de segunda mano.

También, se encuentran en el mercado robots a escala muy pequeña como la empresa estado unidense lynxs motions que tiene kits para armar robots desde 350 dólares hasta 500 dólares (figura 0.2).

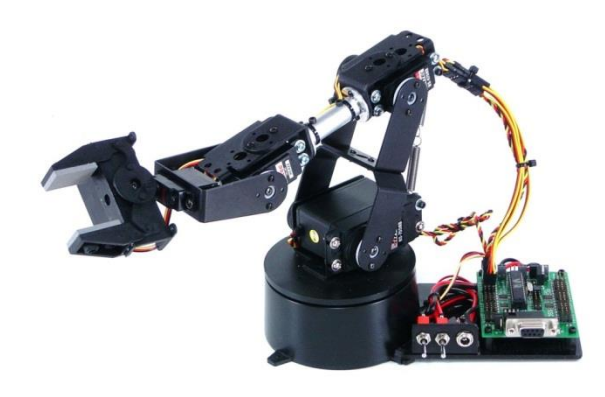

**Figura 0.2 kit de brazo robótico para armar** 

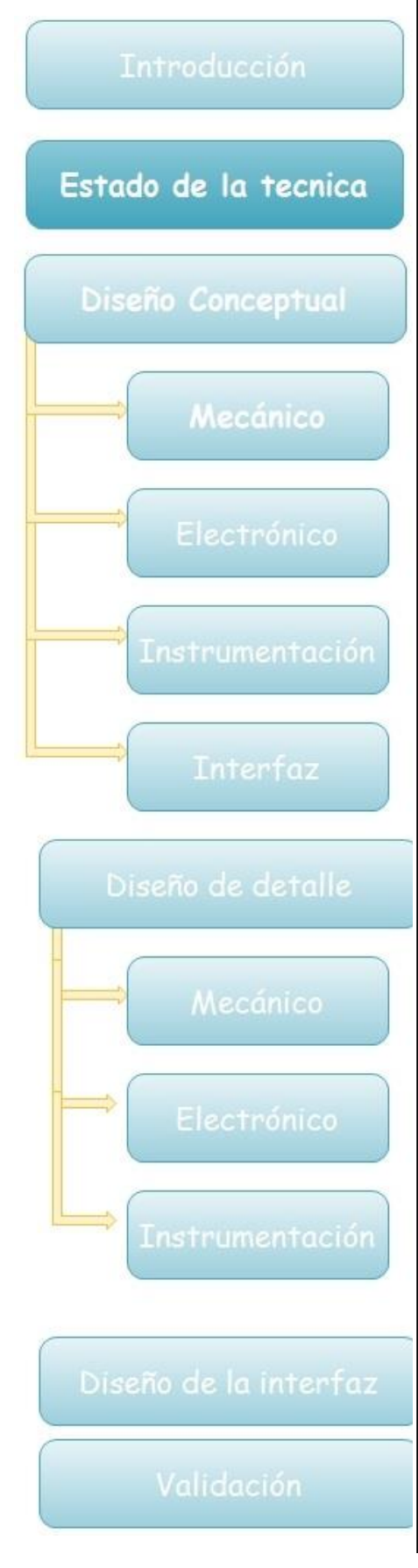

En México a esta escala se tienen sólo robots vendidos por empresas como esteren o robodacta, las cuales venden este tipo de robots que van desde brazos articulados hasta humanoides con precios desde los seiscientos cincuenta pesos hasta los ciento ochenta y cinco mil pesos.

De manera conjunta y como consecuencia de estos altos costos e inaccesibles para buena parte de la población, los estudiantes tienen iniciativas para desarrollar sus propios diseños de brazos robóticos, tanto nacional como internacionalmente, un ejemplo es el brazo robótico "RINA" hecho por Jianbo Su y Yanjun Zhang en la universidad de Shanghai Jiao Tong<sup>1</sup> el cual fue construido con propósitos de un diferente manejo de control pero como resultado de este trabajo también fabricaron el brazo "RINA" (figura 0.3).

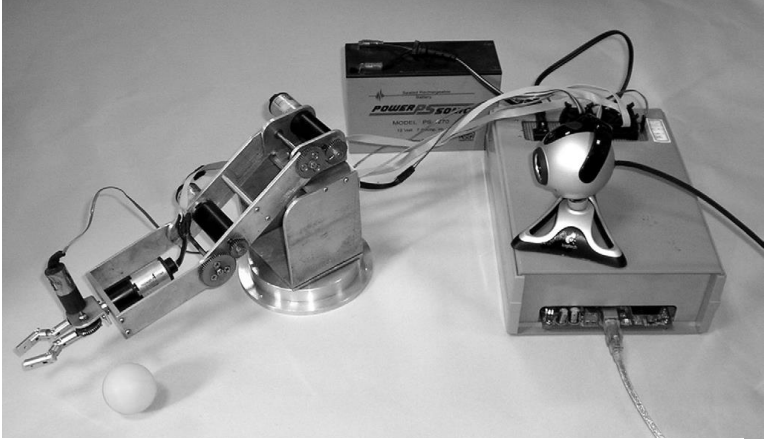

**Figura. 0.3 brazo robótico RINA** 

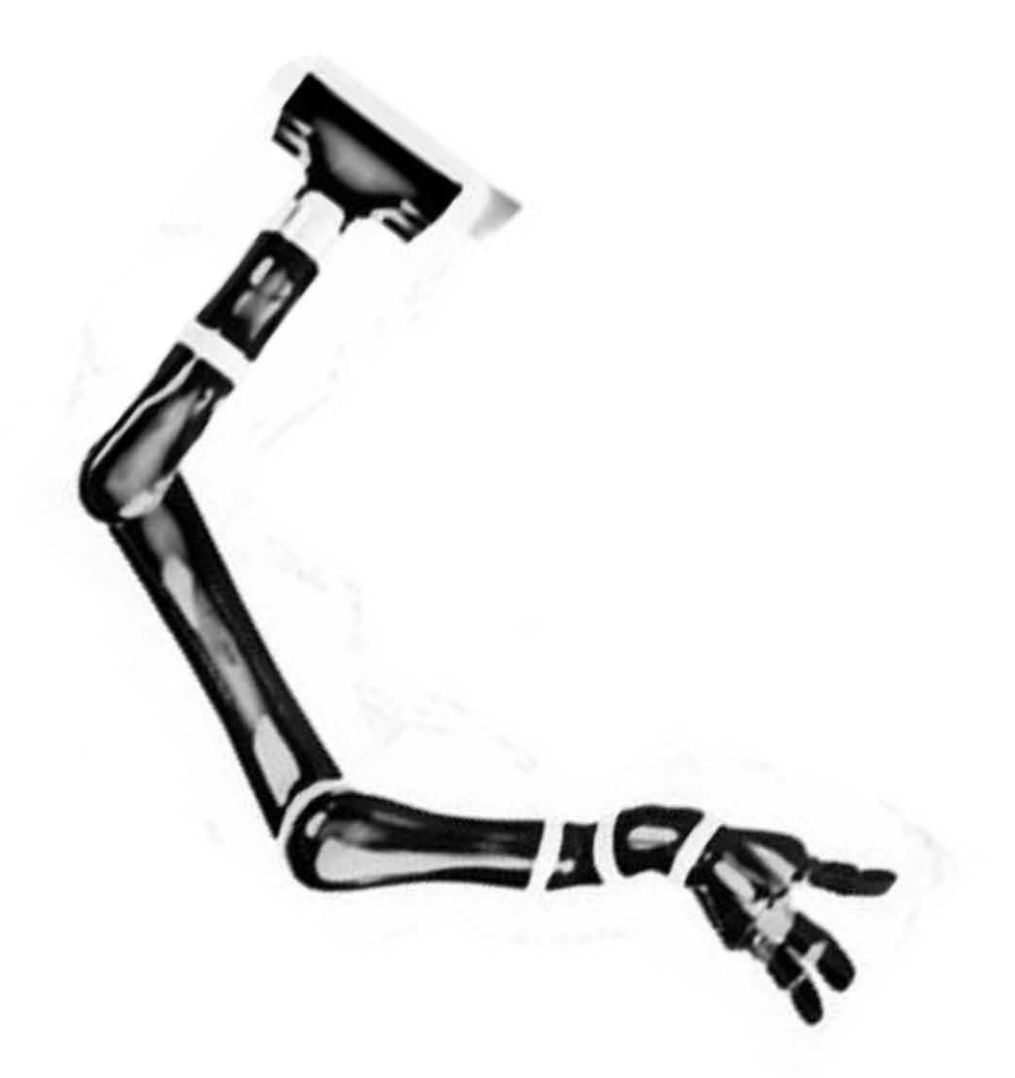

# <span id="page-13-0"></span>1.DISEÑO **CONCEPTUAL**

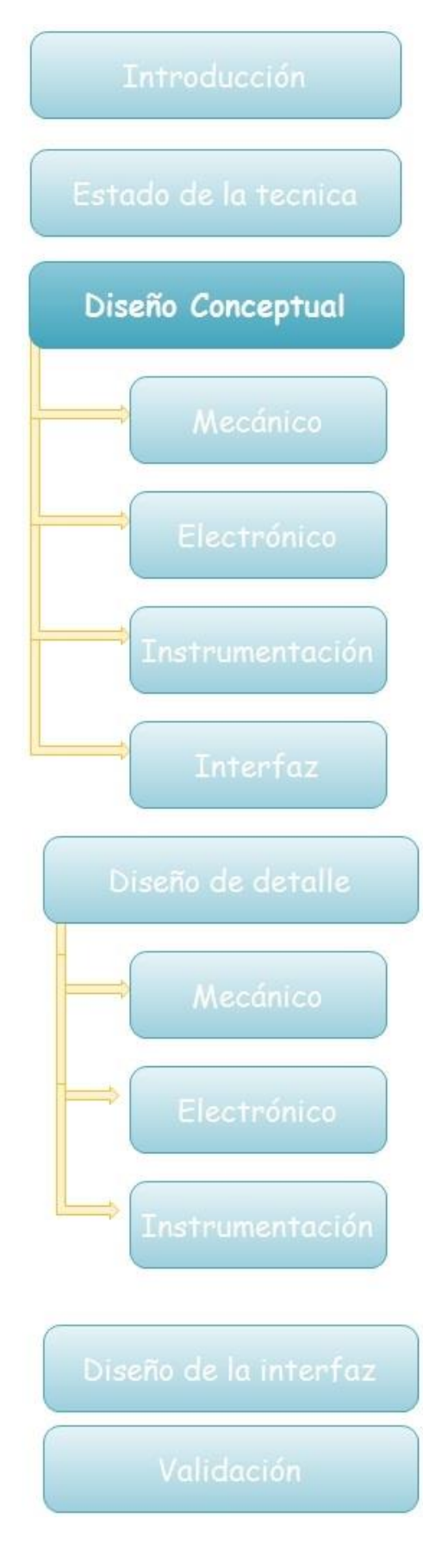

Para iniciar con el diseño conceptual de cada una de las partes que componen un proyecto mecatrónico se tiene que valorar las prioridades que poseen cada una de las especificaciones técnicas que tiene un brazo mecánico como: largo, masa y transmisión, para que de acuerdo a las especificaciones que tengan mayor prioridad respecto a las necesidades se ponga mayor énfasis en el desarrollo de esas partes. Para llegar a una conclusión se realizó una matriz de correlación de requerimientos, donde se evaluaron los requerimientos contra las características técnicas del brazo mecánico como se muestra en la siguiente tabla.

Dentro de la tabla, las prioridades que se muestran en la parte superior son las que él cliente demanda y las prioridades de la parte inferior son el resultado de la matriz.

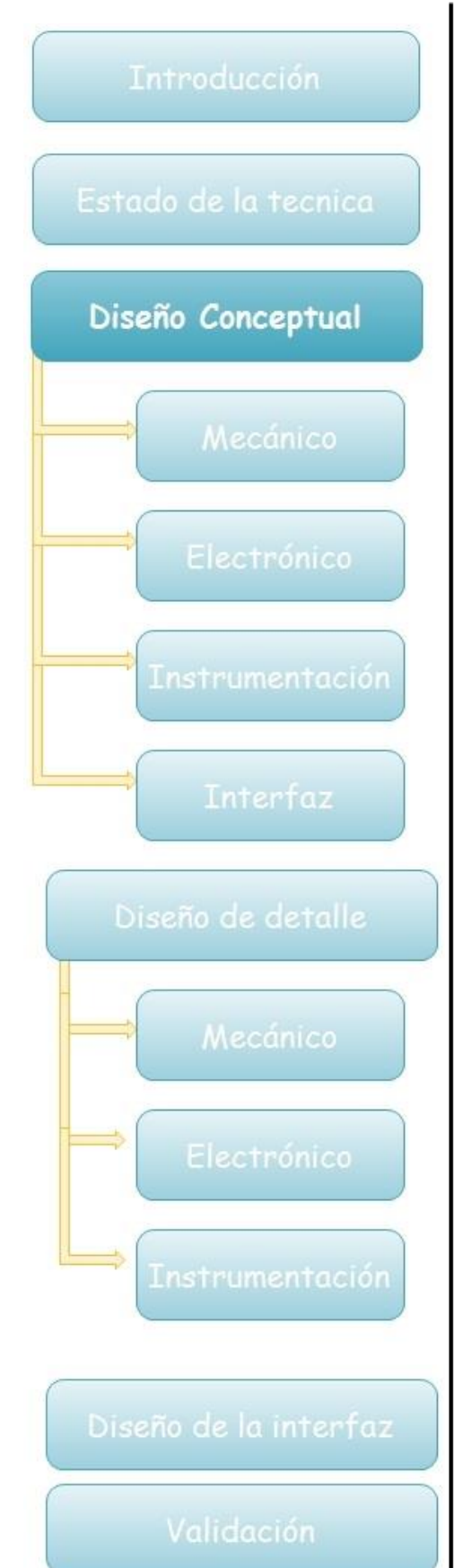

#### TABLA 1 Matriz de correlación

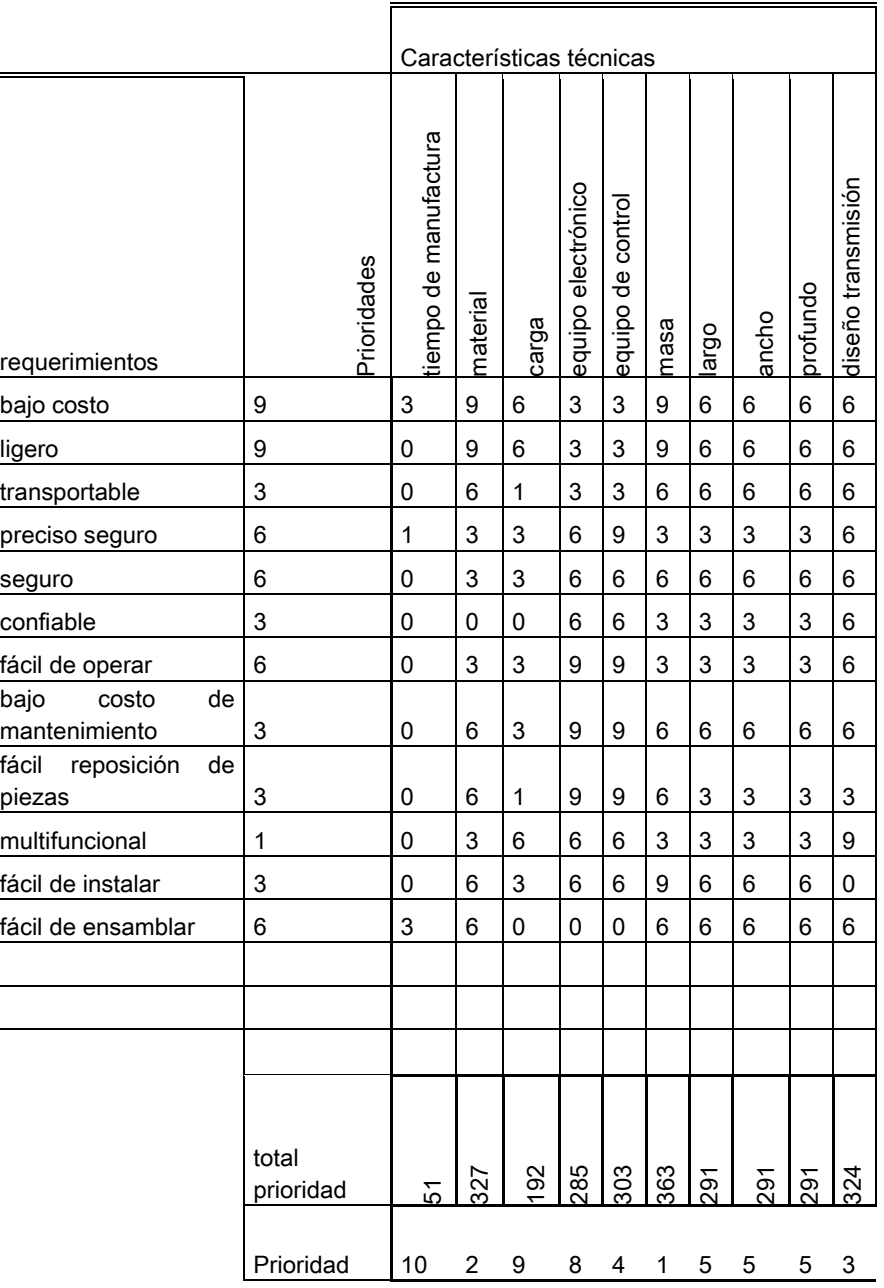

Como se aprecia en la tabla se evalúan los requerimientos contra las características técnicas y como resultados en la parte inferior se observa que las prioridades van del 10 al 1 siendo 1 la más prioritaria y 10 la menos prioritaria.

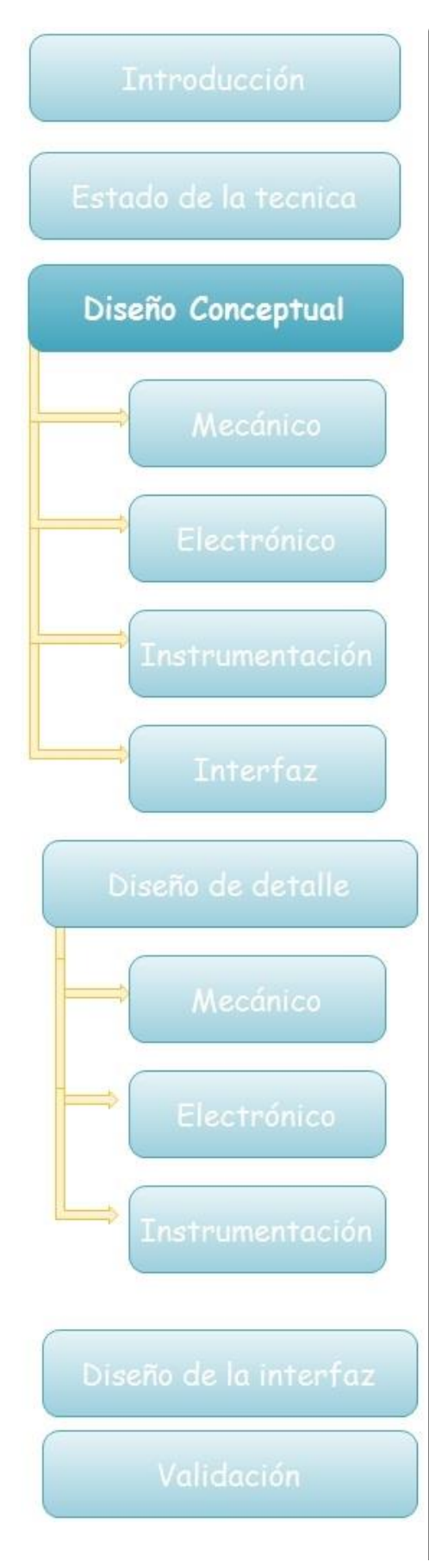

De esta manera se observa que parte fundamental del diseño de este brazo es la masa que tendrá, así como el material del cual será fabricado; la elección de estas dos características determinará el costo y la complejidad de la fabricación del mismo, otra característica prioritaria es el diseño de la transmisión ya que al haber diferentes tipos de transmisión de potencia mecánica podría cambiar la configuración del brazo de manera considerable.

Tomando en cuenta los resultados arrojados la matriz de correlación se prosiguió con la elección del material que afecta de manera directa la masa del brazo.

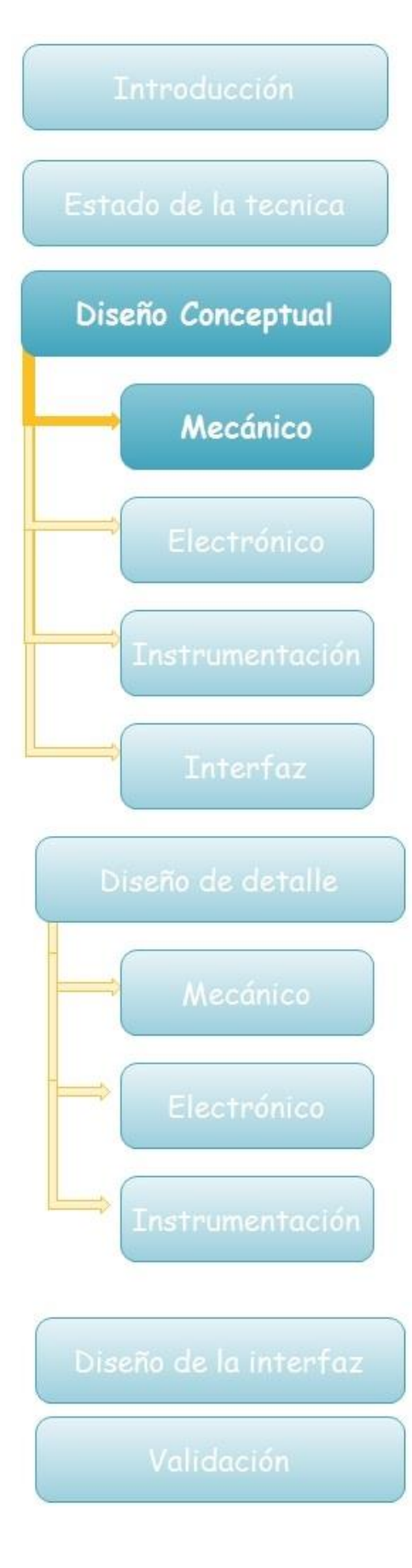

## <span id="page-17-0"></span>1.1Diseño Mecánico

Para este punto, se realizó una descomposición en funciones las cuales debe cumplir el brazo mecánico como se presentan en la figura 1.1.3.

De esta manera se observa cuáles son las funciones con las que cumplirá una vez terminado el brazo, en este punto se puede empezar a dar una idea de cómo es la configuración que debe tener el brazo para cumplir con estas funciones.

## <span id="page-17-1"></span>1.2 Configuración

La configuración del sistema nos permitirá conocer de manera precisa el orden en el cual deberán llevarse las diferentes funciones, para poder lograr el objetivo principal. En la siguiente figura (fig.1.2.1) se muestra la primera configuración del brazo.

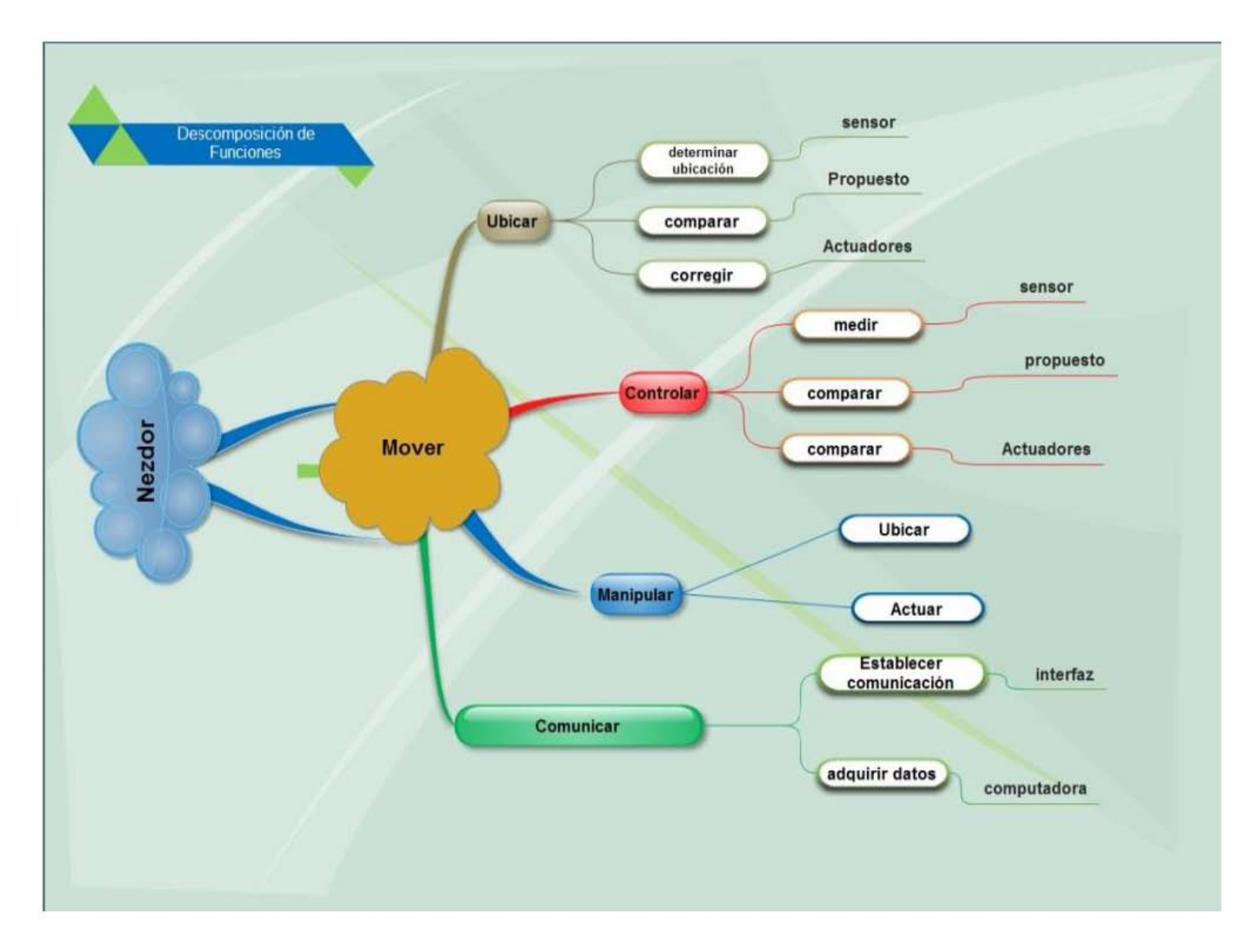

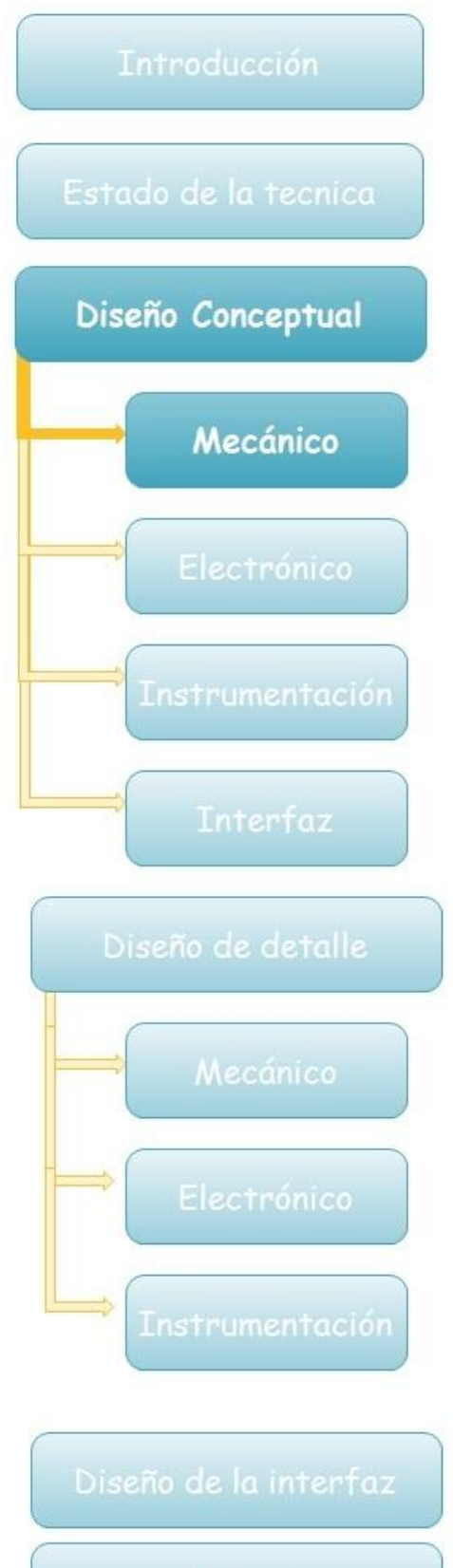

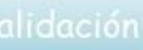

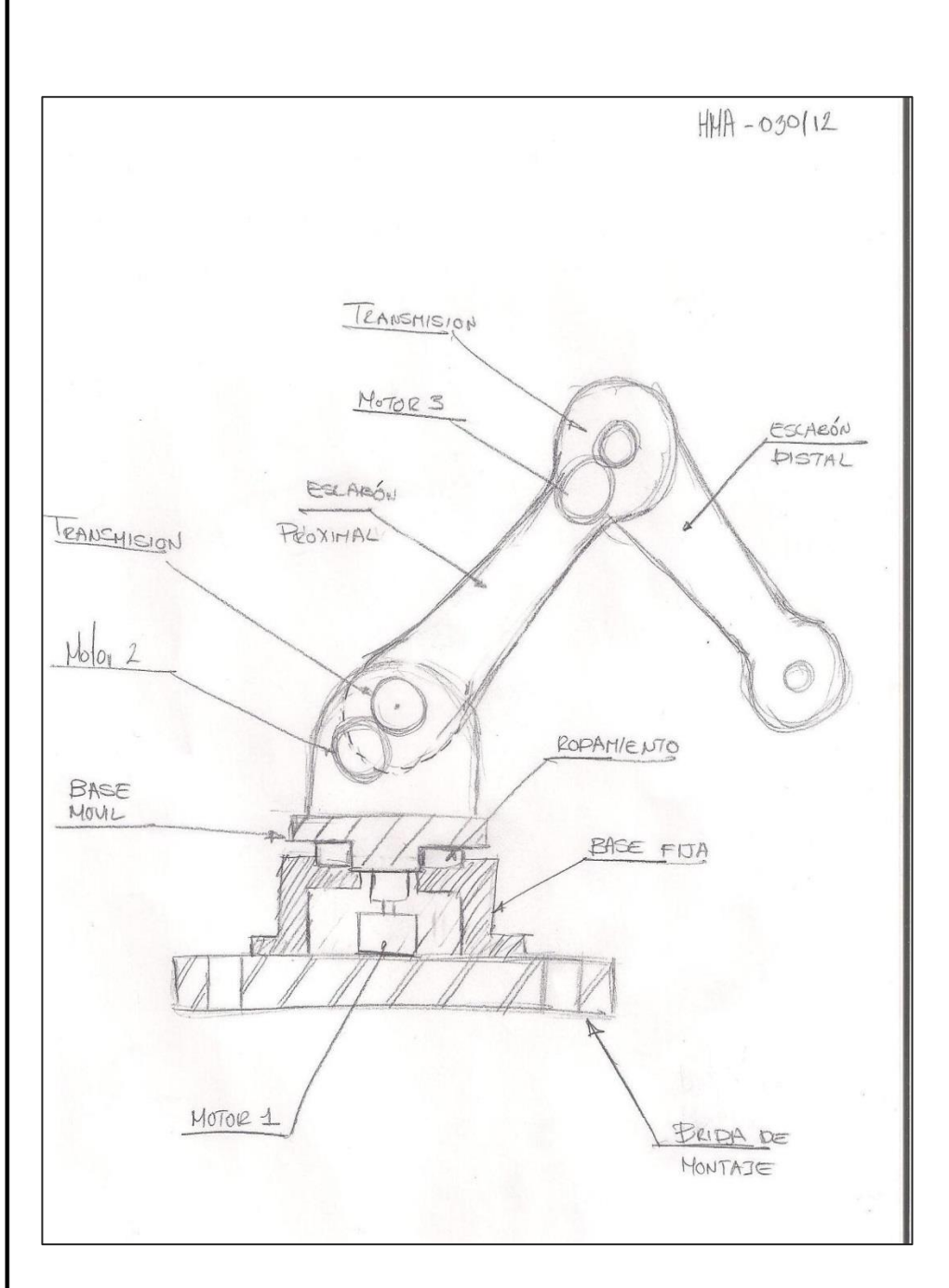

**Fig.1.2.1 Primera composición del brazo robótico (imagen proporcionada por M en I. Humberto Mancilla Alonso)**

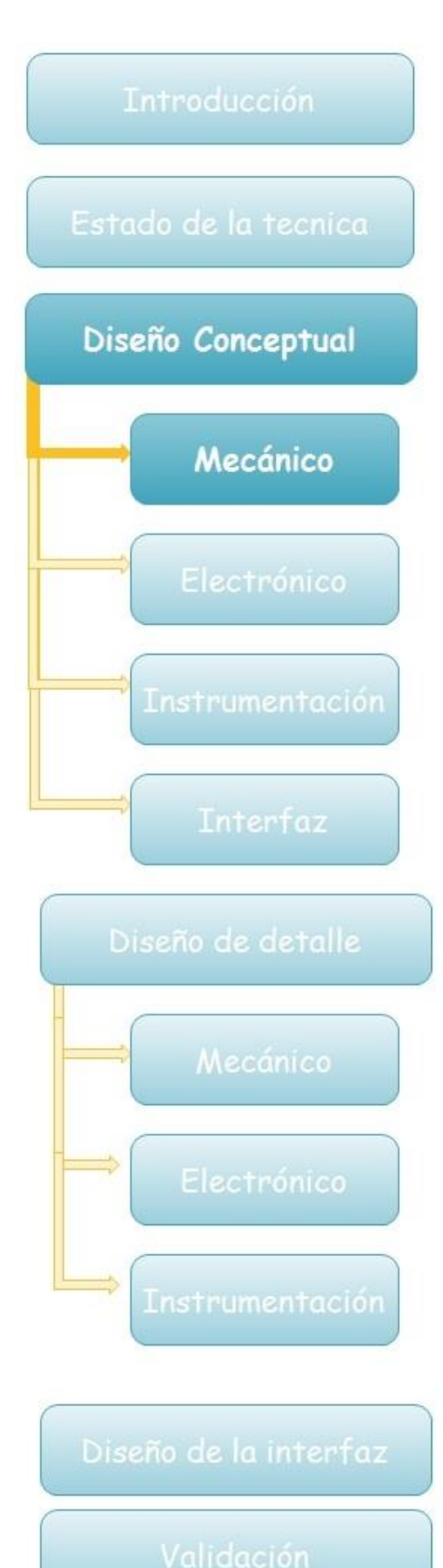

El Diseño del brazo mostrado en la figura 1.2.1 se desarrolló tomando en cuenta la idea de que fuera un producto menos costoso comparado con los que ofrece el mercado, así como también que tenga un diseño atractivo, además de que sea fácil de transportar e instalar en una área de trabajo.

Esta idea principal en la figura 1.2.1 muestra una base principal donde descansa el brazo robótico, en ella se encontrarían alojados los componentes electrónicos necesarios para su funcionamiento y conexión con el ordenador. Como se aprecia, en dicha base descansarían los eslabones, los cuales estarían articulados por una transmisión de engranes.

Este concepto se realizó tomando en cuenta lo atractivo del producto pero sin tomar en cuenta cada componente que pudiera tener el ensamble total, ni los subensambles que surjan de la fabricación del brazo, tampoco se tomó en cuenta su manufactura.

Debido a lo señalado con anterioridad se dividió el brazo en tres secciones:

- Base de carga
- Base de carga de eslabones
- Eslabones

Destacando como principal la base de carga y dejando como sub-ensamble a la base de carga de eslabones y como último sub-ensamble a los eslabones. De esta manera se realizó una composición de cada una de las secciones del brazo.

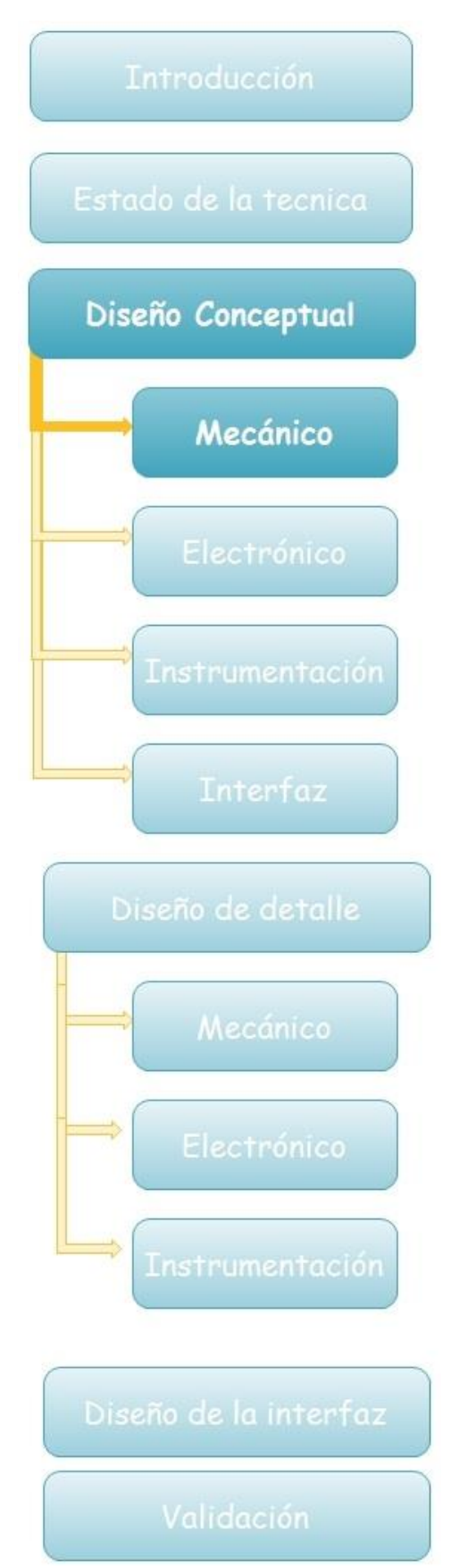

La base como primera iteración mostrada en la figura 1.2.2 se desarrolló pensando en los componentes, así como en los costos de fabricación que podría tener, ya que esta base sería en la que descansaría el brazo y tendría dos funciones principales soportar los esfuerzos y permitir el giro del brazo. Como resultado se tuvo un diseño basado en un riel el cual tendría altos costos de manufactura y los soportes que girarían alrededor de este riel pudieran no soportar los esfuerzos generados por el brazo. También se tendrían que considerar las uniones entre el engrane y los soportes.

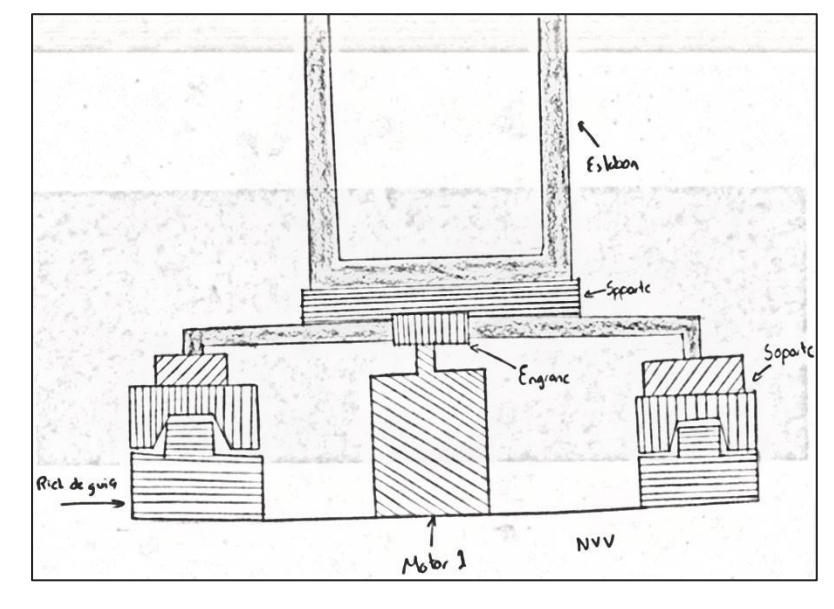

**fig. 1.2.2 Composición de la sección de la base primera iteración**

Al realizar un análisis del modelo de la base (figura1.2.2), se visualizó que de alguna manera el engrane también podría estar soportando carga y haría más de una función a la vez lo cual no es recomendado, como consecuencia de esto se realizó una segunda iteración partiendo de la idea de que los

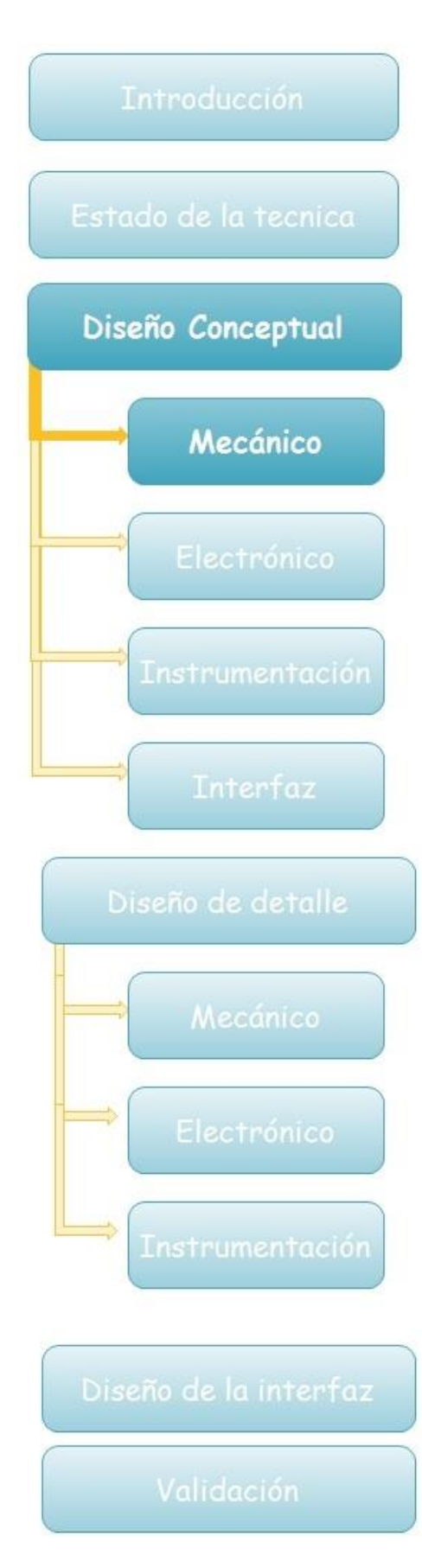

componentes debían ser de manufactura sencilla sin importar el número que fueran, también teniendo en cuenta la restricción de que sólo debía cumplir una función cada pieza.

En la segunda iteración se propuso disponer de un engrane más para tener mayor torque y así liberar un poco el esfuerzo que el motor tendría que hacer, este engrane tendría como eje de giro a un perno que seria sobre el cual descansaría el brazo como se ve en la figura 1.2.3.

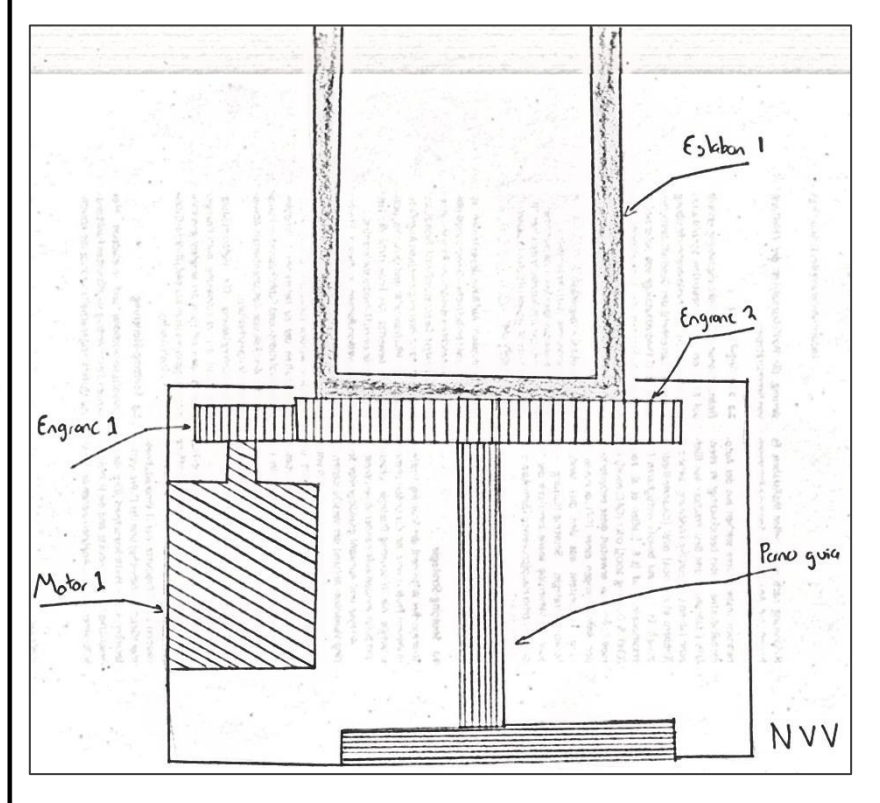

**fig.1.2.3 Segunda iteración diseño conceptual de la base**

Este modelo se hizo mayor en componentes, sin embargo, la manufactura de los mismos y el ensamble era más sencillo y a su vez menos costoso. Se decidió que este modelo seria sobre el cual se

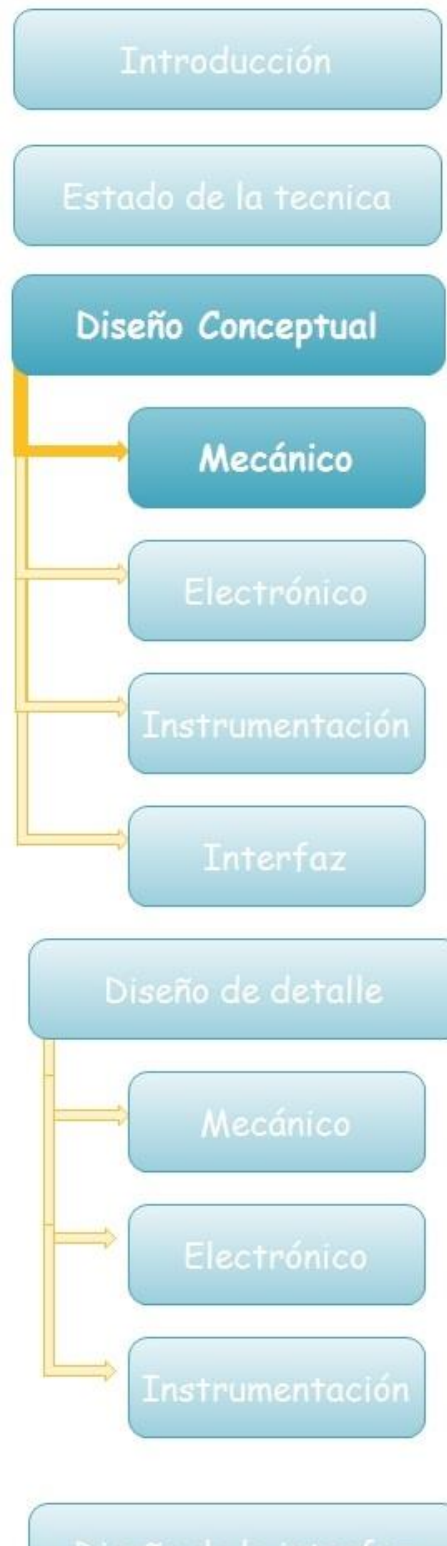

trabajaría para dar el detalle necesario para su fabricación.

También dentro de este modelo (figura 1.2.3) y el pasado (figura 1.2.2) se aprecia la base de eslabones como una única pieza doblada, de fácil manufactura y de un ensamble sencillo. Tomando esto en consideración y como resultado de que él modelo del eslabón proximal, la transmisión y la base de eslabones es repetible para él modelo entre el eslabón proximal y el eslabón distal como lo muestra en la figura 1.2.1 sólo se necesita modelar una.

Para esta parte del brazo se propuso una transmisión por engranes con una reducción para que tenga mayor torque y también para que el engrane que va a transmitir la potencia al eslabón tenga manera de ensamblarse de manera sencilla al eslabón. El eje de giro del engrane de transmisión será el perno guía el cual ira de manera horizontal cruzando todo el brazo para que lo centros estén alineados, sin embargo, este perno guía haría dos funciones la de ser el eje de giro y también serviría como separador de los eslabones como se muestra en la figura 1.2.4, aunque tiene esa desventaja se trabajara en la parte de detalle pero sin perder como base este modelo.

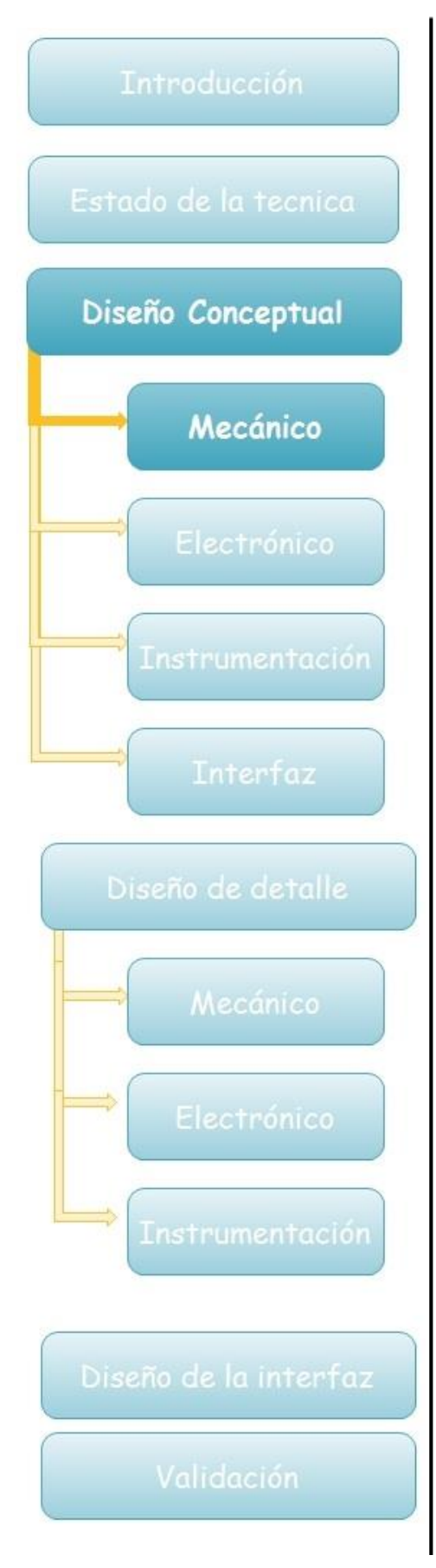

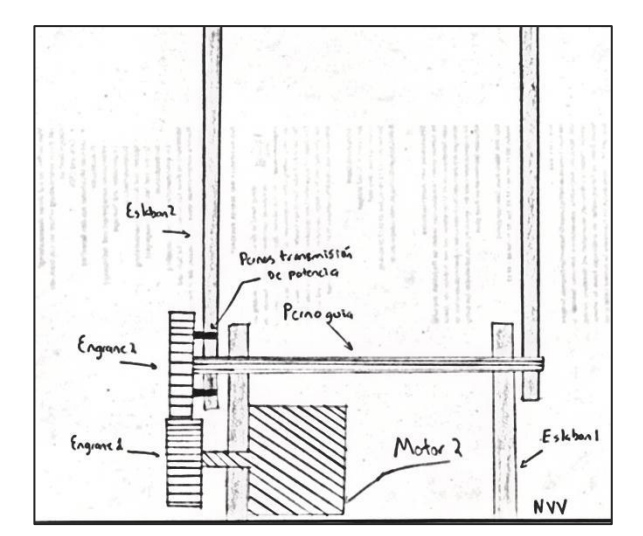

**fig.1.2.4 Composición base de eslabones con eslabón proximal y eslabón proximal con eslabón distal**

Para posteriores iteraciones se realizaran en un programa CAD porque el realizar bosquejos en papel es más laborioso y toma una mayor cantidad de tiempo, como ventaja de los programas CAD las correcciones se pueden realizar sin necesidad de hacer toda la pieza otra vez. Una vez digitalizado en un programa CAD el bosquejo quedo de la siguiente manera en la figura.1.2.5.

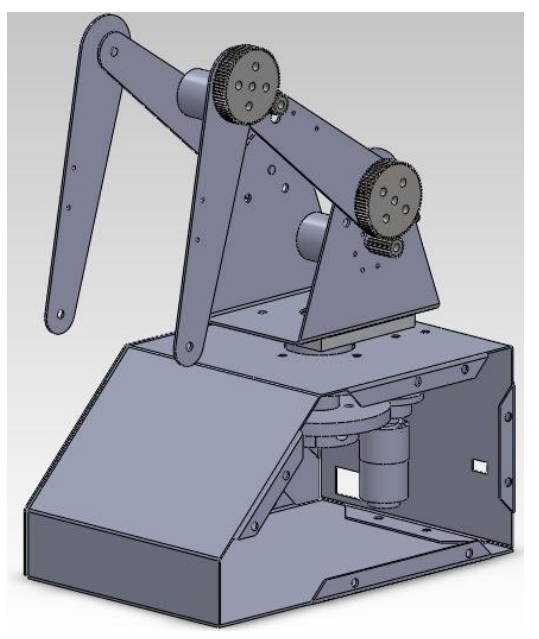

**fig.1.2.8 Modelo virtual del brazo robótico**

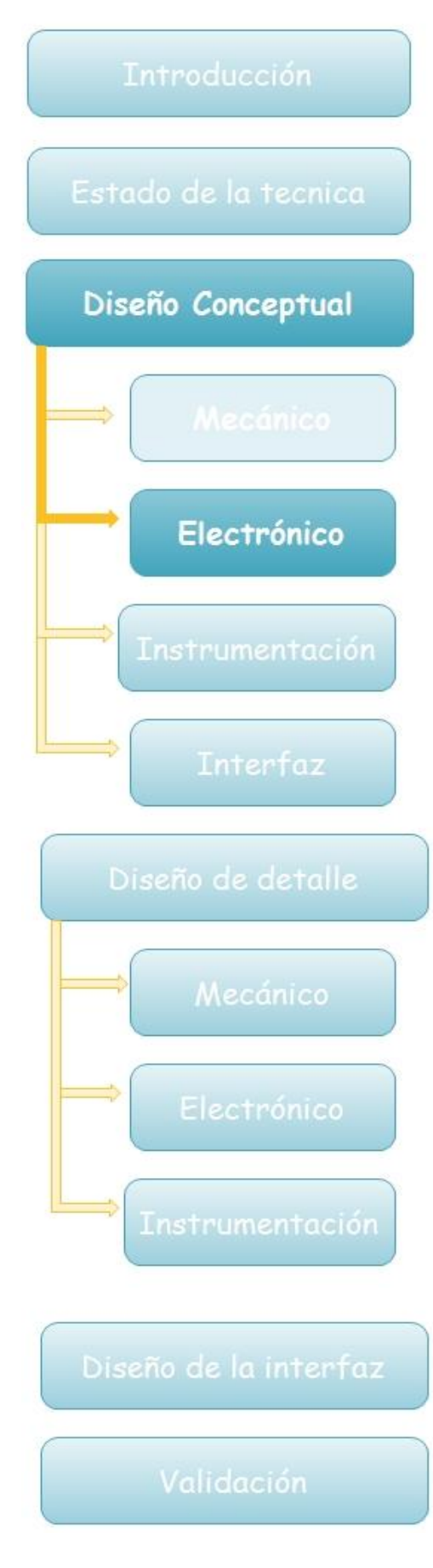

## <span id="page-25-0"></span>1.3 Electrónica

La parte de electrónica de este proyecto consta de dos componentes fundamentales; un controlador y una etapa de potencia. Sin entrar mucho en detalle se pretende que con señales de control se accionen los actuadores del brazo para que éste realice el movimiento deseado. En la figura 1.3.1 se muestra cómo será el funcionamiento de este circuito de manera general.

Dentro de cada una de las etapas se encuentran condiciones intrínsecas, por ejemplo dentro del controlador se encuentra el tipo de lenguaje para programarlo, su comunicación serial, en la etapa de potencia pasa lo mismo, sin embargo, es fundamental que se cumplan las características que el proyecto necesita, la principal característica de esta etapa de potencia es la bidireccionalidad del motor y la capacidad de regular la velocidad del mismo a través del controlador, para esto el controlador y la etapa de potencia deben aceptar las mismas señales de control.

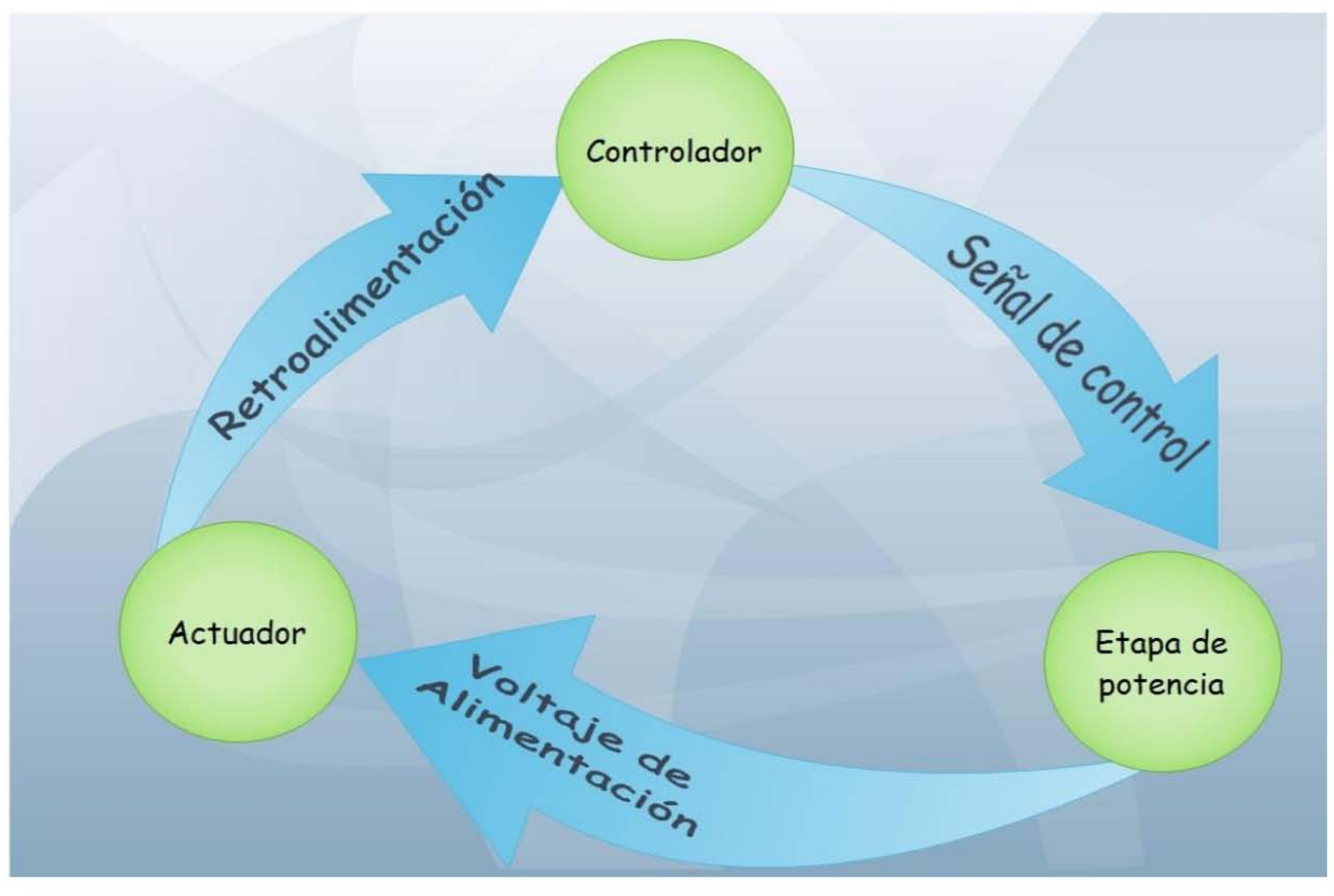

**Fig.1.3.1 Diagrama de flujo de la etapa de electrónica**

<span id="page-27-0"></span>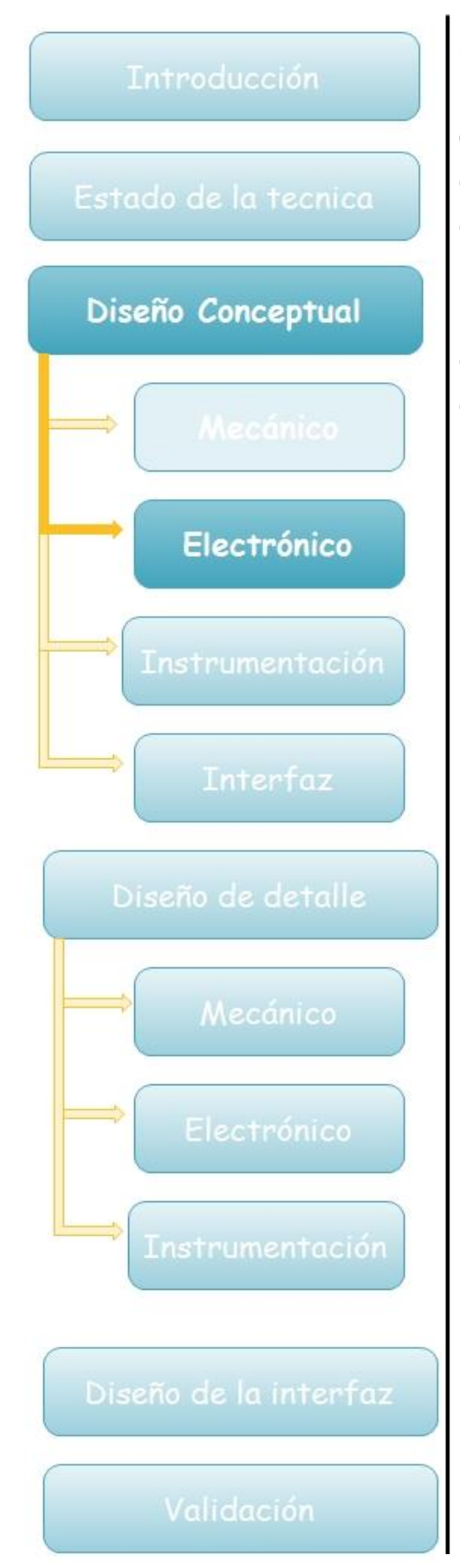

Se propuso para la etapa de potencia un puente H(fig.1.3.2) que es un conjunto de transistores organizados de tal manera que se puedan controlar cuatro motores en una sola dirección o dos motores en ambas direcciones, otra de las características del puente H es que las señales de control usadas para habilitar el puente o los sentidos pueden ser TTL, esto hace que sea más sencilla la adaptación al controlador.

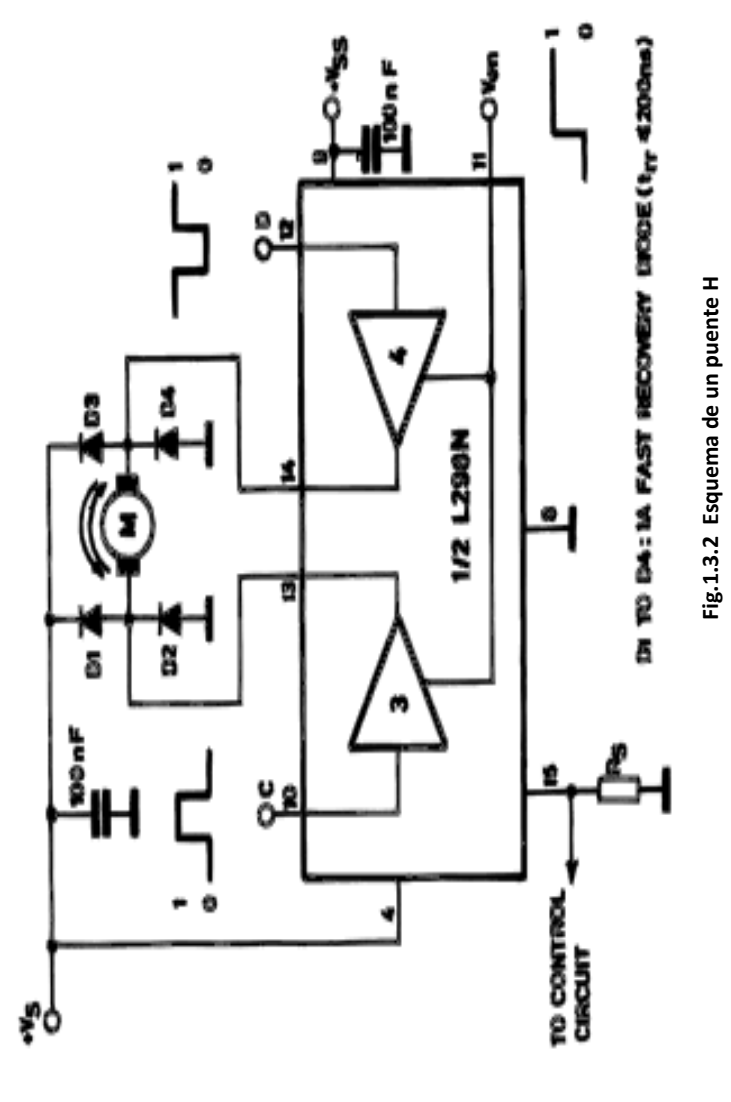

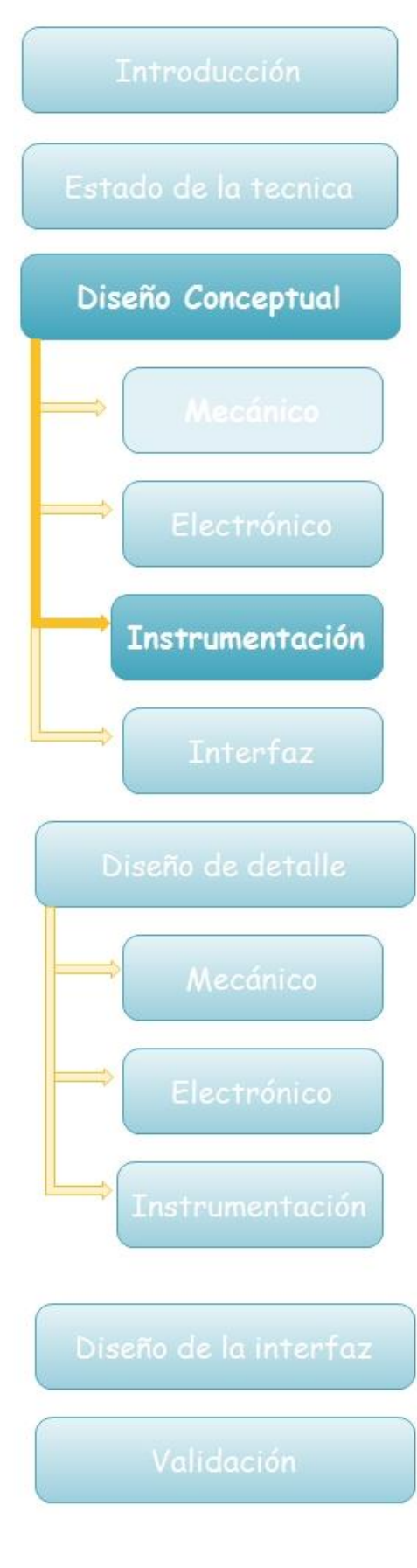

## <span id="page-28-0"></span>1.4 Instrumentación

Como se observa en la descomposición de funciones(figura 1.1.3), una de las principales funciones es comparar, y esto se lograra instrumentando de tal manera que los motores puedan mandar datos de donde se encuentran ubicados respecto a un punto de referencia o un "HOME" y con base en eso dirigirse a cierta posición deseada.

Para lograr esta transferencia de datos se pensó en usar motorreductores con un encoder óptico el cual funciona con pulsos que se generan cuando la flecha del motor empieza a girar y dependiendo de los pulsos que mande se podría determinar su posición.

Otra de las opciones que se pueden tener es usar potenciómetros y caracterizarlos de tal manera que cuando se mueva el brazo, el voltaje que cambie en el potenciómetro refleje de manera veraz la cantidad de grados que se desplazó dicha articulación. Esta podría ser una elección más compleja ya que la selección del potenciómetro y su exactitud serían determinantes para lograr una buena precisión del robot.

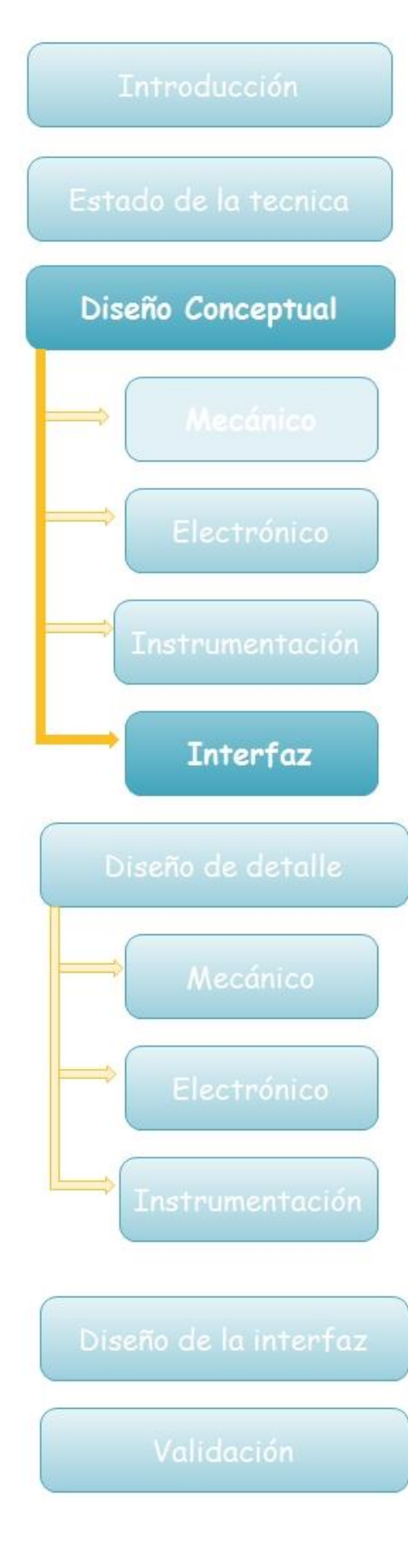

## <span id="page-29-0"></span>1.5 Desarrollo de la interfaz

El propósito de crear una interfaz es crear un programa interactivo donde de manera más fácil y eficaz podamos comunicarnos con el brazo robótico. Para esto se necesita que la comunicación entre el microcontrolador y la interfaz sea fácil de establecer y una vez establecida sea estable y confiable.

Para desarrollar nuestra interfaz se pueden utilizar distintos programas como:

## Visual Basic

Visual Basic es un [lenguaje de programación](http://es.wikipedia.org/wiki/Lenguaje_de_programaci%C3%B3n) orientado a objeto, dentro del mismo [en](http://es.wikipedia.org/wiki/Entorno_de_desarrollo_integrado)torno de Visual Basic se puede ejecutar el programa que esté desarrollándose, Desde ese entorno también se puede generar el archivo en código ejecutable [\(exe\)](http://es.wikipedia.org/wiki/Exe); ese programa así generado en disco puede luego ser ejecutado sin requerir del ambiente de programación.

El propio Visual Basic provee soporte para [empaquetado y distribución,](http://es.wikipedia.org/wiki/Empaquetado_de_aplicaciones) es decir, permite generar un módulo instalador que contiene al programa ejecutable y a las bibliotecas necesarias para su ejecución. Con ese módulo la aplicación desarrollada se distribuye y puede ser instalada en cualquier equipo (que tenga un sistema operativo compatible).

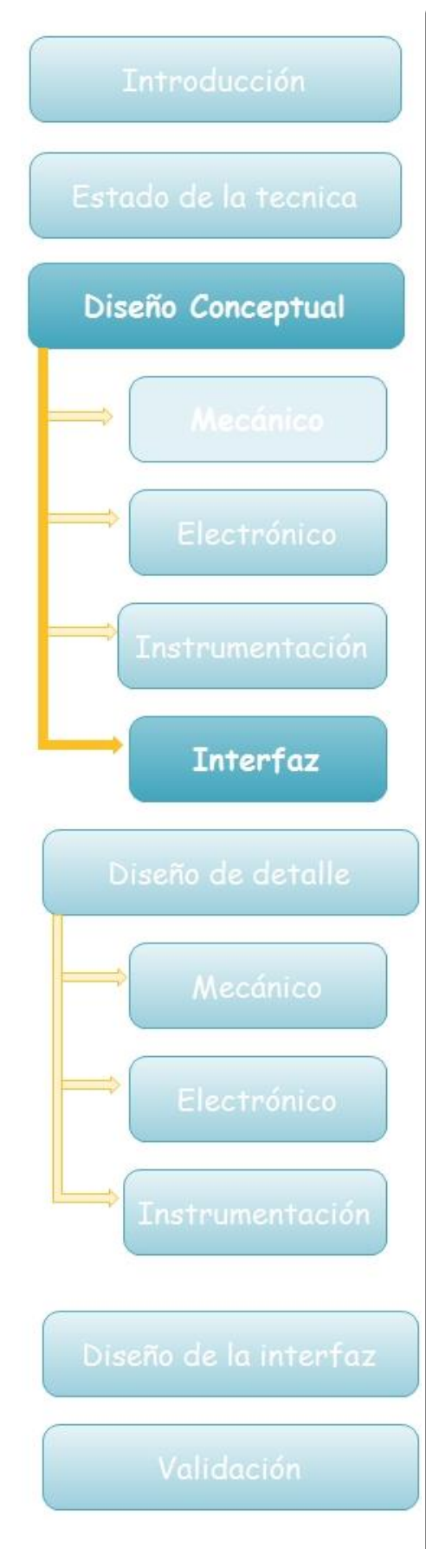

## LABVIEW

Es un extenso entorno de desarrollo que facilita la integración con hardware con amplia compatibilidad. LabVIEW sirve mayormente para crear y desplegar sistemas de medidas y control.

Es usado principalmente para tareas como:

- [Adquisición de datos](http://es.wikipedia.org/wiki/Adquisici%C3%B3n_de_datos) y análisis matemático
- Comunicación y control de instrumentos de cualquier fabricante
- [Automatización industrial](http://es.wikipedia.org/wiki/Aut%C3%B3mata_programable)
- Diseño de controladores
- Diseño embebido de micros y chips
- Control y supervisión de procesos
- Visión artificial y control de movimiento
- Robótica
- Domótica y redes de sensores inalámbricos.
- Pero también juguetes como el [Lego](http://es.wikipedia.org/wiki/Lego_Mindstorms)  [Mindstorms](http://es.wikipedia.org/wiki/Lego_Mindstorms) o el WeDo lo utilizan, llevando la programación gráfica a niños de todas las edades.

Su principal característica es la facilidad de uso, tanto para programadores con basta experiencia, como para personas con pocos conocimientos en programación.

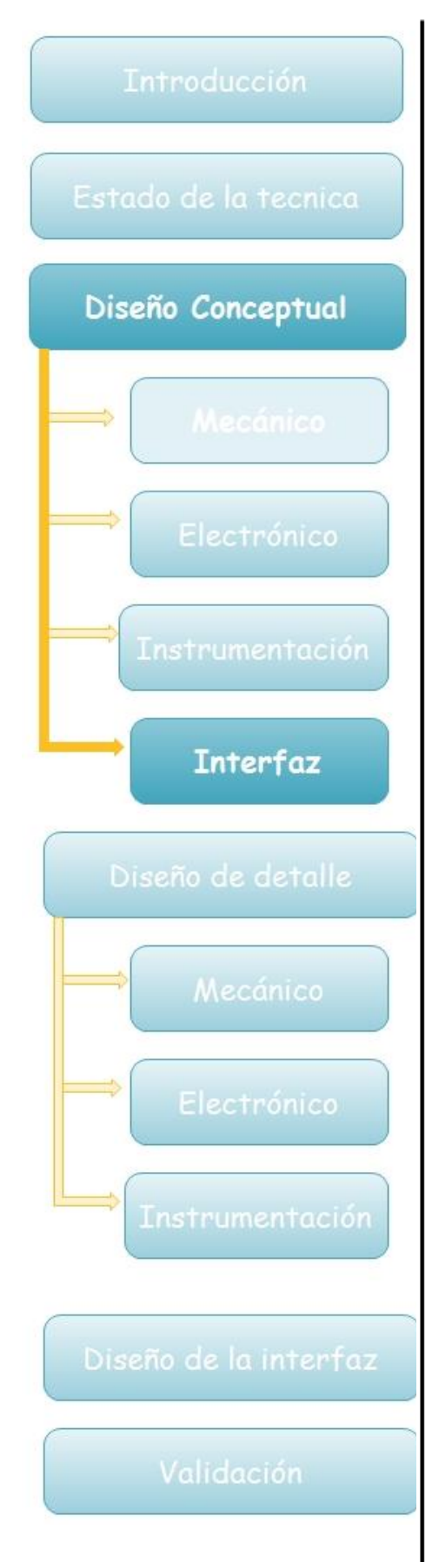

Los programas en LabView son llamados instrumentos virtuales (VIs), en LabVIEW pueden crearse programas de muchos VIs para diferentes aplicaciones, programas de automatizaciones de miles de puntos de entradas/salidas.

Proyectos para combinar nuevos VIs con VIs ya creados, etc.

El VIs estándard son VIs modulares y personalizables mediante cableado y funciones que son elementos fundamentales de operación de LabView.

Presenta facilidades para el manejo de:

- Interfaces de comunicaciones:
	- o [Puerto serie](http://es.wikipedia.org/wiki/Puerto_serial)
	- o [Puerto paralelo](http://es.wikipedia.org/wiki/Puerto_paralelo)
	- o [Bluetooth](http://es.wikipedia.org/wiki/Bluetooth)
	- o [USB](http://es.wikipedia.org/wiki/USB)
- Capacidad de interactuar con otros lenguajes y aplicaciones:
	- o [DLL:](http://es.wikipedia.org/wiki/DLL) librerías de funciones
	- o [ActiveX](http://es.wikipedia.org/wiki/ActiveX)
	- o Multisim
	- o [Matlab](http://es.wikipedia.org/wiki/Matlab)[/Simulink](http://es.wikipedia.org/wiki/Simulink)
	- o AutoCAD, SolidWorks, etc
	- Herramientas gráficas y textuales para el procesado digital de señales.
- Visualización y manejo de gráficas con datos dinámicos.
- Adquisición y tratamiento de imágenes.
- Control de movimiento (combinado incluso con todo lo anterior).
- Tiempo Real estrictamente hablando.

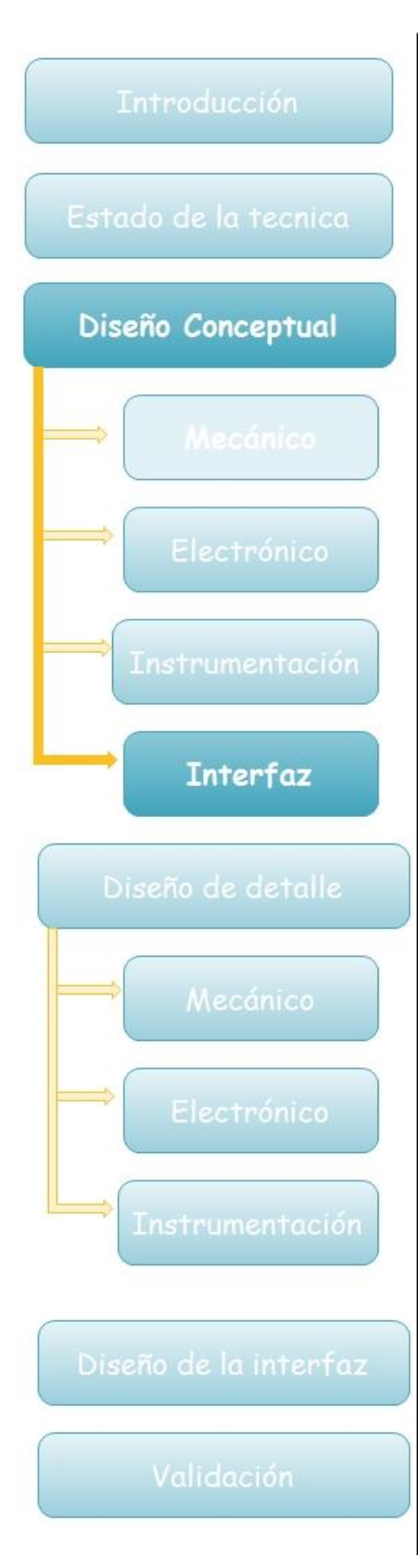

Sincronización entre dispositivos.

Como se ha dicho es una herramienta gráfica de programación, esto significa que los programas no se escriben, sino que se dibujan, facilitando su comprensión. Al tener ya pre-diseñados una gran cantidad de bloques, se le facilita al usuario la creación del proyecto, con lo cual en vez de gastar una gran cantidad de tiempo en programar un dispositivo/bloque, se le permite invertir mucho menos tiempo y dedicarse un poco más en la [interfaz gráfica](http://es.wikipedia.org/wiki/Interfaz_gr%C3%A1fica) y la interacción con el usuario final. Cada VI consta de dos partes diferenciadas:

- Panel Frontal: El Panel Frontal es la interfaz con el usuario, la utilizamos para interactuar con el usuario cuando el programa se está ejecutando. Los usuarios podrán observar los datos del programa actualizados en tiempo real, un ejemplo sería una calculadora, donde le pones las entradas, y pone el resultado en la salida. En esta interfaz se definen los controles (los usamos como entradas, pueden ser botones, marcadores etc. e indicadores los usamos como salidas, pueden ser gráficas.
- Diagrama de Bloques: es el programa propiamente dicho, donde se define su funcionalidad, aquí se colocan íconos que realizan una determinada función y se interconectan el código que controla el programa . Suele haber una tercera parte icono/conector que son los medios utilizados para conectar un VI con otros VIs.

En el panel frontal, encontraremos todo tipo de controles o indicadores, donde cada uno de estos

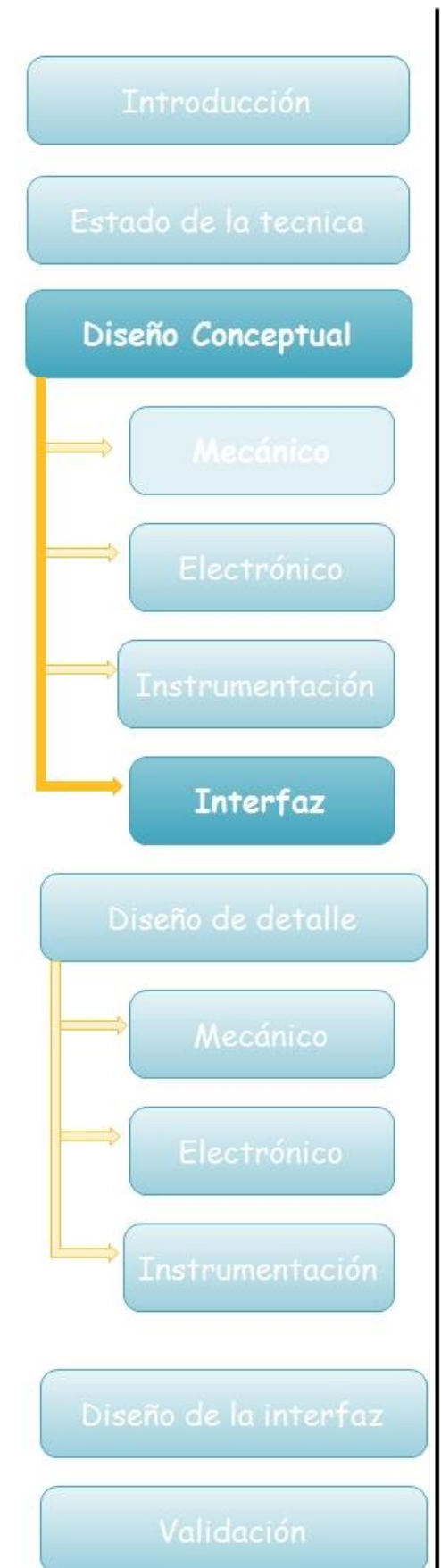

elementos tiene asignado en el diagrama de bloques una terminal, es decir, el usuario podrá diseñar un proyecto en el panel frontal con controles e indicadores, donde estos elementos serán las entradas y salidas que interactuaran con la terminal del VI. Podemos observar en el diagrama de bloques, todos los valores de los controles e indicadores, como van fluyendo entre ellos cuando se está ejecutando un programa VI.

Tarjeta de adquisición de datos

En esta fase se pretende usar un microcontrolador para registrar los datos obtenidos de la instrumentación y accionar a los motores, como principal opción se tiene un ARDUINO.

#### ARDUINO

ARDUINO es una plataforma de electrónica abierta para la creación de prototipos basada en software y hardware flexibles y fáciles de usar.

Dentro de la plataforma de ARDUINO se pueden tener pines de entradas y salidas digitales, análogos y funciones PWM entre otras.

La gama de productos es variada se pueden encontrar ARDUINO con pocos pines como el uno o ARDUINO de muchos pines como el mega.

En conjunto el circuito integrado da lugar a un microcontrolador en el cual se pueden realizar programas para automatizar procesos, para monitorear procesos entre otras cosas.

<span id="page-34-0"></span>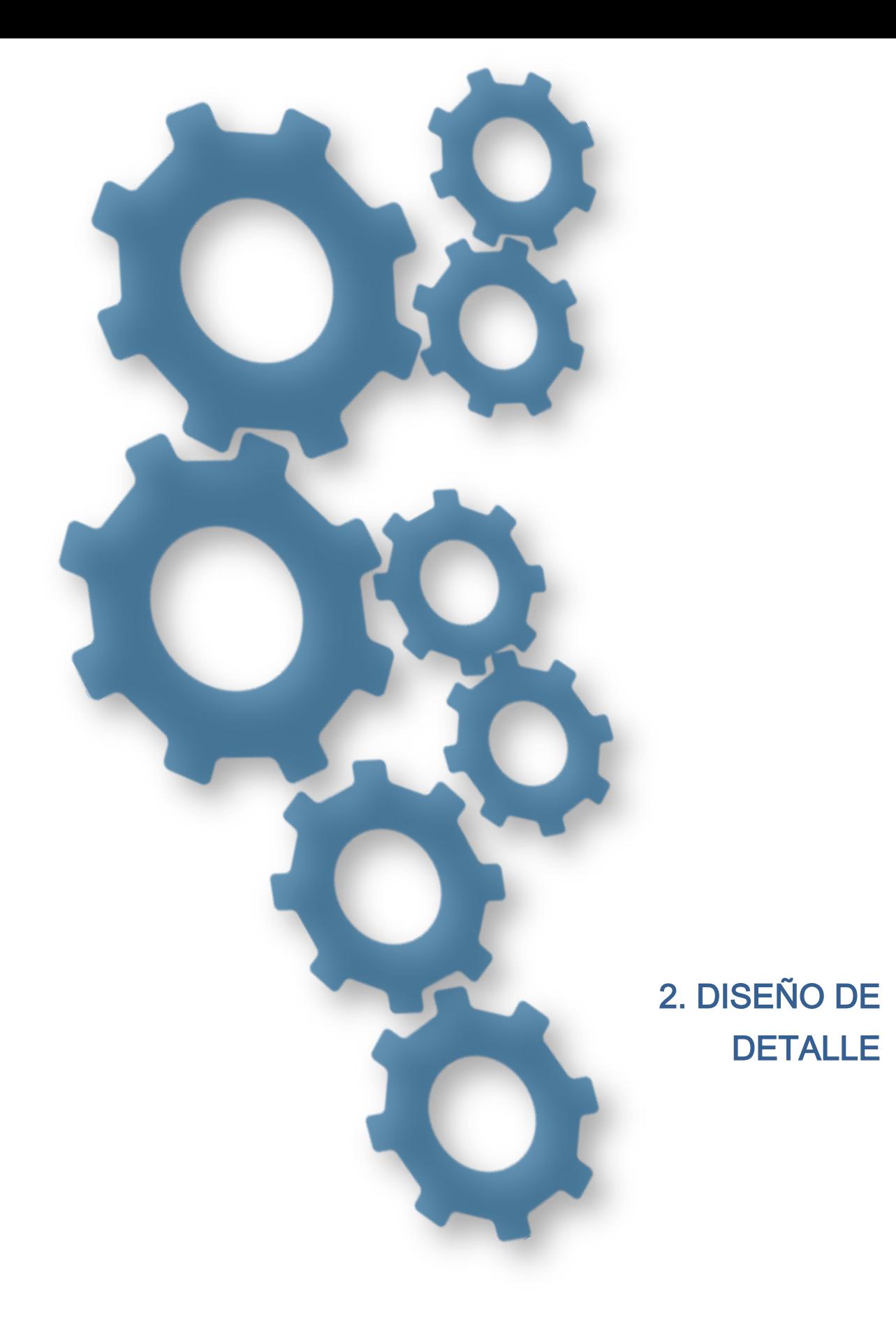

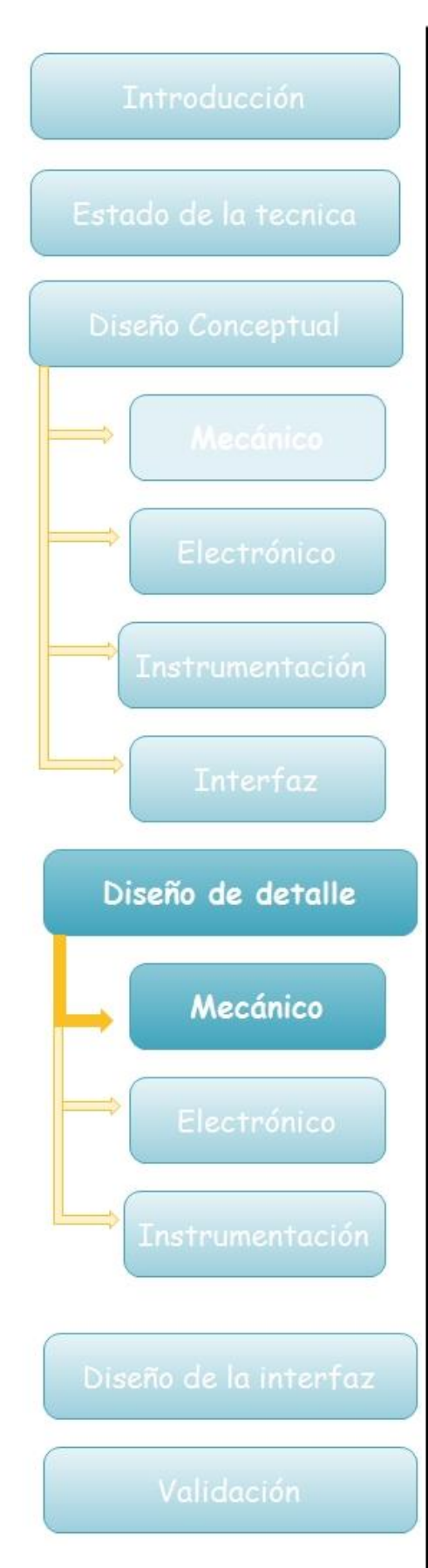

En esta fase del diseño se definirán los componentes que integrarán el sistema mostrado en la figura 2.0.1

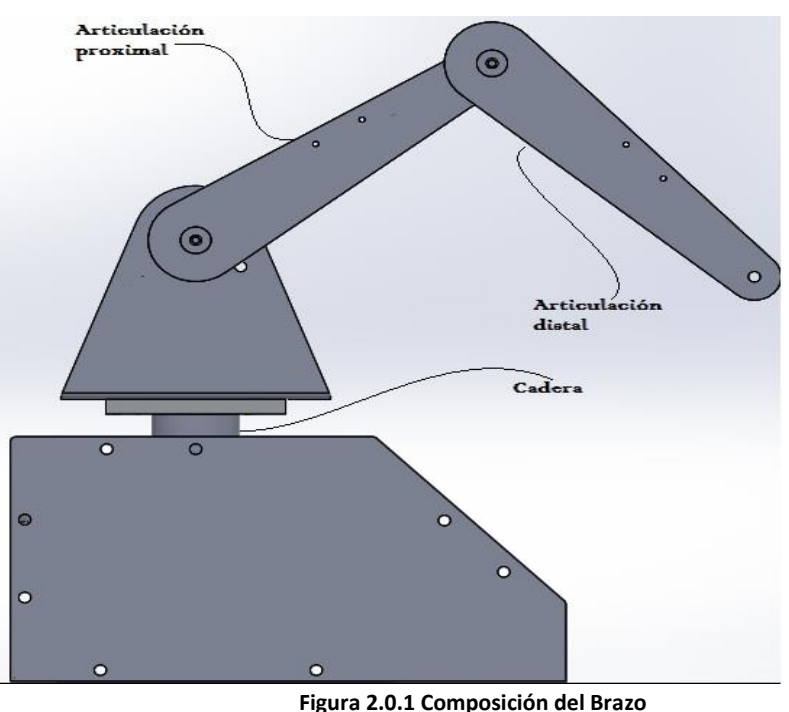

**robótico**

## <span id="page-35-0"></span>2.1 Mecánico

Para realizar un mejor desarrollo del diseño mecánico se dividió al sistema en tres partes, el ensamblaje principal y dos subensambles, de estos uno es dependiente del otro. Con esto se logra tener tres sistemas diferentes que son:

- Base
- Base de eslabones
- Eslabones

## <span id="page-35-1"></span>2.1.1 Base

La base mostrada en la figura 2.1.1 es el ensamble principal del brazo, dentro de este sistema se instalarán los otros dos subsistemas y también
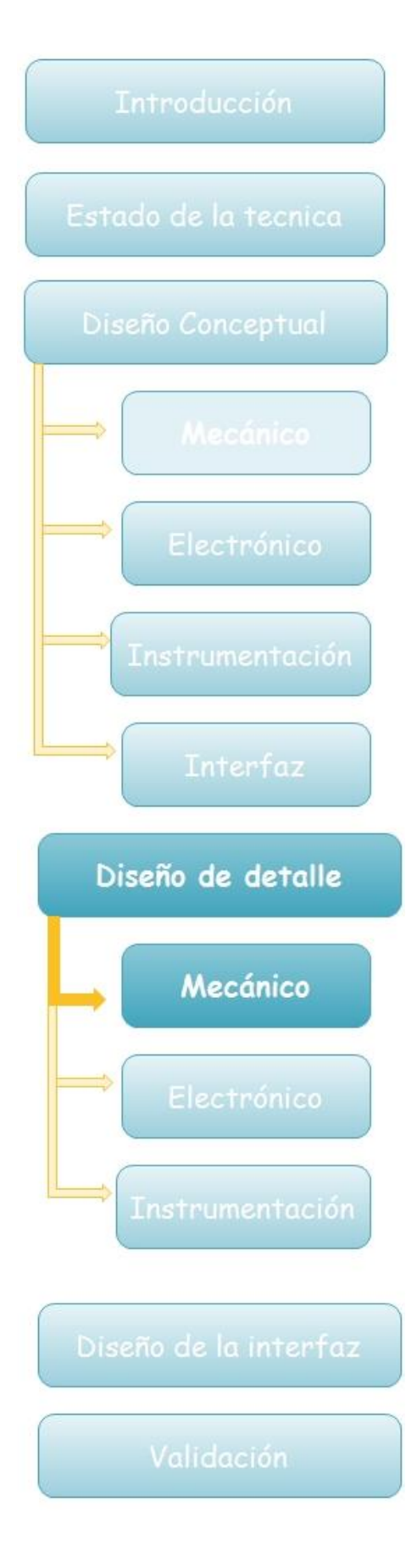

contendrá los circuitos de potencia y adquisición de datos que mandará la información al ordenador.

Como se aprecia en la tabla 1 la principal necesidad es que el brazo sea ligero, de esta manera cuando se tengan todos los sistemas instalados no tenga mucho peso y permita que los motores accionen la transmisión, por esta razón se eligió aluminio como material principal, tiene un peso bajo, es dúctil pero con la resistencia necesaria para conformar una estructura que permita soportar los diferentes componentes sin aumentar significativamente el peso, el diseño del brazo permitió que varias piezas salieran de una misma lámina de aluminio calibre 14 bajando así los costos de fabricación.

Se decidió un diseño el cual tuviera una base donde la lámina fuera doblada para ofrecer mayor rigidez a la estructura y así evitar que los componentes de mayor peso como la chumacera generaran una flexión en la parte superior de la base.

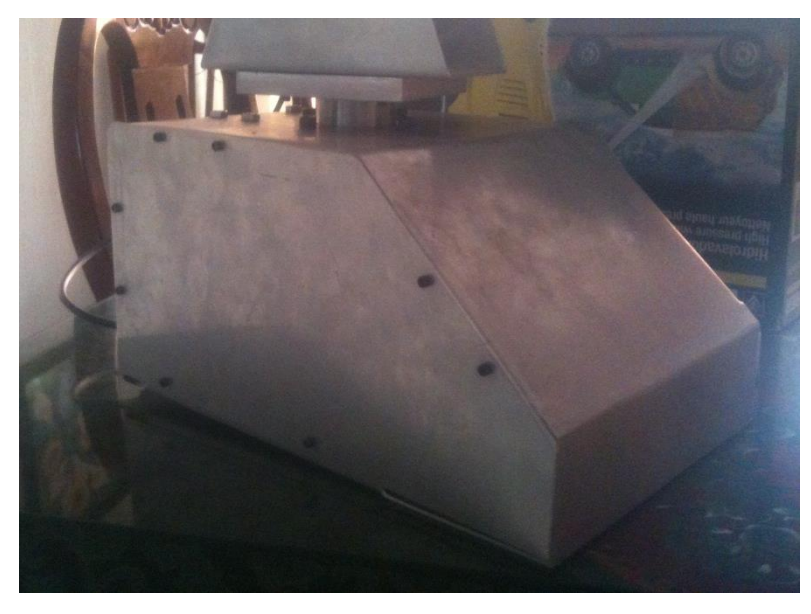

**Figura 2.1.1 Base** 

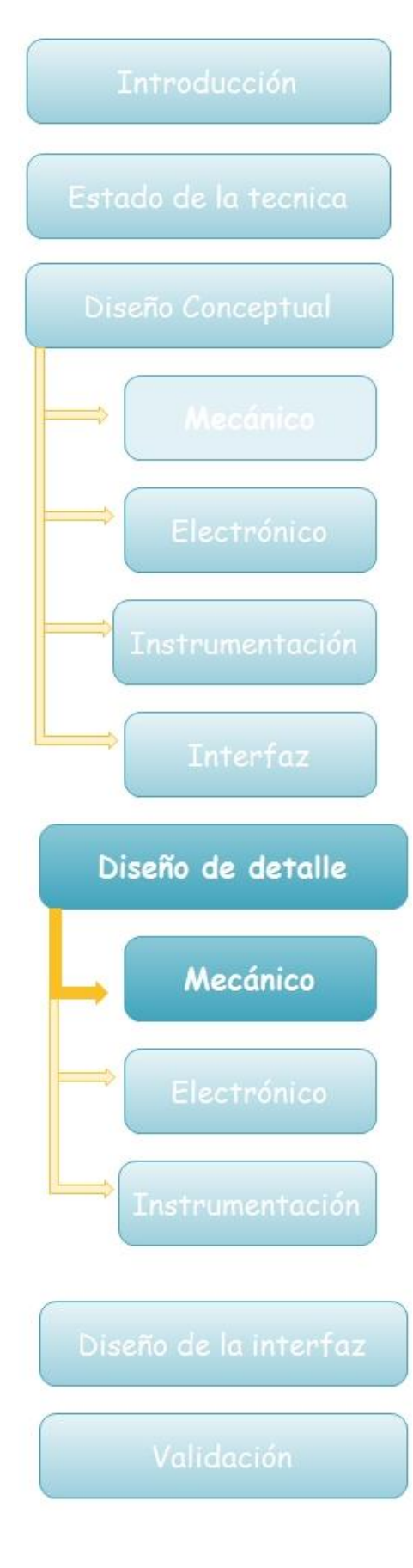

# 2.1.2 Base de eslabones

Este sistema mostrado en la figura 2.1.2 contiene los engranes de la articulación proximal y el motor de dicha articulación, la base de eslabones va unida a la flecha que sale de la base, sobre este sistema se sostendrán los eslabones.

El material a usar para esta base también fue de lámina de aluminio calibre 14 (2.11mm), a las razones mencionadas anteriormente se agrega los acabados superficiales que puede tener este tipo de material como anodizado o sand-blast.

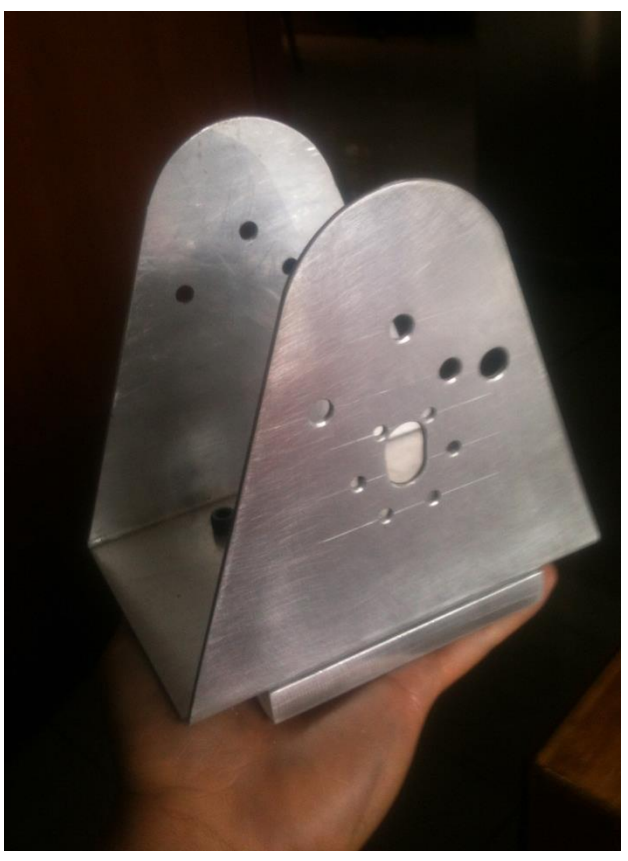

**Figura 2.1.2 Base de eslabones**

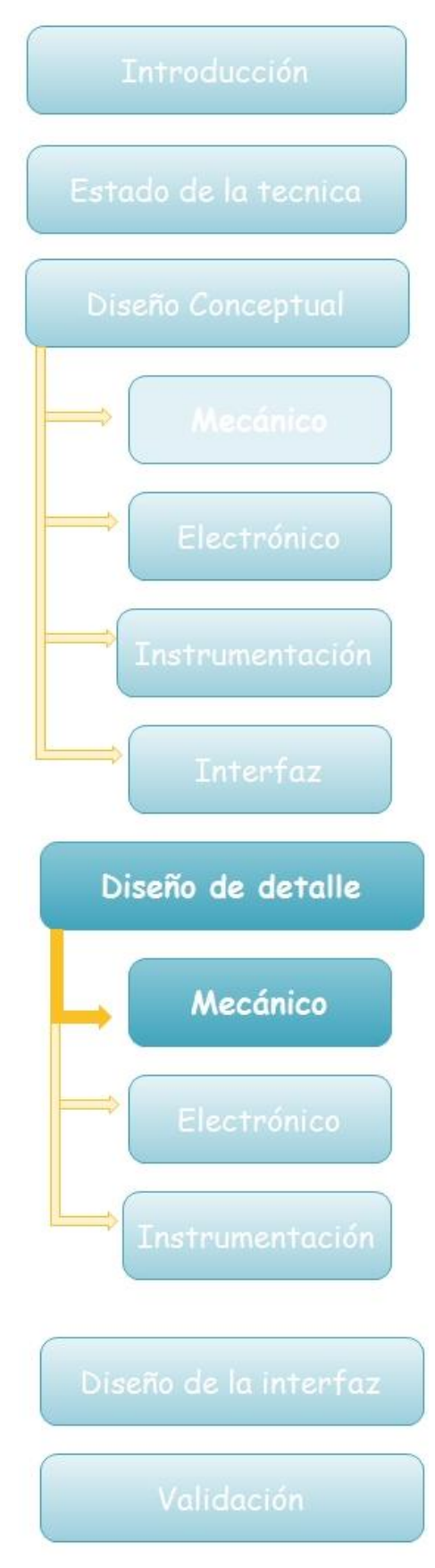

### 2.1.3 Eslabones

Este subsistema mostrado en la figura 2.1.3 es el más dependiente, ya que si no está instalado se pierden dos grados de libertad del brazo, se decidió hacer eslabones de 20cm de centro a centro, por otro lado se tomó en consideración hacer los eslabones de la articulación distal de menor tamaño, por otro lado, al homogenizar todos los eslabones los costos de fabricación se reducen. El material elegido es lámina de aluminio calibre 14 (2.11mm).

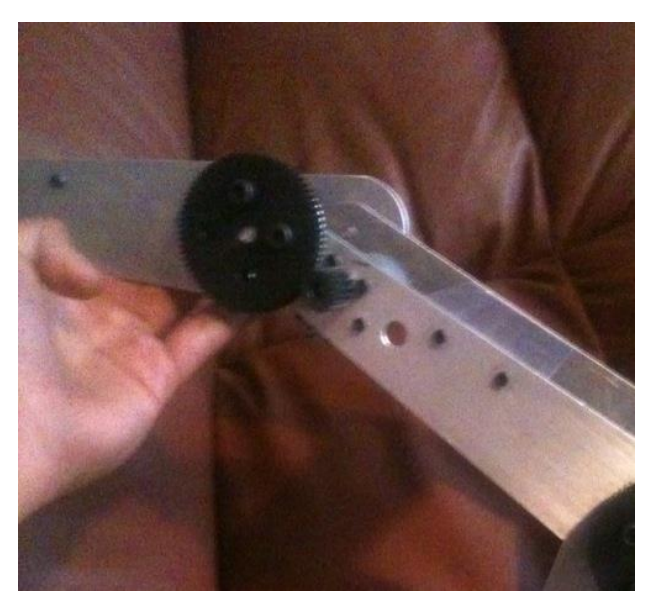

**Figura 2.1.3 conexión de los eslabones proximal y distal**

### 2.1.4 Transmisión

La transmisión de este brazo es por engranes como se muestra en la figura 2.1.3, se optó por esa transmisión por que la de bandas ya existente en el mercado no permite que el brazo tenga 3 grados de

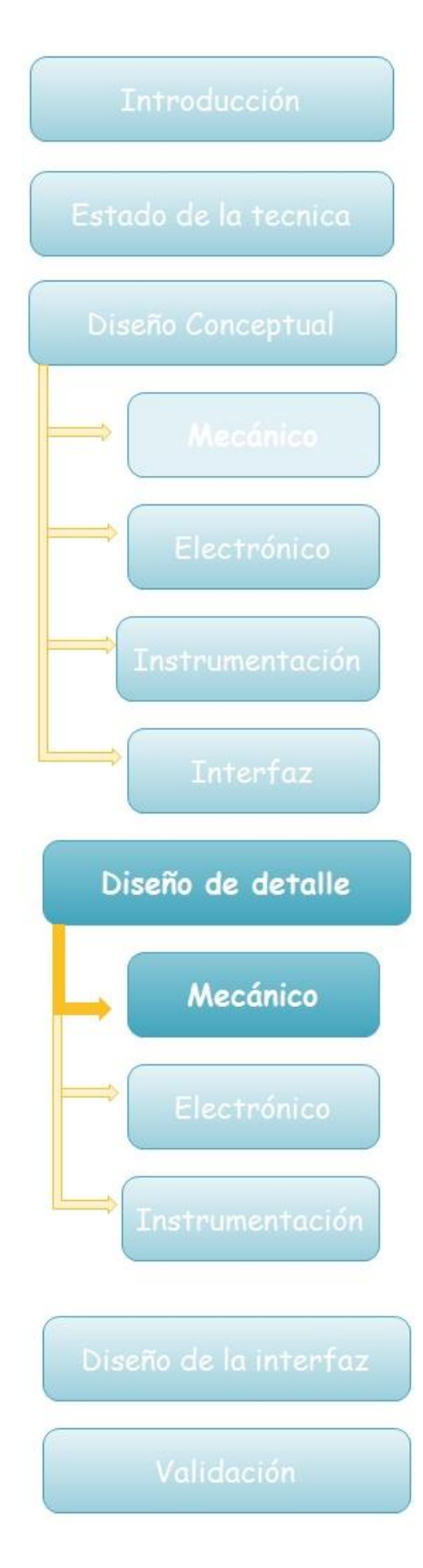

libertad al ser controlado todo desde la base, en cambio una transmisión por engranes permite tener los 3 grados de libertad totalmente independientes.

Los engranes de transmisión de potencia tienen una relación de 1:4 resultando de esto la multiplicación del torque del motor por 4 veces, esto es a causa de los resultados obtenidos del momento generado en el punto crítico de la articulación proximal (Figura 2.2.3),

El material de los engranes es Nylon tipo SL, se decidió este material ya que es de fácil maquinado, sus costos son bajos y por sus especificaciones técnicas como bajo coeficiente de fricción y resistencia mecánica.

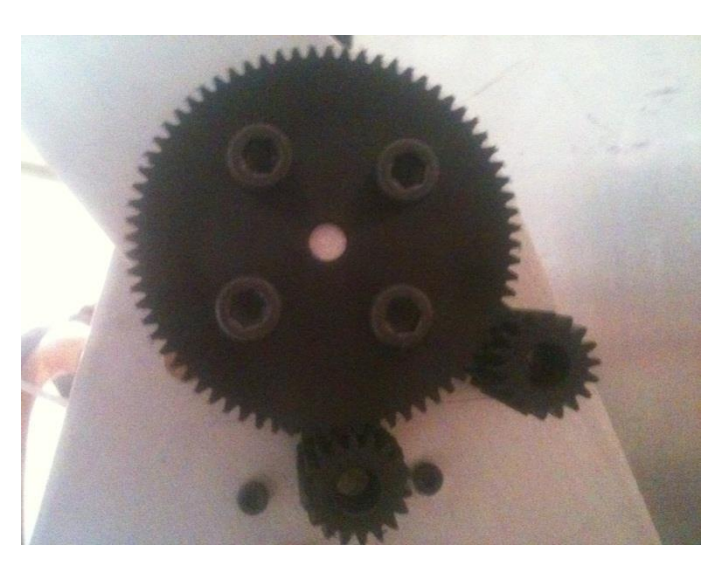

**Figura 2.1.4 Transmisión base de eslabones**

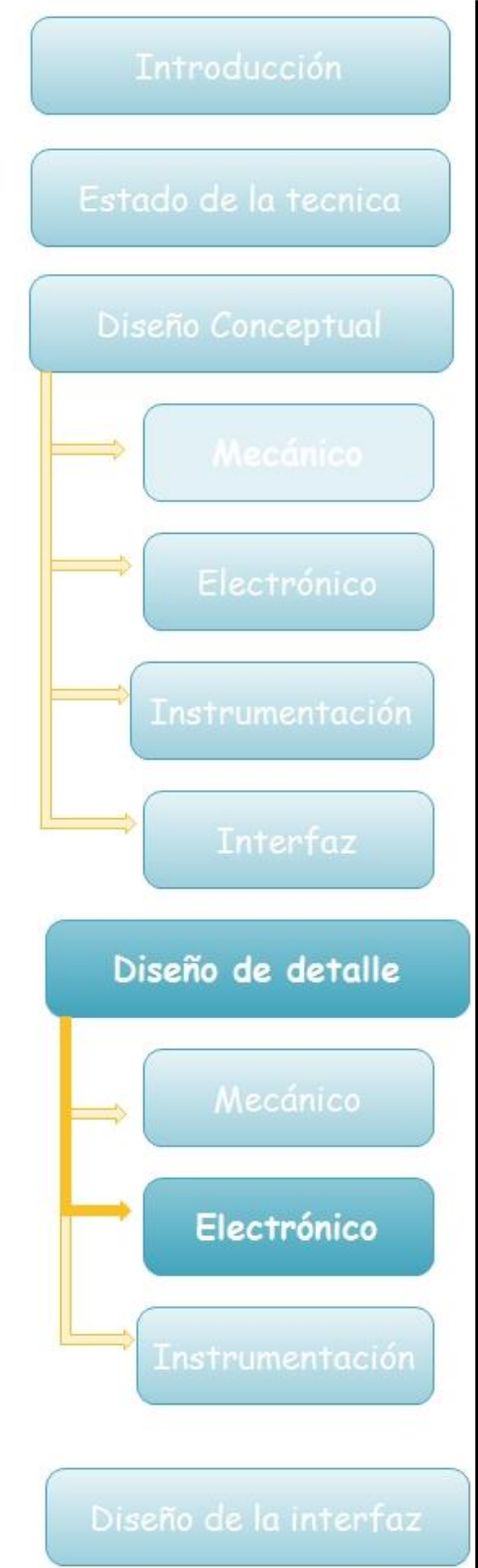

Validación

### 2.2 Electrónica

En esta etapa se decidió ocupar un puente H L298N mostrado en la figura 2.2.1 el cual está constituido de manera general por transistores instalados en forma de H de ahí su nombre, cuenta con 15 terminales de la forma multiwatt, se eligió debido a sus características de corriente y su compatibilidad con señales de control mediante voltaje tipo TTL las cuales serán mandadas a través de un arduino mega.

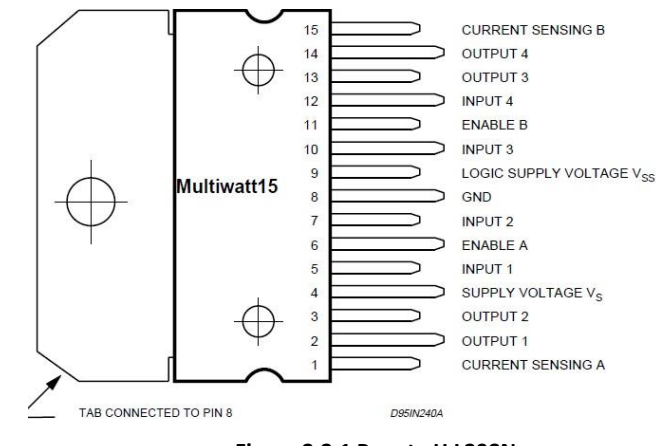

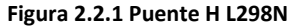

Esta configuración nos permitirá usar este puente H para cambiar el giro de los motores, así como para la alta demanda de corriente que llegara a presentar el brazo una vez todo instalado y con carga, este puente H puede soportar hasta 4 A añadiéndole un disipador de calor , el diagrama de conexión se muestra en la figura 2.2.2

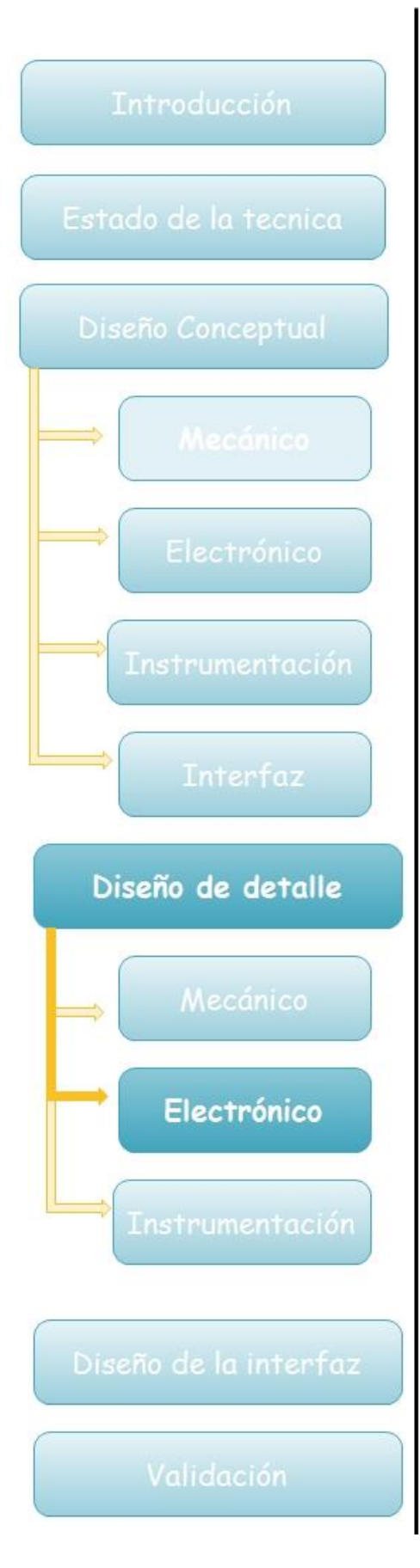

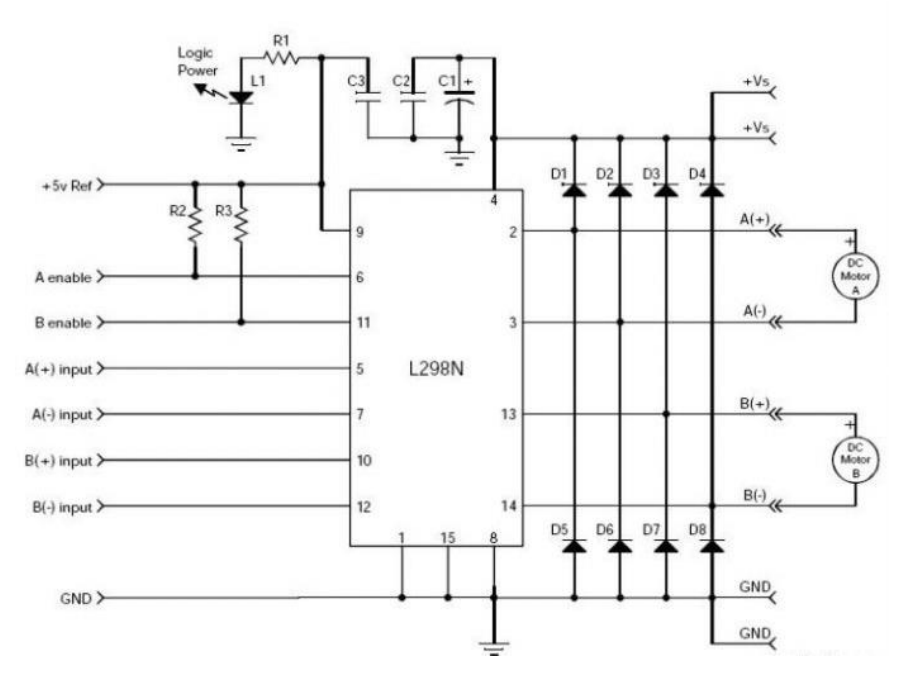

**Figura 2.2.2 Diagrama de conexiones L298N**

Los motores a usar son motorreductores POLOLU 131:1 de corriente directa que funcionan a 12 V y 6A a rotor bloqueado, el torque que pueden generar es de 18Kg\*cm, Se eligió este motor debido a su alto torque requerido según el análisis de momentos de la figura 2.2.3.

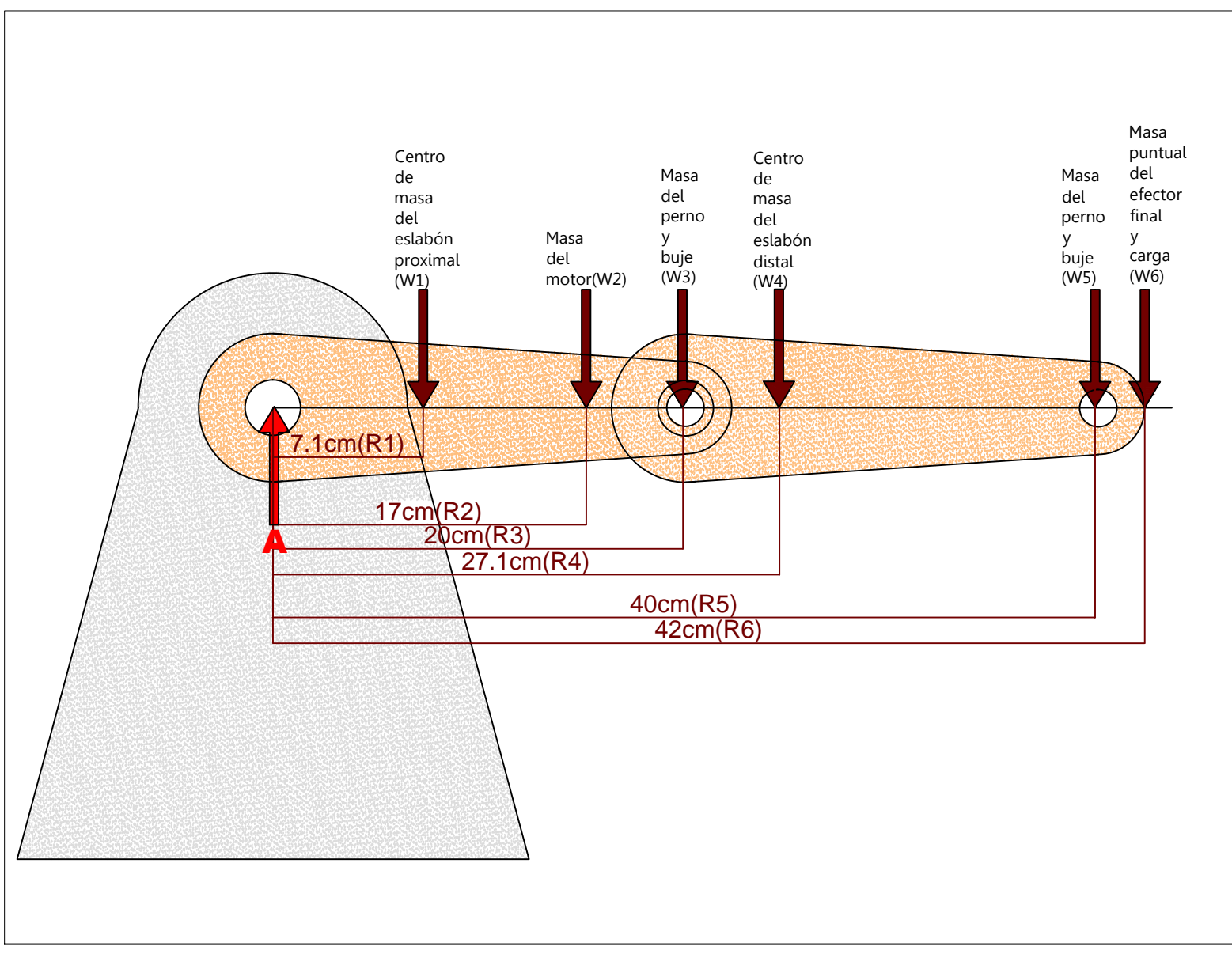

Figura 2.2.3 Momentos generados en el brazo

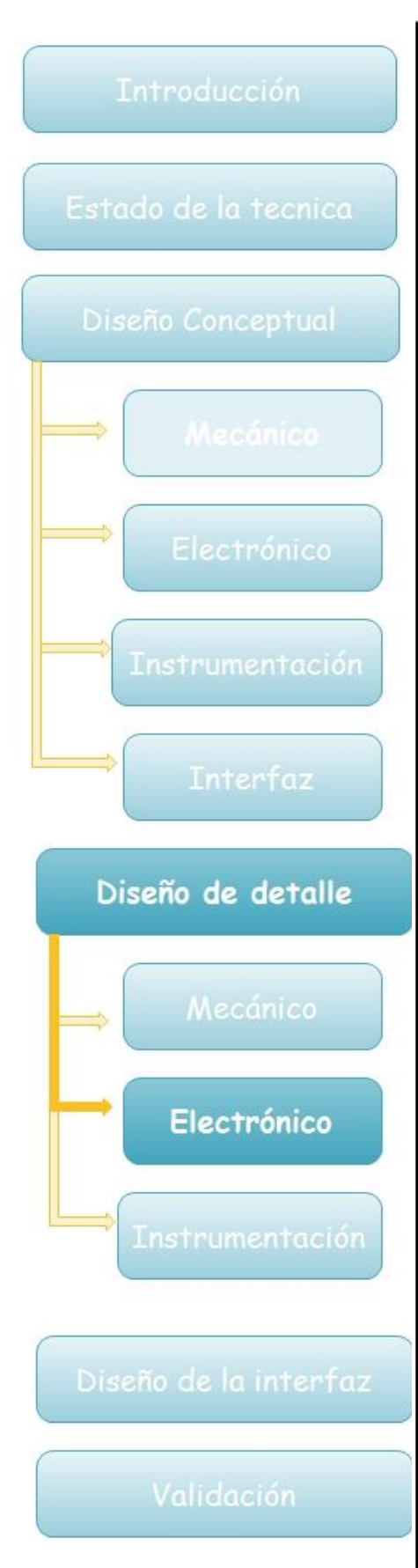

En la figura 2.2.3 se presentan los momentos que se generan en la articulación proximal, tomando en cuenta los valores de las distancias y el valor de la masa de cada uno de los componentes de los dos eslabones. El momento obtenido en A será el valor que deberá tener el torque del motor después de la etapa de potencia mecánica. El análisis del punto crítico se muestra en la figura 2.2.3.

Debido al gran número de componentes y por el principio de superposición se dividió en dos el cálculo de los momentos y se sumaron, se calcularon los momentos que generan los componentes en la articulación proximal y de la misma manera los de la articulación distal, como el efector final no es objeto de desarrollo en este proyecto y al no saber sus dimensiones ni su distribución de masa se dejará como masa puntual. Los cálculos fueron hechos con base en la ecuación 2.2.1.

……………………………………(2.2.1)

Dónde:

M1: Suma de momentos en el eslabón proximal.

M2: Suma de momentos en el eslabón distal.

Los momentos en M1 y M2 fueron calculados según la ecuación 2.2.2 y 2.2.3 respectivamente

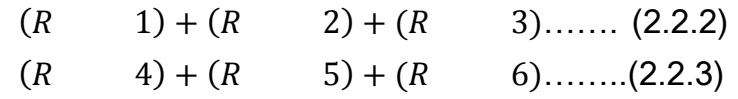

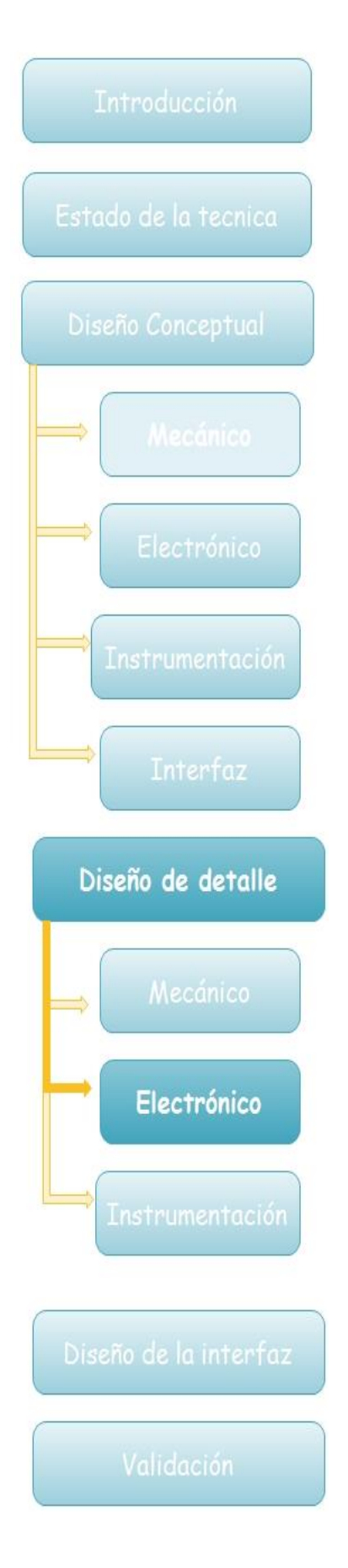

En la tabla 4 se muestran los valores obtenidos de masas y distancias de los componentes del brazo.

Tabla 4

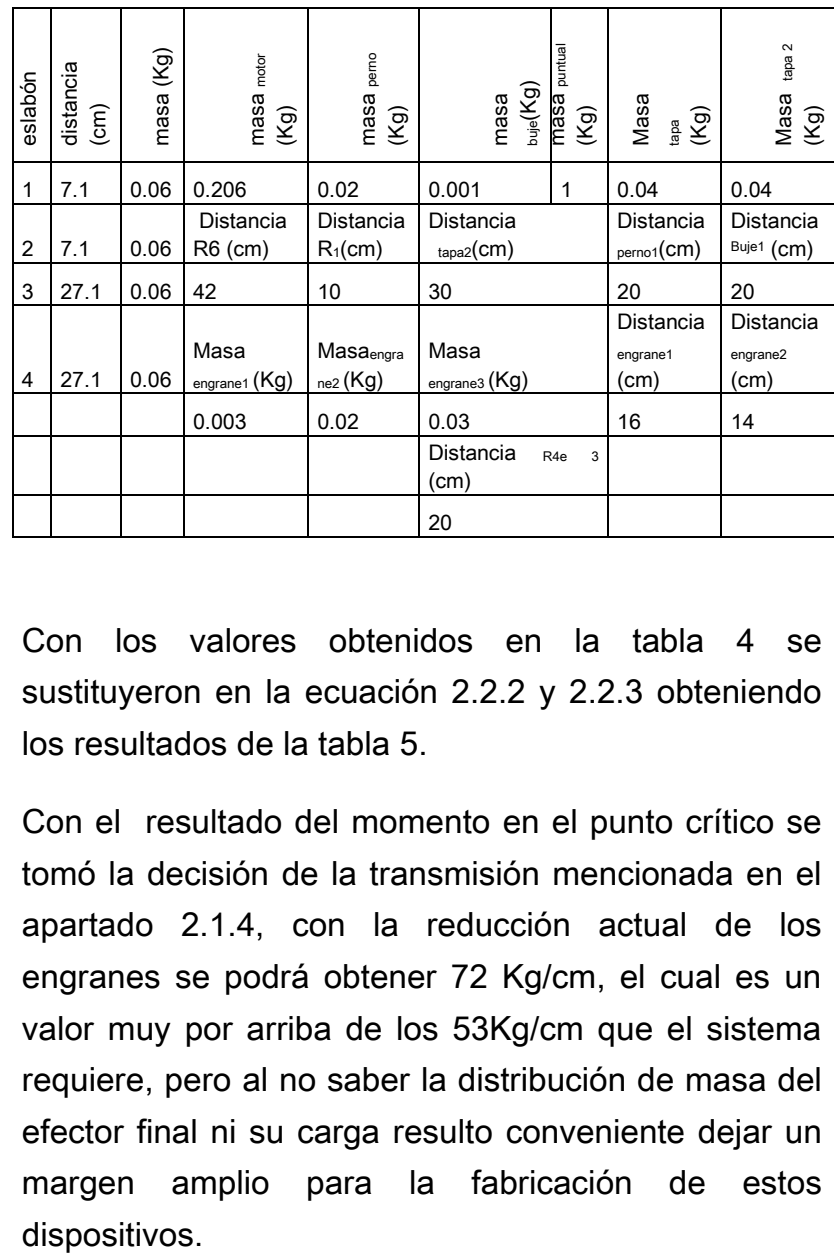

Con los valores obtenidos en la tabla 4 se sustituyeron en la ecuación 2.2.2 y 2.2.3 obteniendo los resultados de la tabla 5.

Con el resultado del momento en el punto crítico se tomó la decisión de la transmisión mencionada en el apartado 2.1.4, con la reducción actual de los engranes se podrá obtener 72 Kg/cm, el cual es un valor muy por arriba de los 53Kg/cm que el sistema requiere, pero al no saber la distribución de masa del efector final ni su carga resulto conveniente dejar un margen amplio para la fabricación de estos dispositivos.

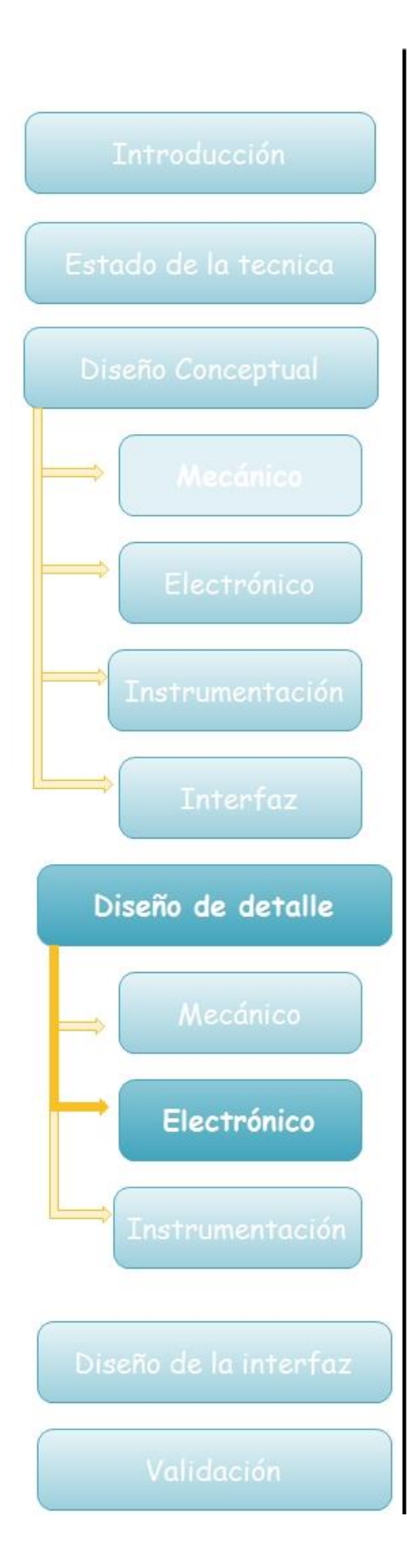

### Tabla 5

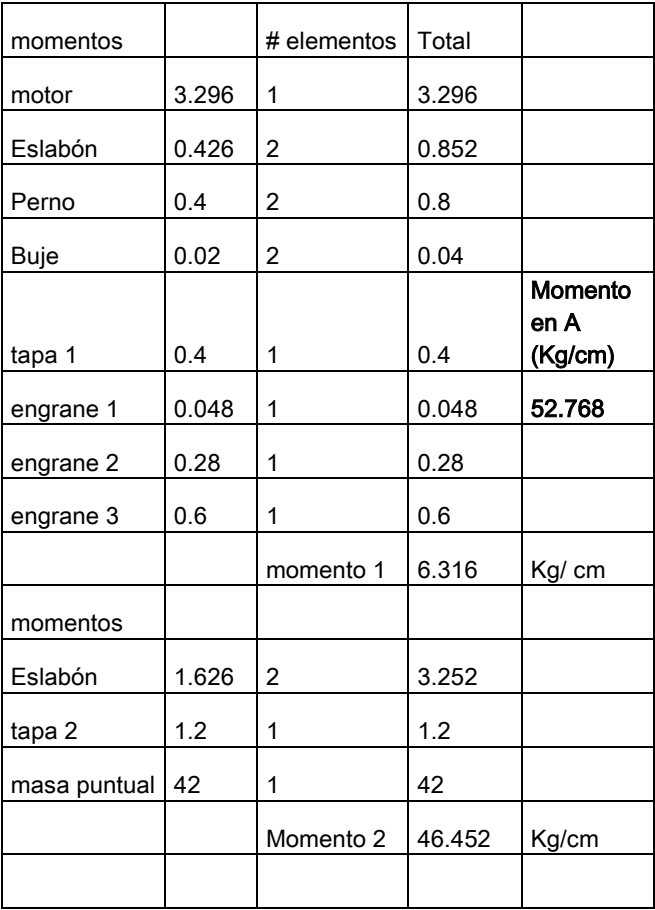

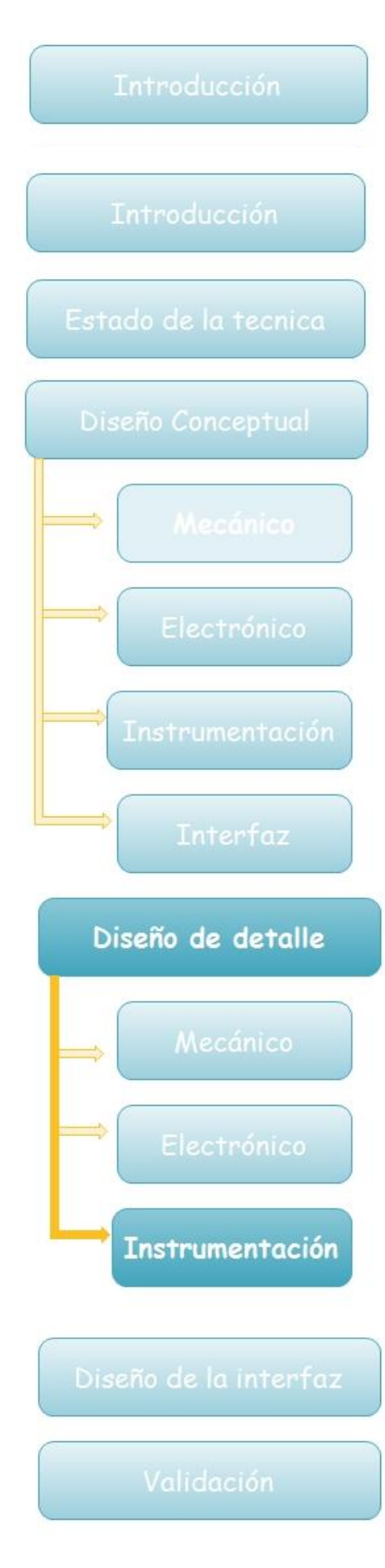

### 2.3 instrumentación

En un principio se escogió un motor que contaba con un encoder incremental para rastrear la posición del brazo en cada una de sus articulaciones, al hacer las pruebas correspondientes dentro de la interfaz se evidenció un problema en la velocidad de adquisición de datos por parte del ARDUINO, por esta causa se decidió que el sensor sería un potenciómetro de precisión de 10 vueltas y 10KΩ, el cual estaría adaptado con un engrane en la transmisión como se muestra en la figura 2.3.1 y de esta manera registrar el movimiento del engrane de transmisión en el potenciómetro y mandarlo a la computadora.

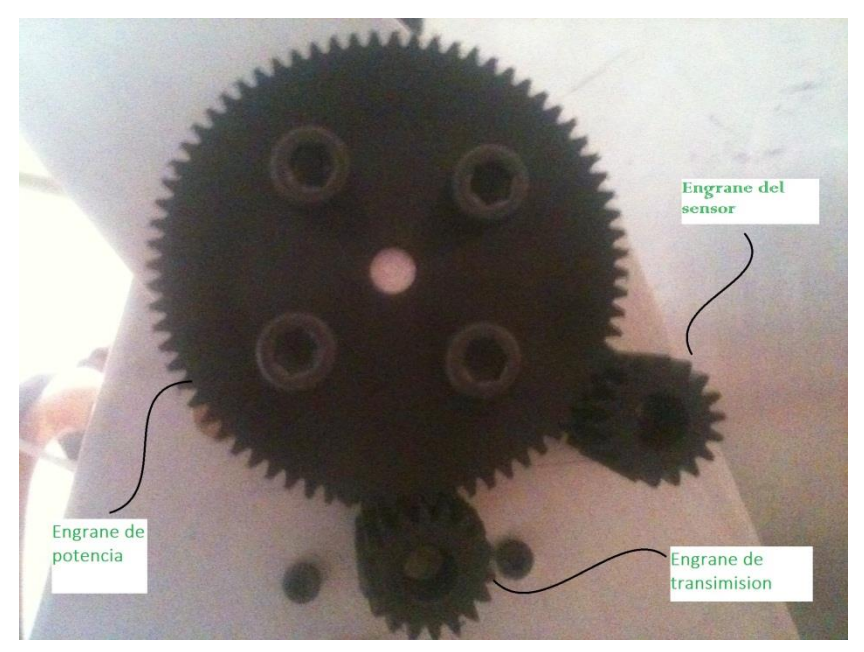

**Figura 2.3.1 Instalación de los engranes de la transmisión más el engrane de sensado** 

Por otro lado, este sensor resulto ser no lineal si comparamos vueltas contra voltaje por lo que se realizó una caracterización del sensor.

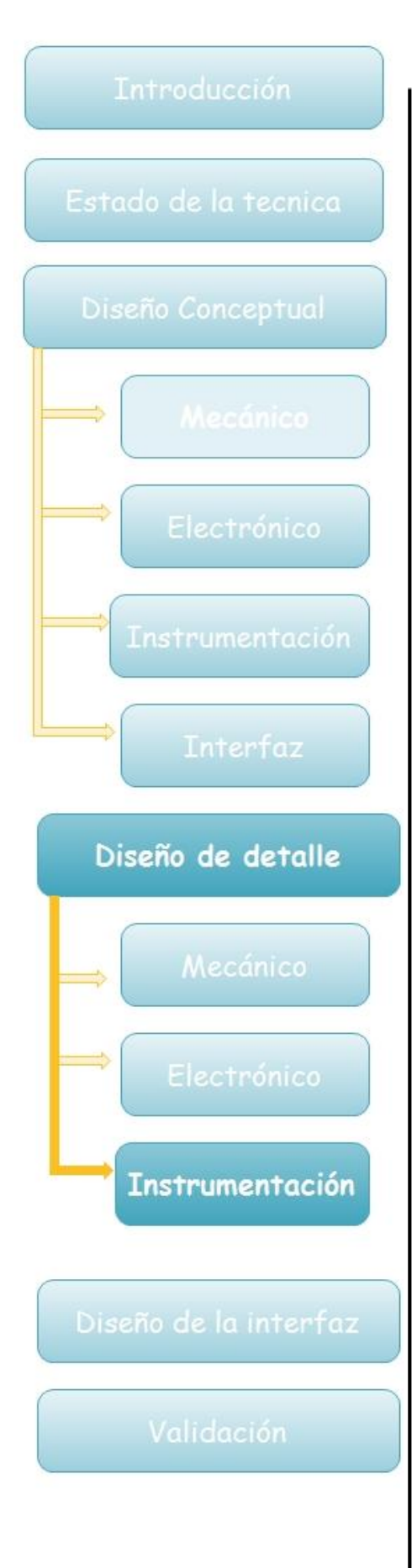

Caracterización del potenciómetro

Se realizó la caracterización del potenciómetro de la siguiente manera:

1.Se conectó al sensor de acuerdo a la hoja de especificaciones, agregándole una resistencia pull-down de 330Ω en la terminal 2, de esa misma terminal se manda la información a la computadora. Se siguió el diagrama de conexión mostrado en la figura 2.3.2

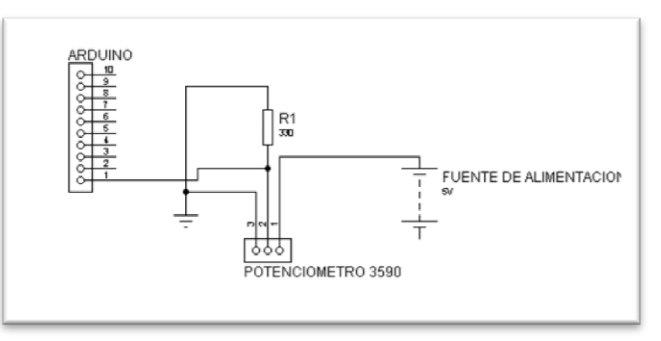

**Figura 2.3.2 Diagrama de conexión del potenciometro**

2.Se realizó la caracterización del potenciómetro para encontrar la relación vueltas-voltaje midiendo el voltaje obtenido a través del ARDUINO y mandando la información obtenida a LABVIEW, la gráfica mostrada en la figura 2.3.3 muestra la curva característica del potenciómetro.

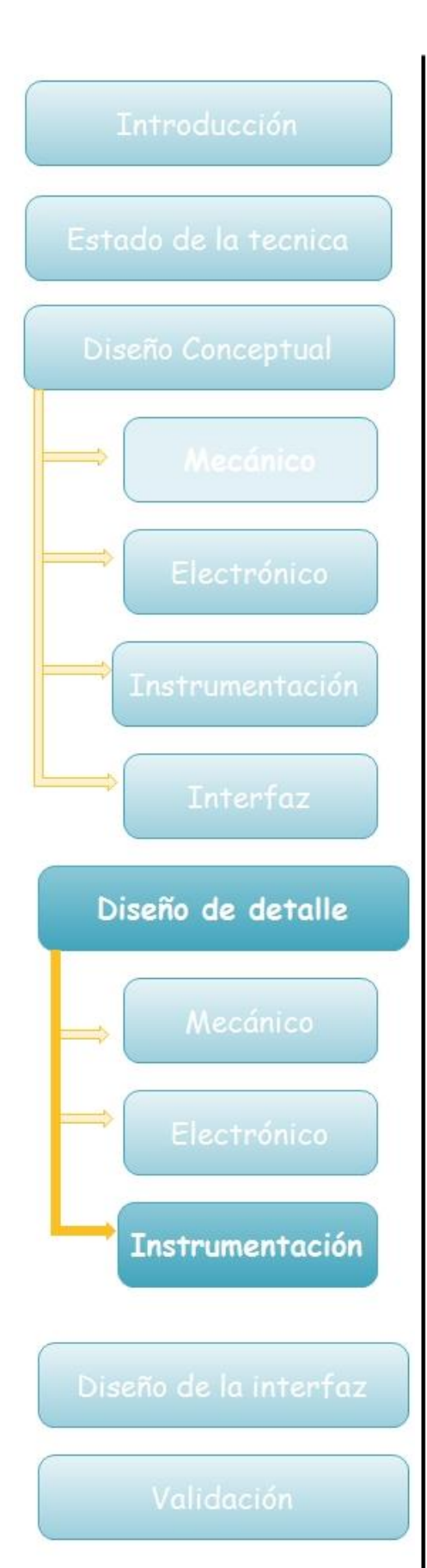

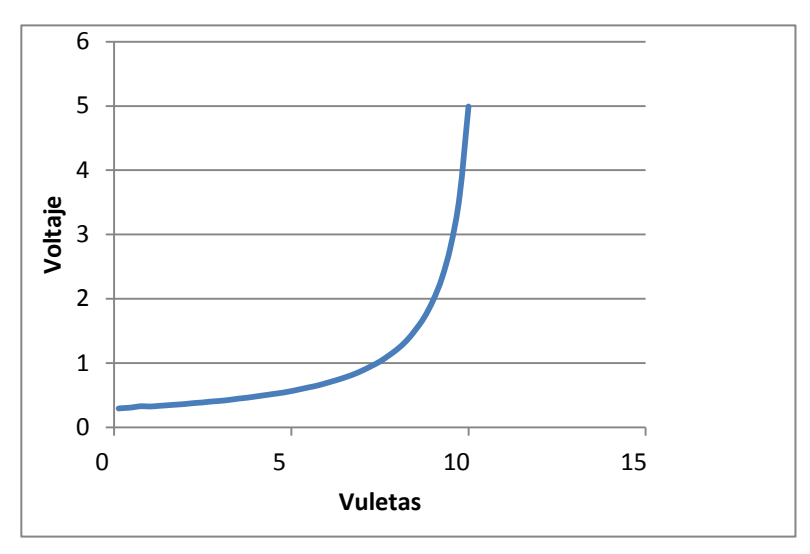

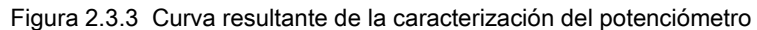

3. Por cuestiones de diseño de los engranes y su reducción se tiene que el sensor no necesitara dar más de 3 vueltas en ninguna de sus articulaciones, como consecuencia se pueden eliminar los valores más cercanos a las fronteras y tomar los valores de la gráfica que más se asemejen al comportamiento de una línea como se muestra en la figura 2.3.4.

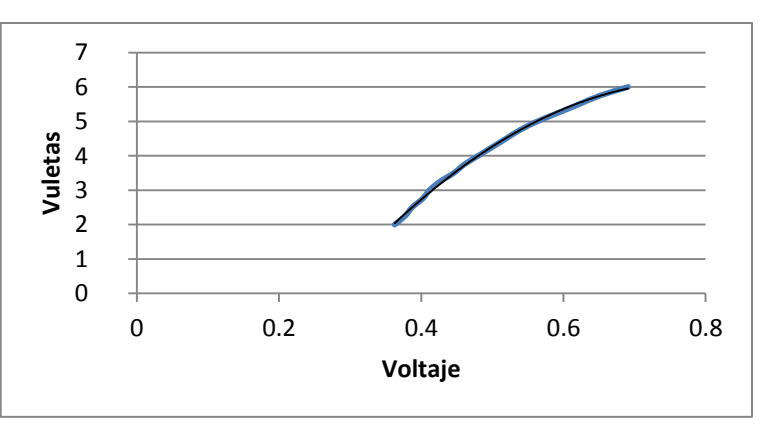

**Figura 2.3.4 curva resultante de caracterización sin fronteras**

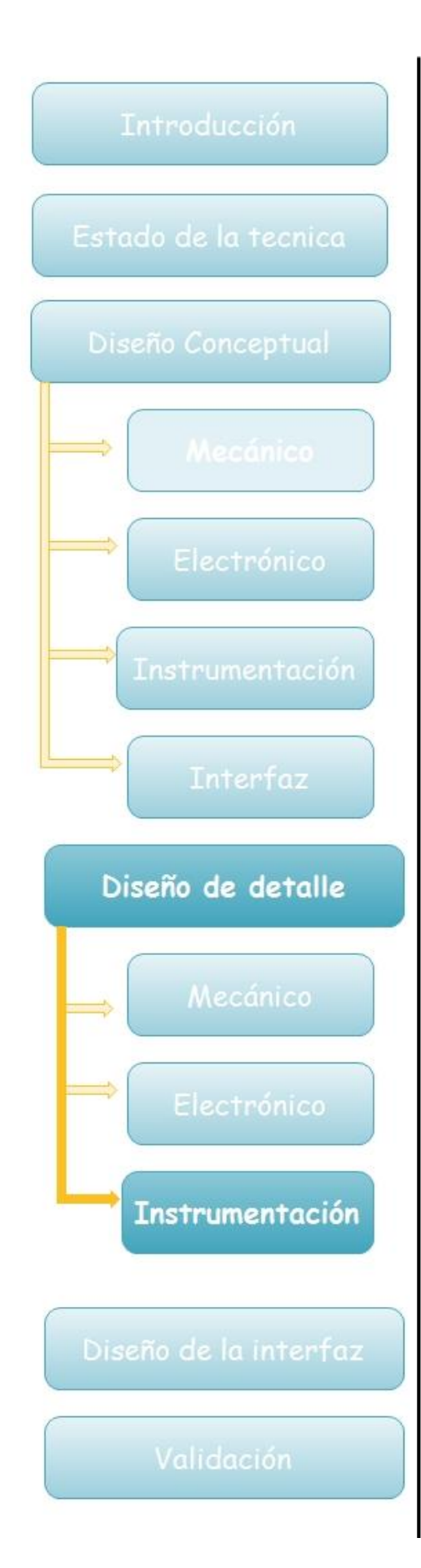

4. Esta curva corresponde a un polinomio de segundo grado, después de obtener este polinomio se hizo la relación entre voltaje y grados para cada engrane de sensado y se ajustó a una expresión matemática dentro de LABVIEW como se muestra en la figura 2.3.5.

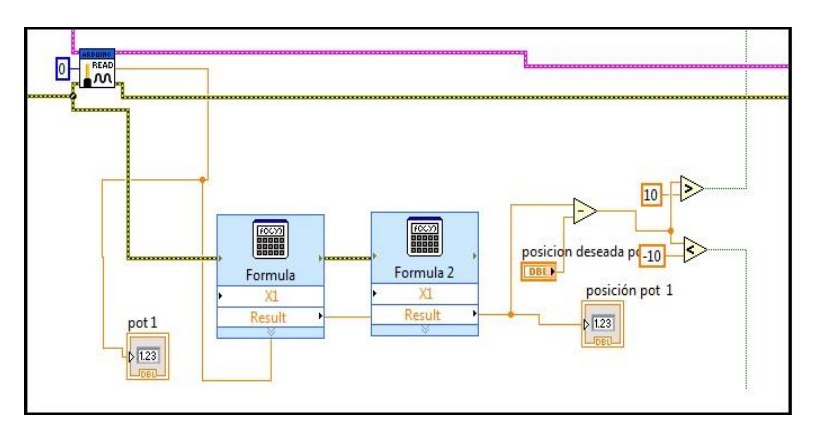

**Figura 2.3.5 Relación de voltaje del potenciómetro a grados del brazo**

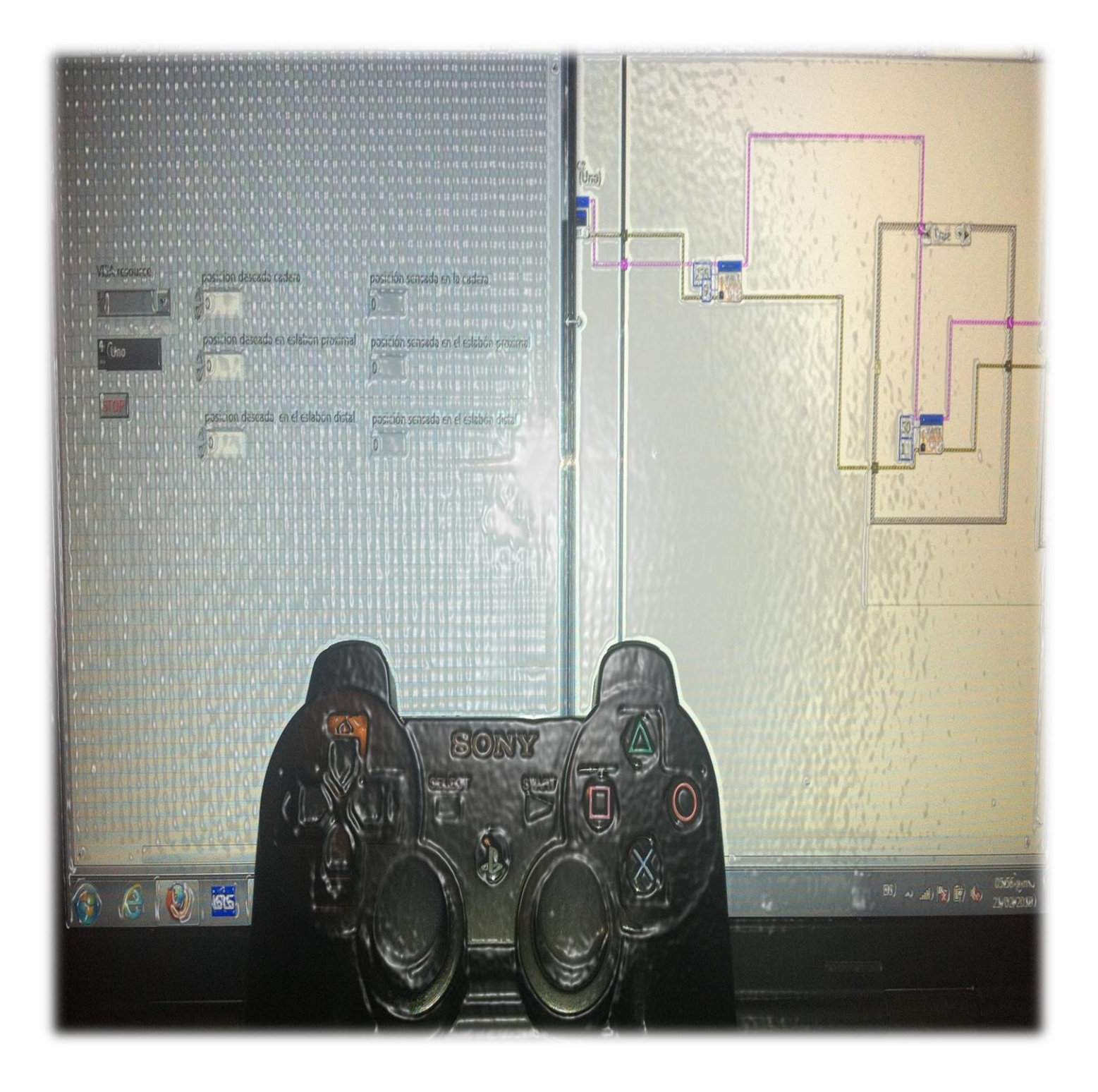

# 3. DESARROLLO DE LA INTERFAZ

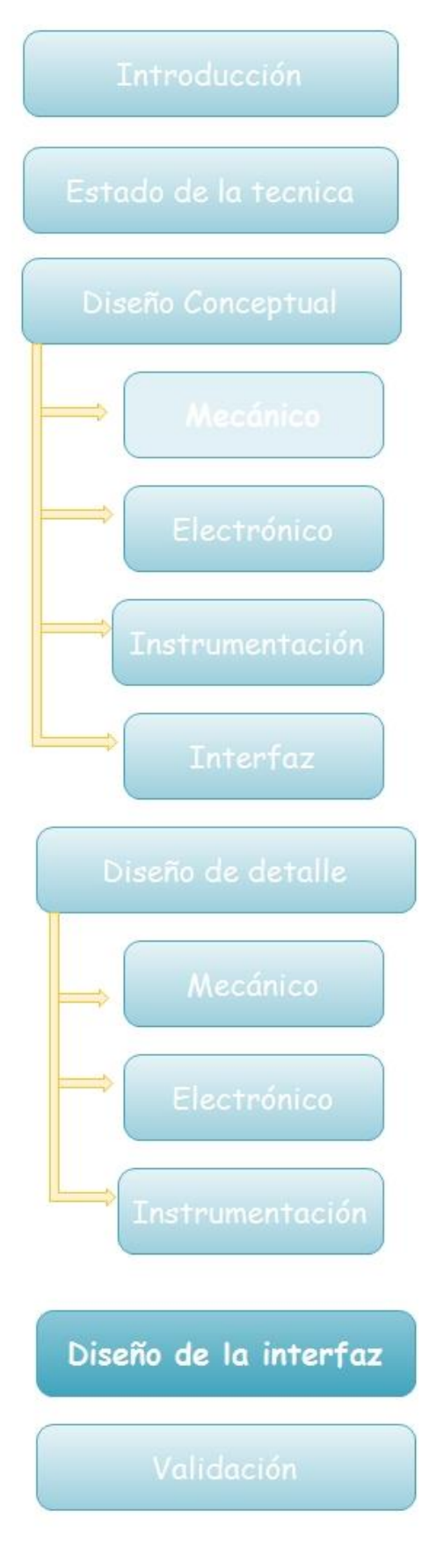

En este capítulo se abordará la elaboración de la interfaz en LABVIEW usando un Arduino mega como una tarjeta de adquisición de datos.

La operación del brazo será de dos maneras, por lo tanto se generaron dos interfaces una para modo libre con un joystick y otra con movimiento por grados según nuestras necesidades.

Para poder reportar lo sensado se delimitaron los espacios de trabajo de cada uno de los eslabones y la cadera, de la siguiente manera:

# Cadera

Se optó por otorgar al brazo un giro libre de 240° grados dejando en la parte trasera una ventana de 120° grados a los cuales no podrá acceder el brazo como se muestra en la imagen 3.0.1

Sobre este movimiento no hay impedimentos mecánicos que no permitan al brazo moverse más de los 240° grados, pero por medio de software se delimitará el espacio.

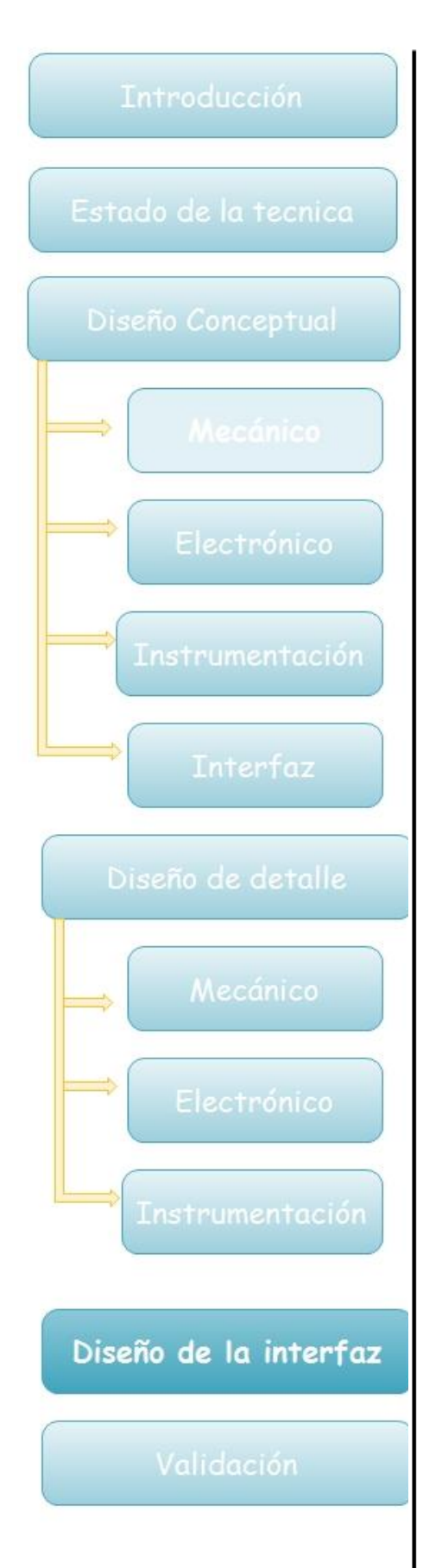

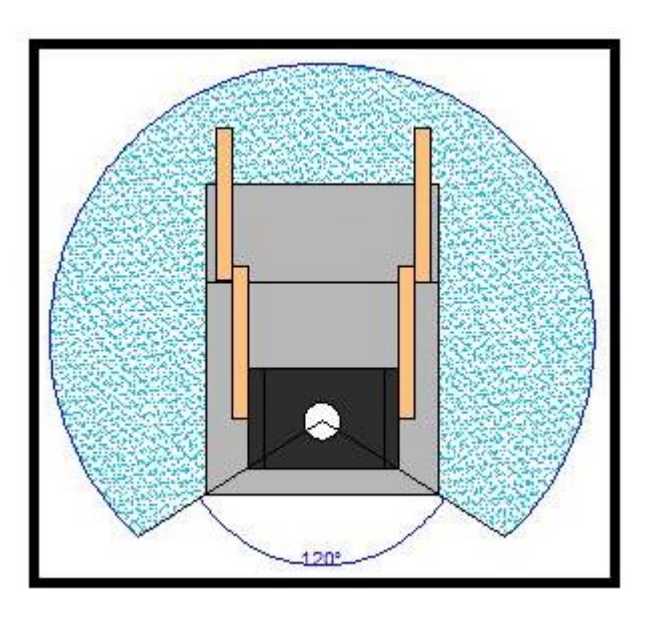

Figura 3.0.1 Vista superior del espacio de trabajo de la cadera

# Eslabón proximal

Se otorgó una libertad de 60° para este eslabón como se muestra en la figura 3.0.2, ya que si se forzara a una mayor amplitud podría chocar con el mismo sistema, no obstante, esta amplitud le permitirá poder levantar algo del suelo una vez terminado.

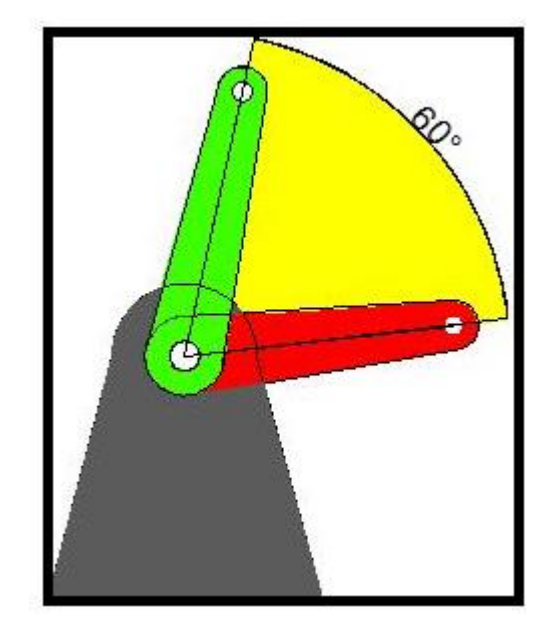

Figura 3.0.2 Vista lateral del espacio de trabajo del eslabón proximal

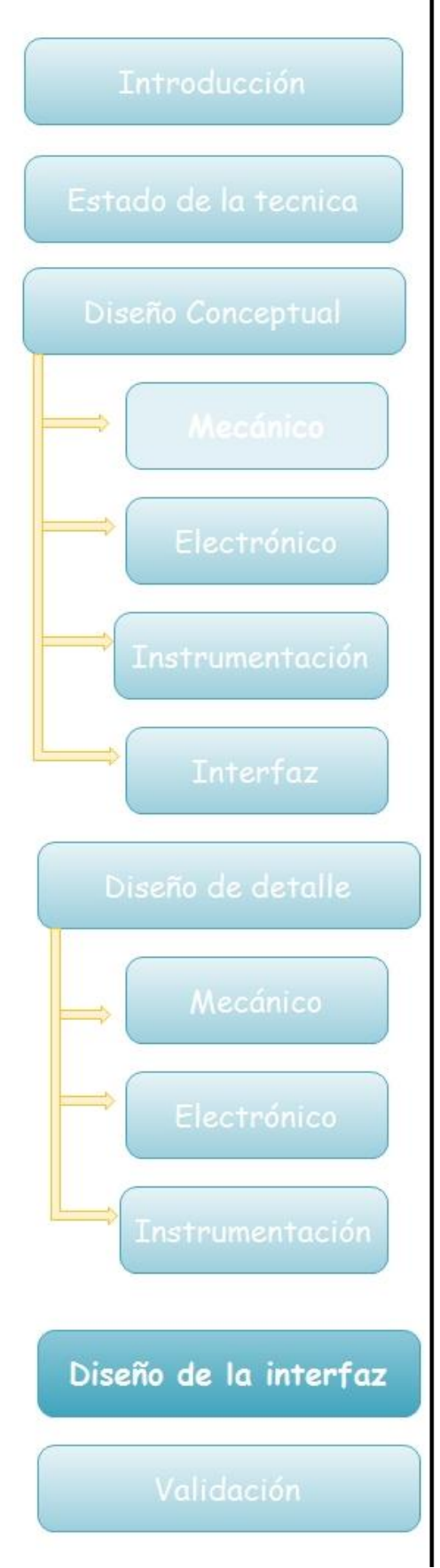

# Eslabón distal

En este proyecto se decidió que este eslabón tuviera un desplazamiento de 110° como se muestra en la figura 3.0.3.

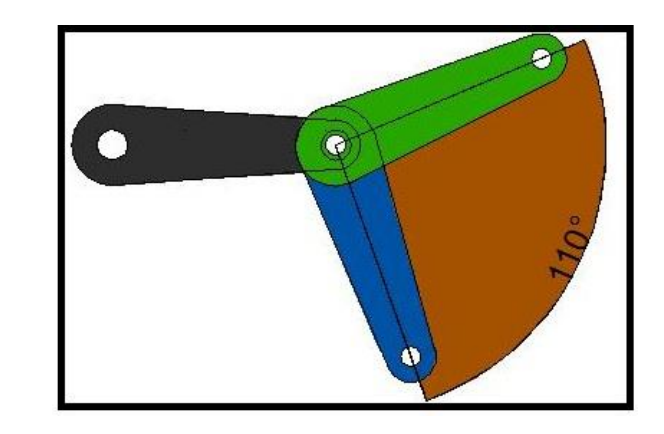

Figura 3.0.3 Vista lateral del espacio de trabajo del eslabón distal

Si en algún momento se amplía este rango por ejemplo hasta 120° la transmisión podría verse afectada si el eslabón llegase a pegar con ella como se muestra en la figura 3.0.4, siendo esta la principal restricción que mecánicamente le impediría al eslabón lograr llegar a esta amplitud, adicionalmente se implantó una restricción a través de software.

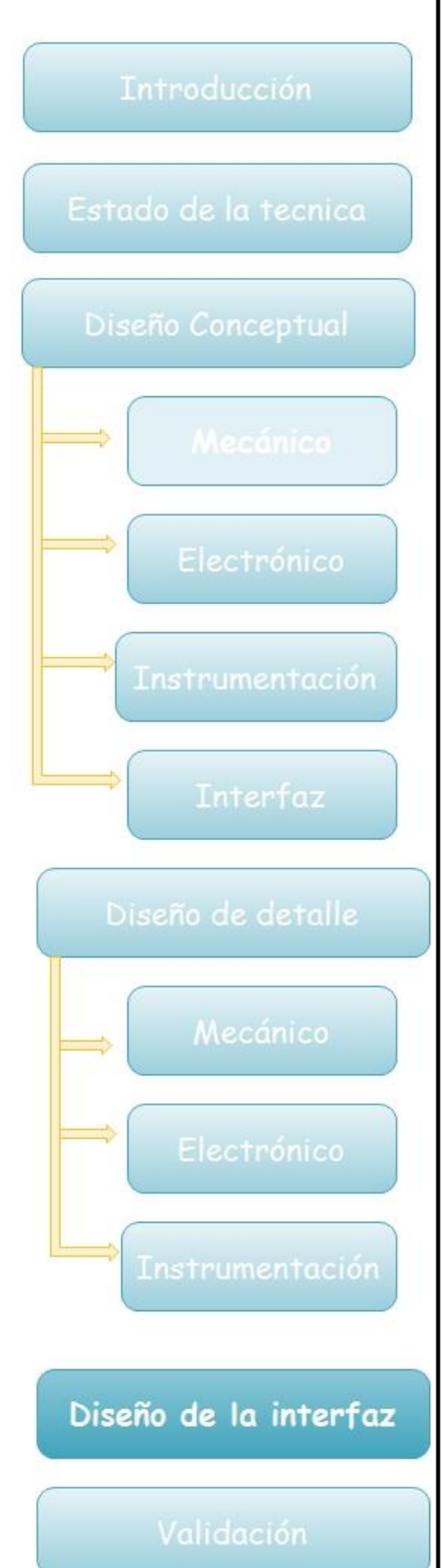

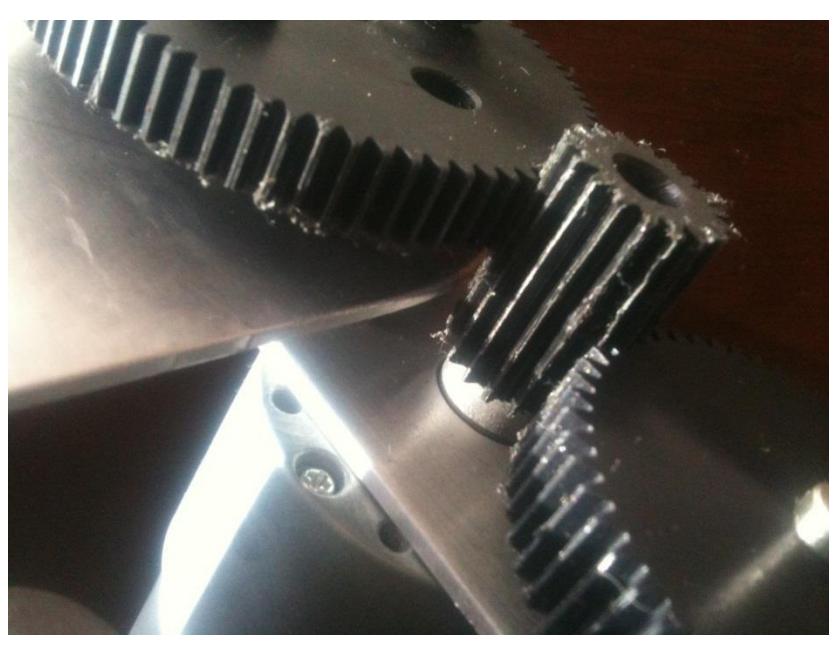

Figura 3.0.4 Impedimento mecánico eslabón distal

# 3.1 Tarjeta de Adquisición de datos

Como ya se ha mencionado en otros capítulos el microcontrolador ocupado, en este caso un ATMEGA 2560 que corresponde a una tarjeta ARDUINO Mega se usará como una tarjeta de adquisición de datos, por las facilidades que LABVIEW tiene para comunicar su programa con Arduino, logrando con esto dar comandos al mircrocontrolador mediante LABVIEW .

Para lograr esta comunicación se necesita instalar dentro del entorno de trabajo de ARDUINO un programa ya diseñado por National Instruments como se muestra en la figura 3.1.1, el cual deberá cargarse al ARDUINO, este programa junto con la paquetería para LABVIEW se encuentran en la dirección web [www.NI.com](http://www.ni.com/) .

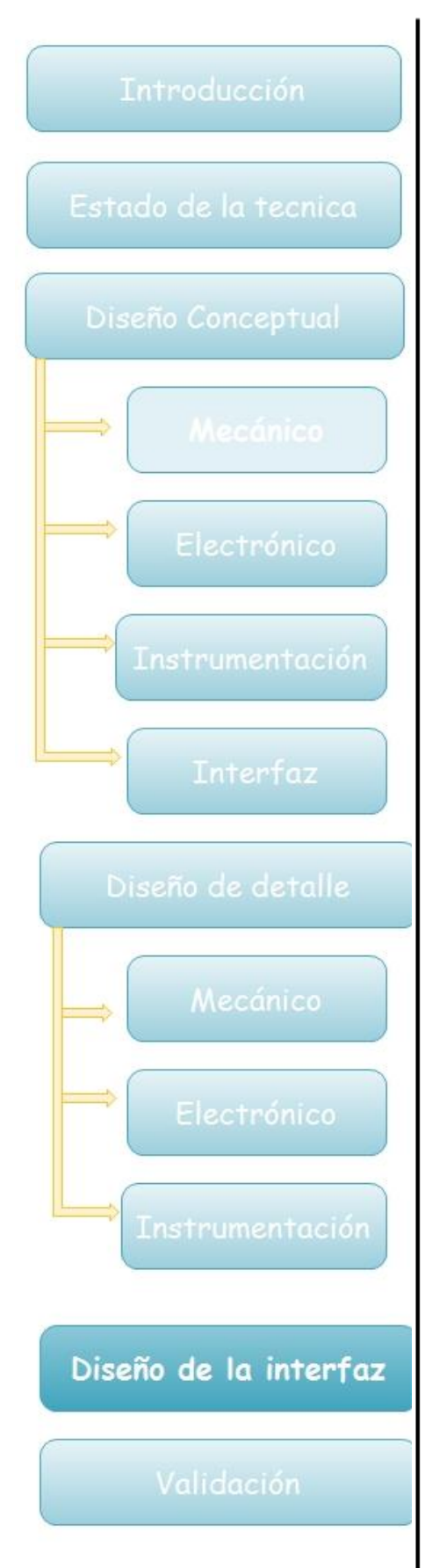

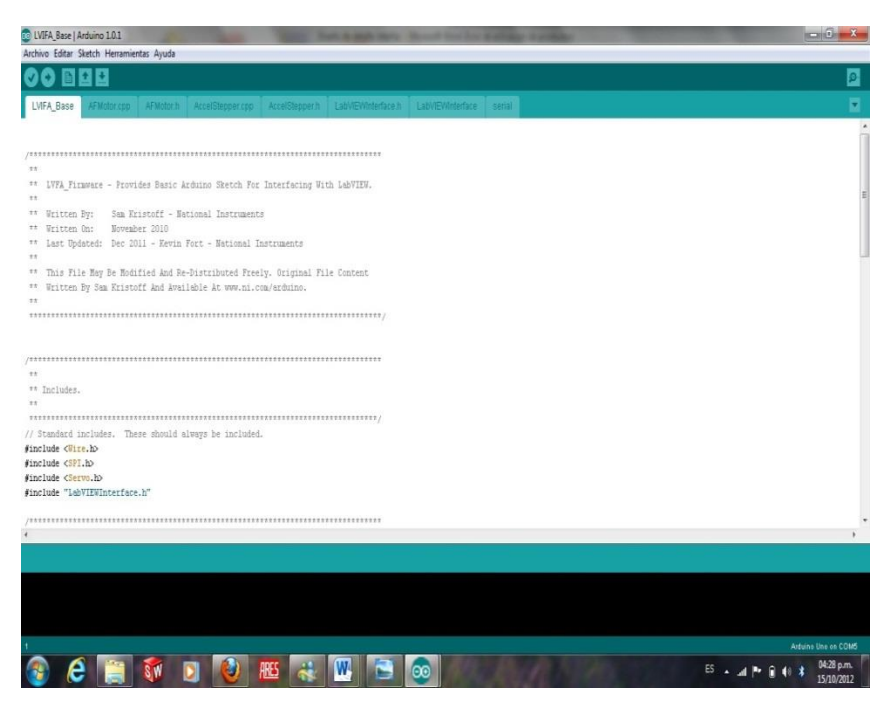

Figura 3.1.1 Programa dentro del Arduino que sirve para comunicarse con LABVIEW

Una vez instalado en LABVIEW y cargado el programa en Arduino, en el diagrama de bloques aparecerá la librería correspondiente a los comandos de Arduino 3.1.2

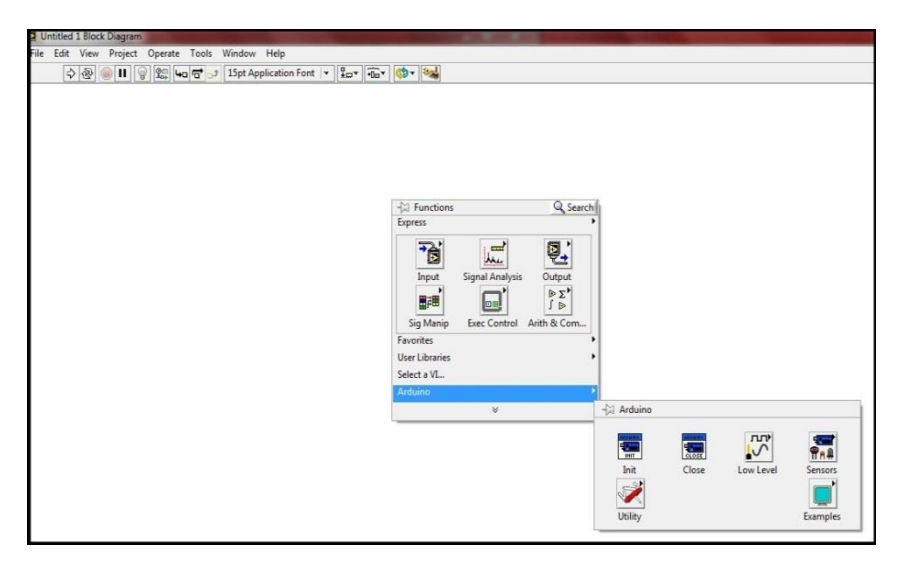

Figura 3.1.2 Librería de Arduino dentro de LABVIEW

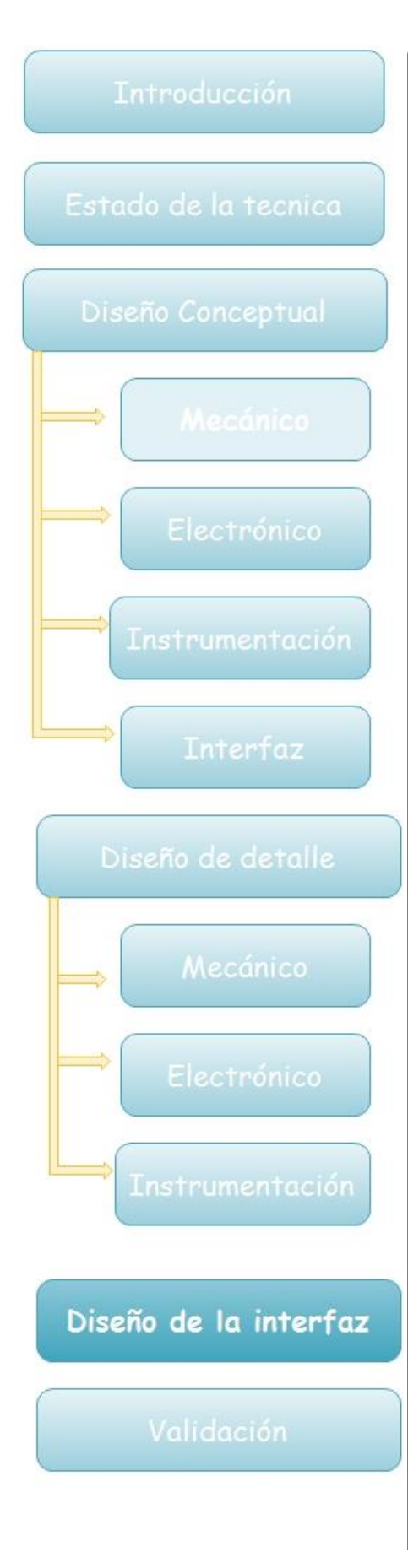

# 3.2 Implementación de interfaz con Joystick

En esta interfaz el modo de operación del brazo es controlado mediante un joystick, el cual será conectado al ordenador mediante USB y su funcionamiento será como se muestra en el diagrama de la figura 3.2.1

Para lograr el funcionamiento del brazo se acondicionó el joystick, en este caso un control de play station 3, primero se determinó mediante la librería de joystick de LABVIEW la configuración del periférico, una vez configurado se prosiguió a distribuir los 3 grados de libertad en el joystick de la siguiente manera y como se muestra en la figura  $3.2.2$ :

Botón 1: cuenta con dos movimientos horizontal y vertical, cada uno controlara un grado de libertad Siendo el movimiento horizontal la cadera y el movimiento vertical del eslabón proximal.

Botón 2: Genera el desplazamiento hacia arriba del eslabón distal.

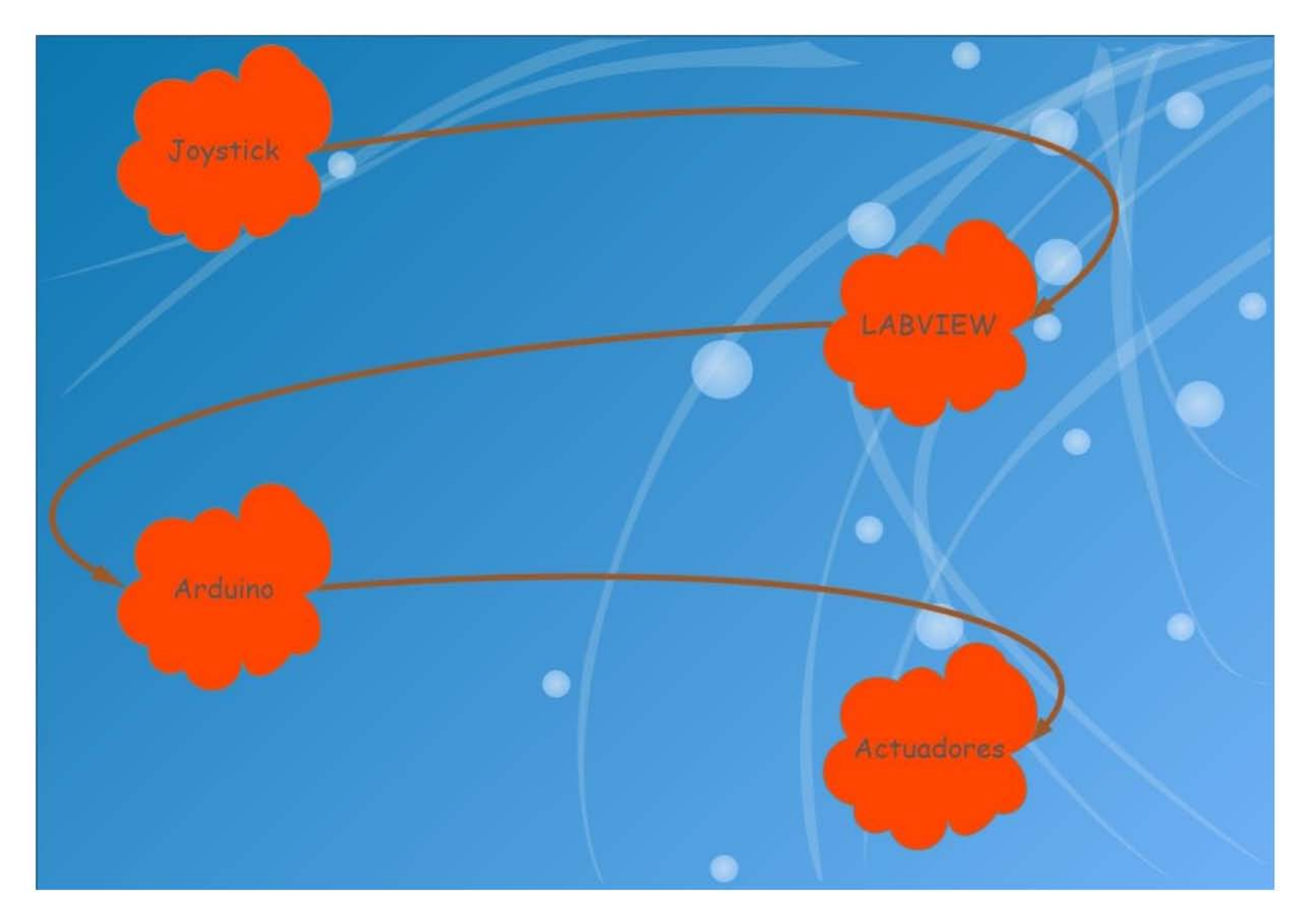

Figura 3.2.1 Diagrama de funcionamiento de la interfaz con joystick

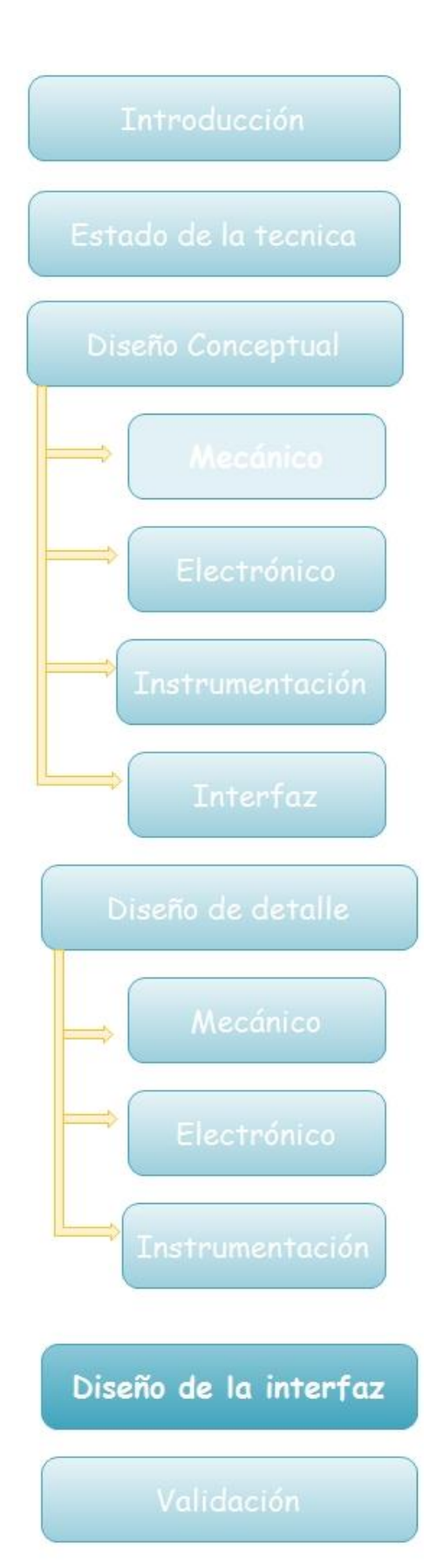

Botón 3: Genera el desplazamiento hacia abajo del eslabón distal.

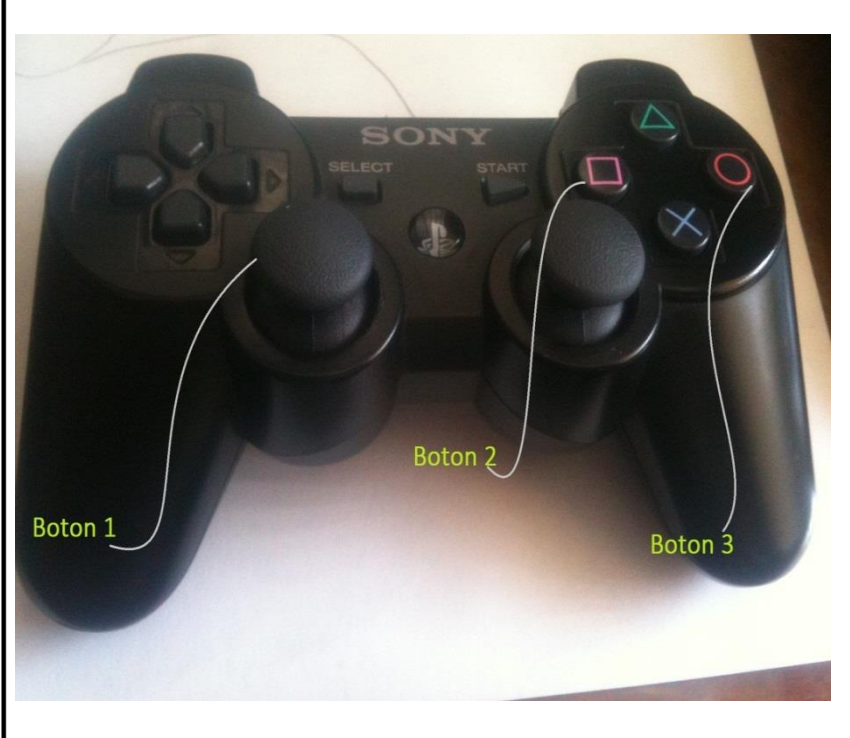

### Figura 3.2.2 Botones en el joystick

Una vez determinada esta configuración se necesita ajustar la entrada del joystick por el puerto y la configuración de los botones como se muestra en la figura 3.2.3

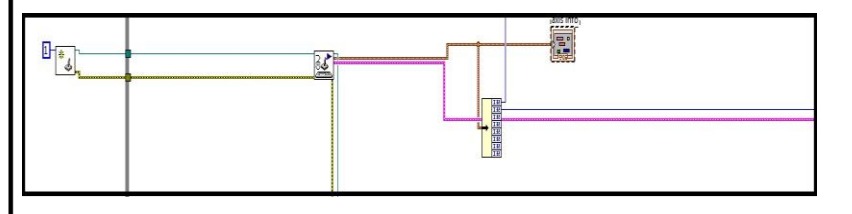

### Figura 3.2.3 Lectura de joystick a través de LABVIEW

De esta manera ya se tiene configurado los botones, siguiendo el diagrama de la figura 3.2.1 el elemento que sigue es el ARDUINO.

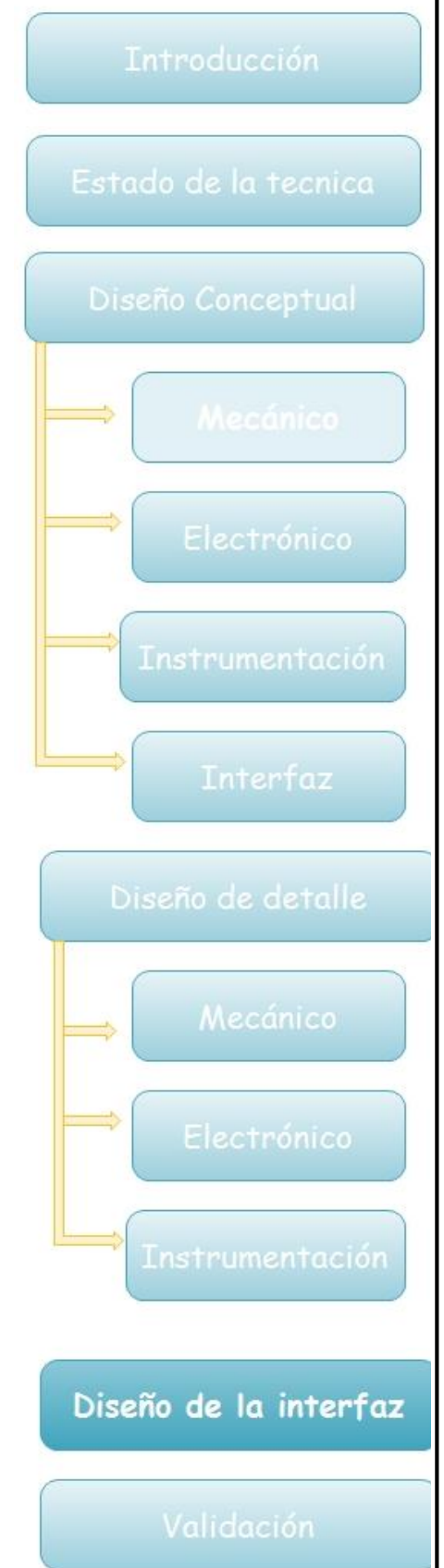

Una vez que se terminó el programa y se comprobó que el joystick funcionará de manera adecuada se hicieron las pruebas en el brazo, las primeras pruebas mostraron un comportamiento inadecuado de los eslabones proximal y distal, ya que al usar la función PWM de ARDUINO y fijar una velocidad angular para el motor en ambos sentidos de giro provocó que en uno de ellos un desfasamiento en la posición deseada como se muestra en la figura 3.2.4.

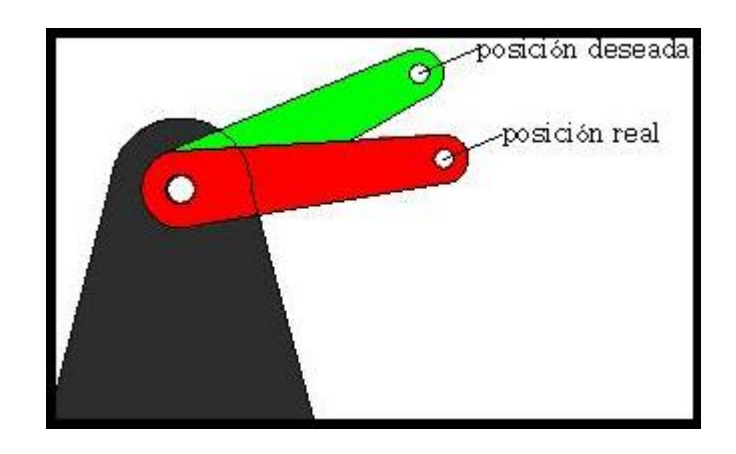

Figura 3.2.4 Desfasamiento en la posición deseada

Por otro lado en el sentido contrario se apreció que la velocidad angular del motor no era suficiente para romper con la inercia del eslabón ya que aparte de esta, también había que vencer a la gravedad.

Para el eslabón distal ocurría lo mismo pero con menor intensidad debido a que el eslabón proximal contiene los momentos generados por los componentes en ese eslabón y los del eslabón distal, así que se apreciaban menores desfasamientos.

Para solucionar el problema generado por la gravedad se tuvo que conectar los sentidos de giro a una terminal PWM del Arduino, logrando con esto

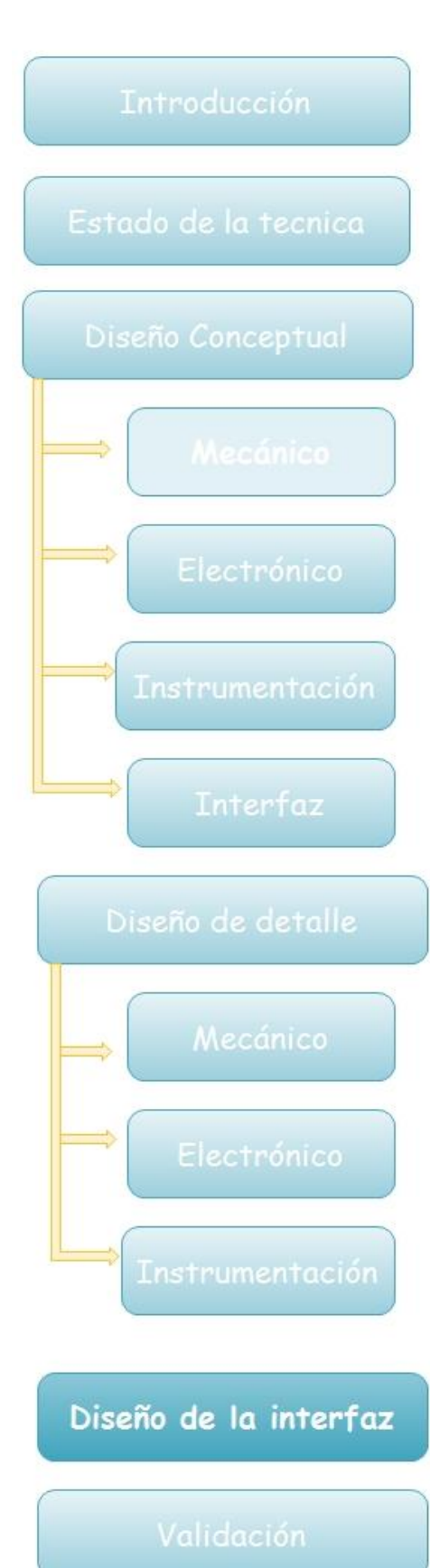

poder fijar distintas velocidades en cada uno de los sentidos.

Para lograr este funcionamiento se utilizó la función PWM y cada sentido de giro se conectó a una salida del Arduino MEGA como se muestra en la figura 3.2.5, Siguiendo esta misma solución se configuró la velocidad en la cadera y en eslabón distal.

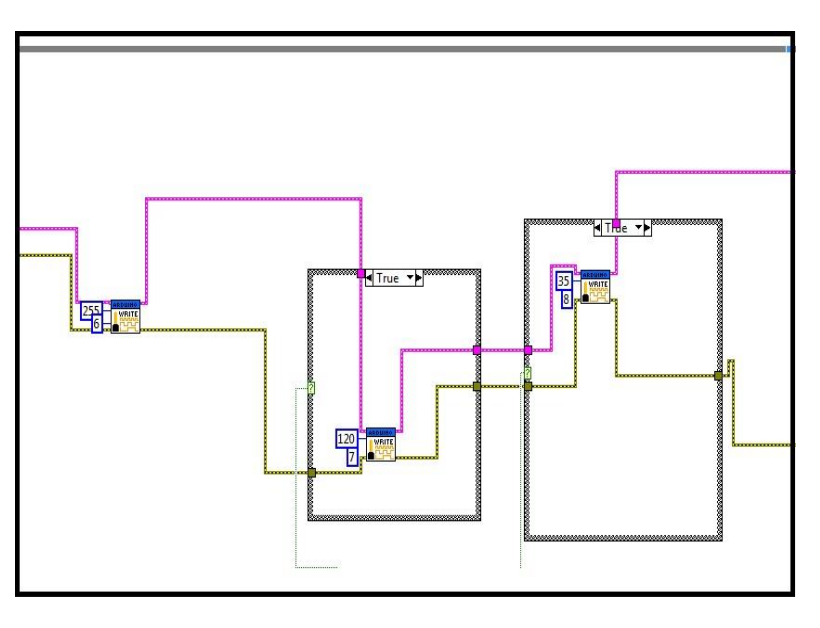

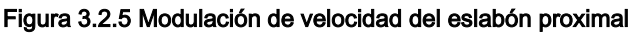

Para la parte de la interfaz que corresponde al panel frontal se instaló para cada grado de libertad un recuadro donde aparecerá el valor en grados como se muestra en la figura 3.2.6, también en esta parte se deberá configurar el puerto USB donde se encuentra conectado el Arduino, esto será en el recuadro de VISA resource y también el tipo de tarjeta de Arduino que estamos conectando en el recuadro Board Type, en este caso se deberá seleccionar la tarjeta Mega como se observa en la figura 3.2.6, en ella se aprecia también un botón de

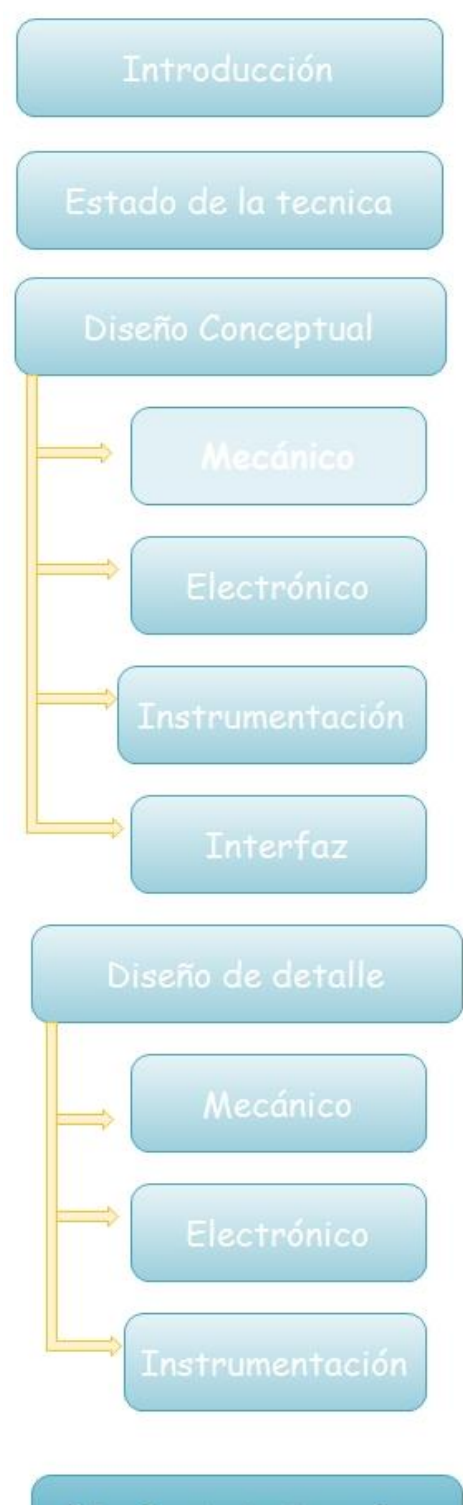

# Diseño de la interfaz

stop para detener la aplicación en cualquier momento.

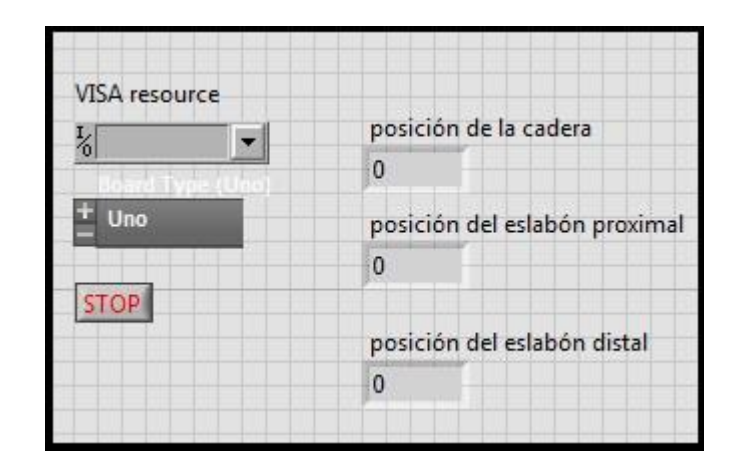

Figura 3.2.6 Presentación de la interfaz de joystick

# 3.3 Implementación de interfaz por puntos

Esta interfaz representa un funcionamiento del brazo con un control de posición dentro de LABVIEW y sensado por los potenciómetros, esta interfaz tiene como principal propósito el poder dar puntos de movimiento de cada articulación del brazo y que este siga las instrucciones, es decir, podemos ser capaces mediante la interfaz de colocar, por ejemplo, la opción de que el eslabón distal se mueva 30° y este deberá moverse los 30°, por el tipo de control el sistema oscilará al llegar a la posición deseada y tendrá un margen de error de aproximadamente 10 ° según las pruebas realizadas.

Para lograr el funcionamiento de esta interfaz se implementó un sensado con retroalimentación para generar un error, en LabVIEW se implementó el modelo de la caracterización del sensor como lo muestra la figura 2.3.5.

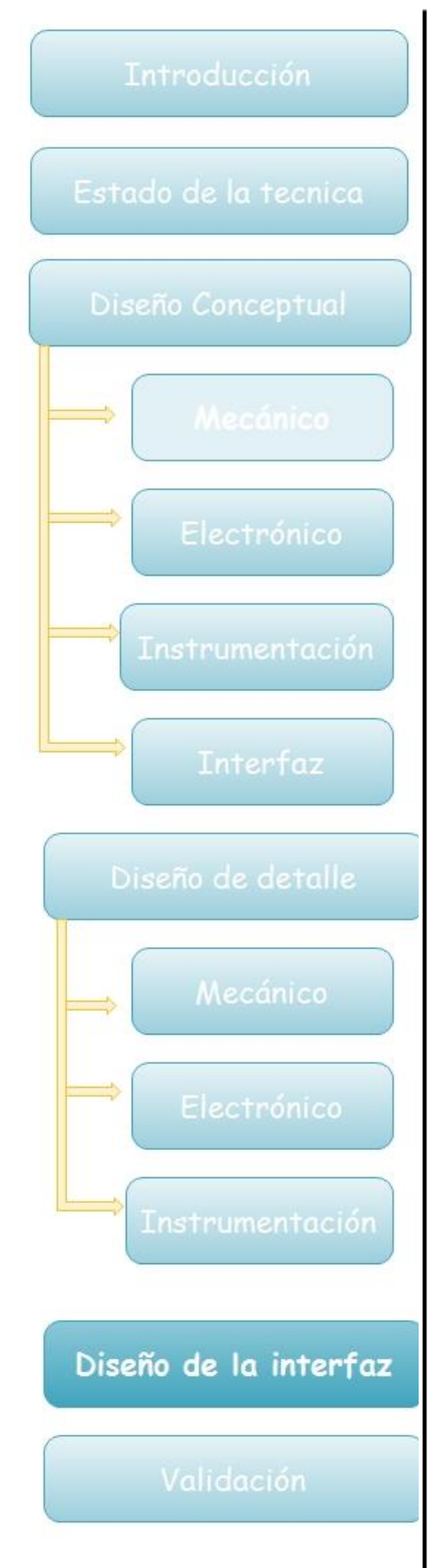

Para determinar la velocidad se siguió la solución de la infertaz por joystick ya que se tenían los mismos problemas en las articulaciones distal y proximal, el sistema total en LABVIEW se muestra en la figura 3.3.1

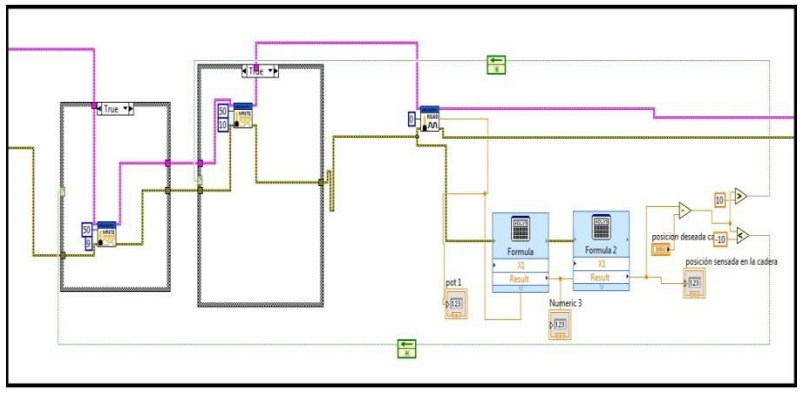

Figura 3.3.1 Programa en LABVIEW para la interfaz por puntos en una articulación

Al igual que la parte de la interfaz por joystick en el panel frontal debe configurarse en la pantalla el tipo de tarjeta ARDUINO que usamos y el puerto USB en el que está conectada, se muestran recuadros para cada eslabón señalando en cada uno la posición a la que deseamos ir y la posición en la que se encuentra el brazo como se muestra en la figura 3.3.2

| VISA resource | posicion deseada cadera               | posición sensada en la cadera           |
|---------------|---------------------------------------|-----------------------------------------|
|               |                                       |                                         |
|               | posicion deseada en eslabon proximal  | posición sensada en el eslabón proximal |
|               |                                       |                                         |
|               | posicion deseada en el eslabón distal | posición sensada en el eslabón distal   |
|               |                                       |                                         |
|               |                                       |                                         |

Figura 3.3.2 Interfaz por puntos

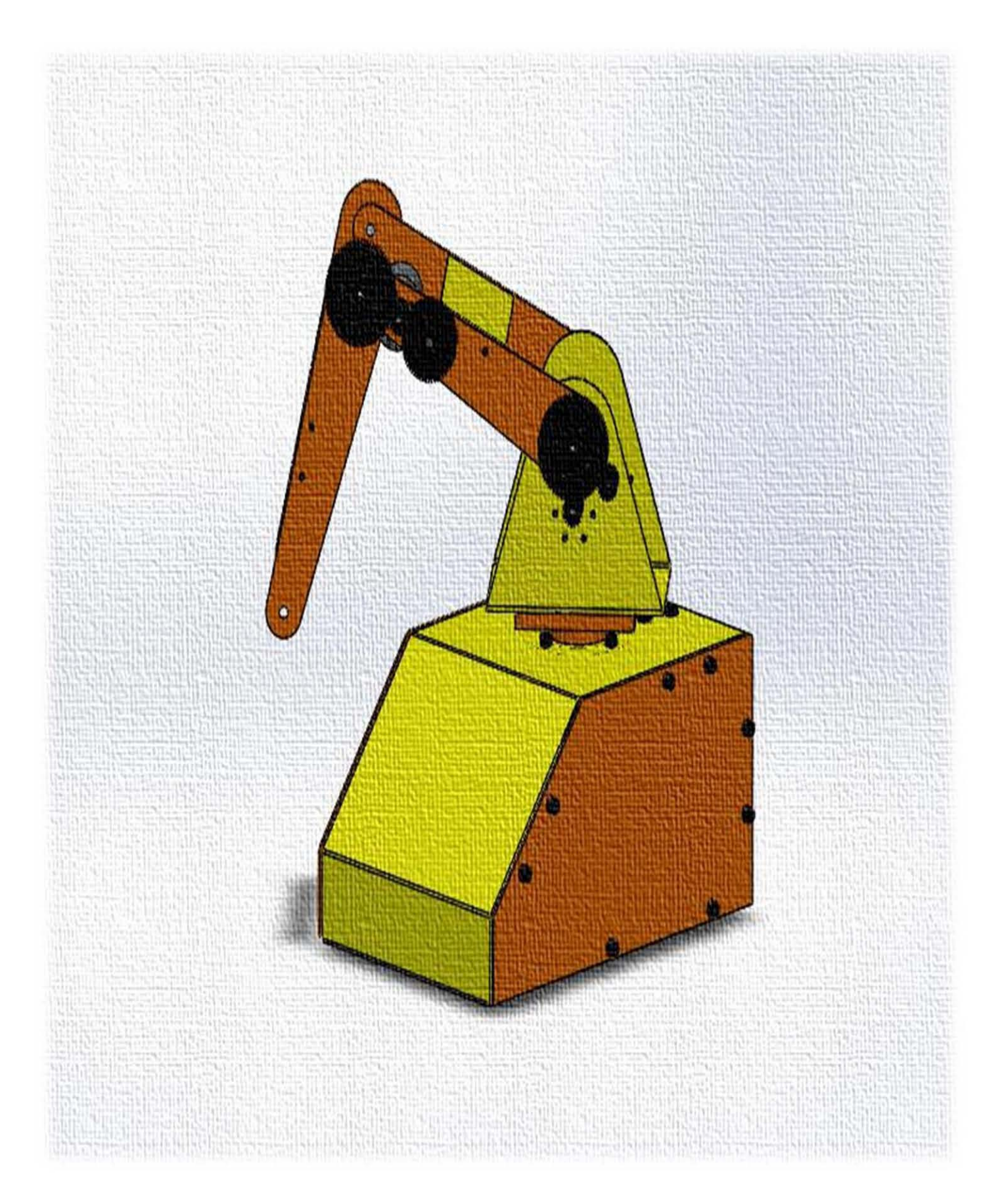

# 4.VALIDACIÓN

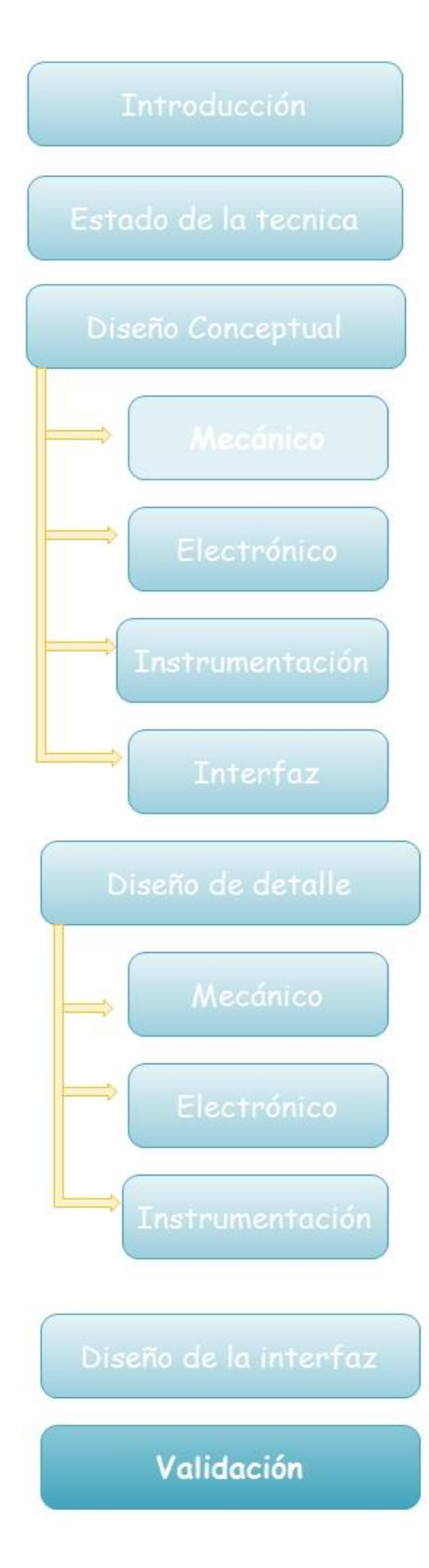

Las pruebas realizadas en el Brazo robótico se divieron en dos, por un lado comprobando la veracidad de la posición del brazo y la carga que puede mover el brazo.

Posición del brazo

En esta prueba se utilizo la interfaz de puntos, se le dieron instrucciones al brazo de mover cada uno de sus eslabones cierta cantidad de grados, por ejemplo : 30° 110°, 15°, sobre el eje de giro se puso una hoja y se marco la posición o en la hoja para empezar la medición, luego se dio la instrucción y se marco la hoja con la nueva posición como se muestra en la figura 4.1

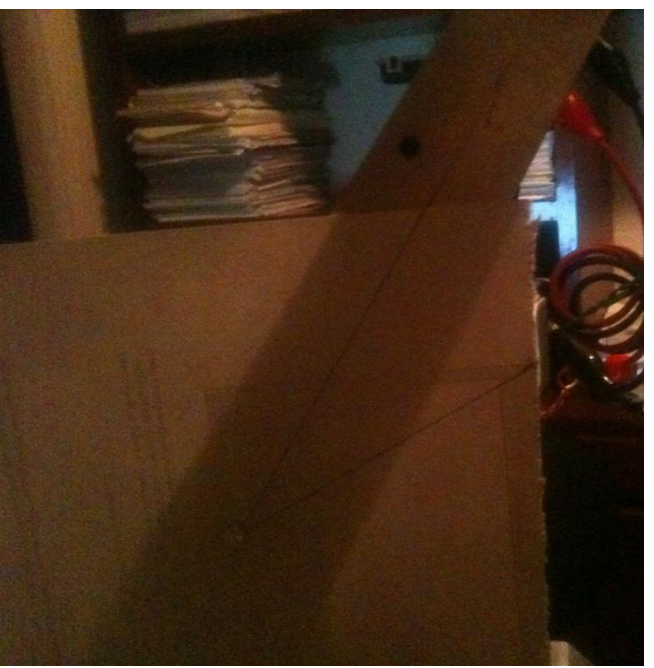

**Figura 4.1 Medición de la posición del brazo**

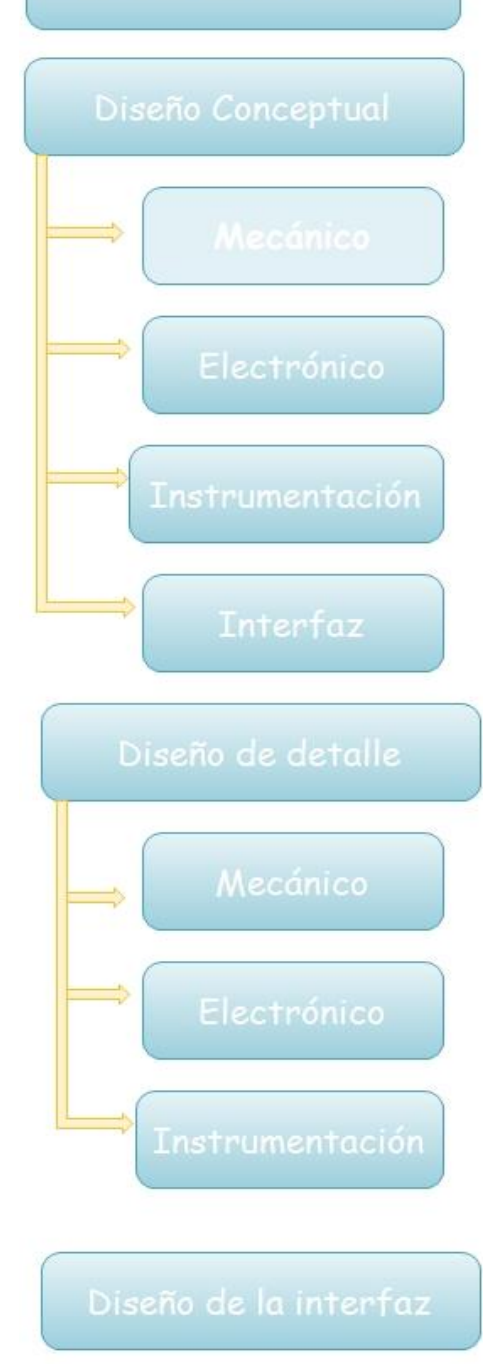

Validación

# Eslabon proximal

Las pruebas en el eslabón se divieron en 3 partes, cada una con diferentes grados, los resultados obtenidos se muestran en las siguientes tablas.

### Tabla 6 Resultados para 60° eslabón proximal

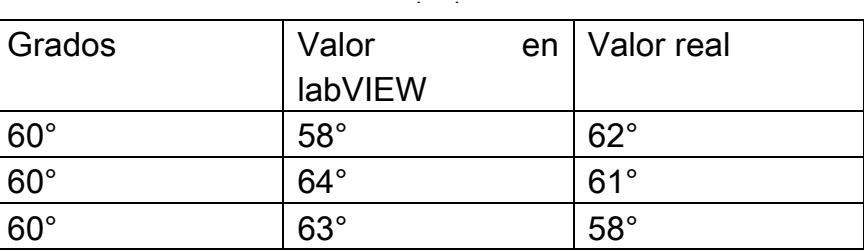

### Tabla 7 Resultados para 30° eslabón proximal

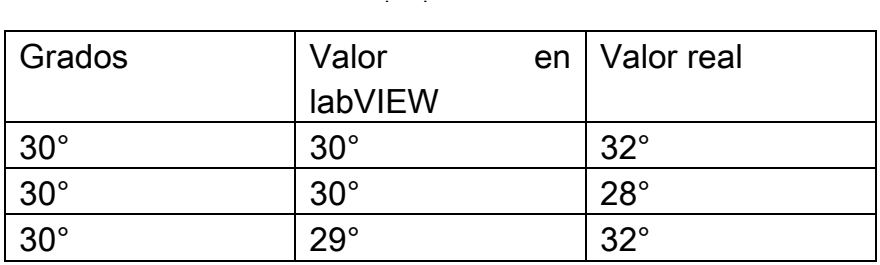

### Tabla 8 Resultados para 15° eslabón proximal

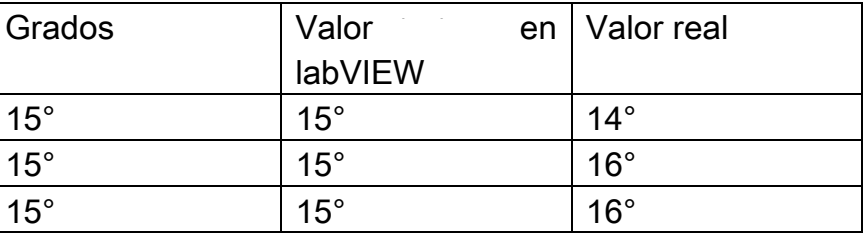

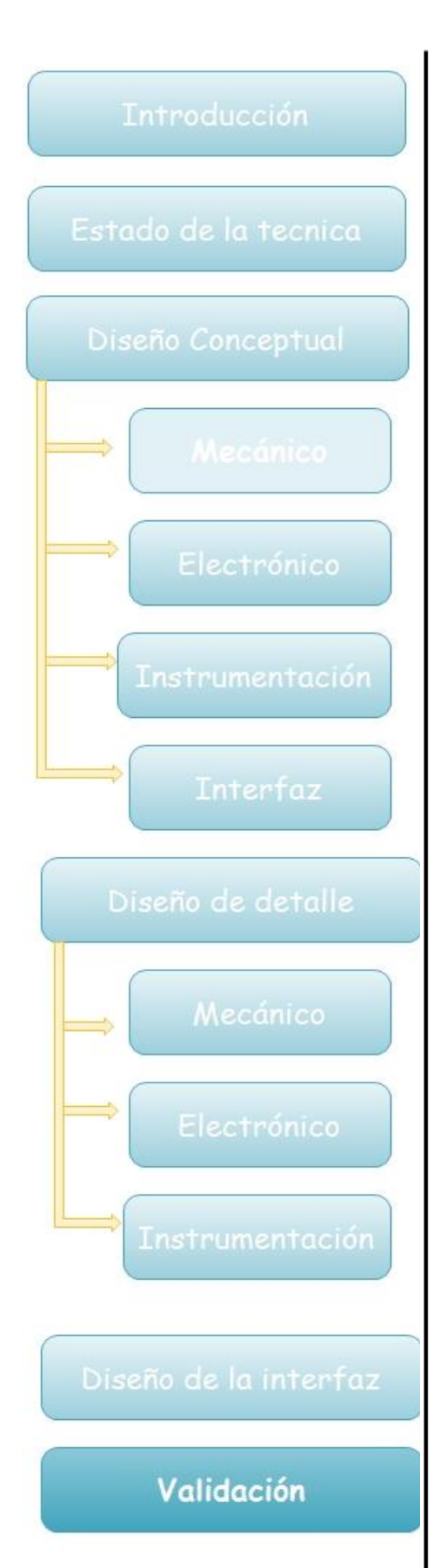

# Eslabón distal

Las pruebas en el eslabón se divieron en 2 partes, cada una con diferentes grados, los resultados obtenidos se mostraran en las siguientes tablas.

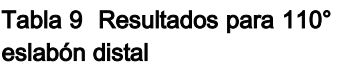

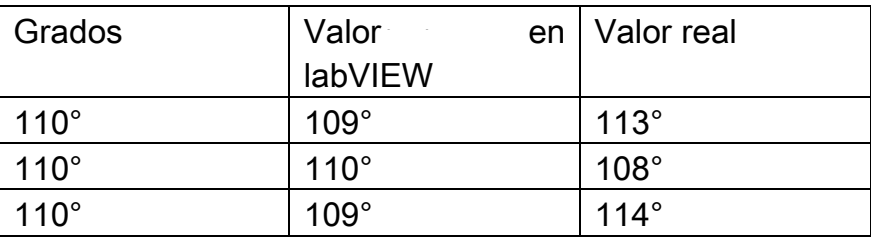

### Tabla 10 Resultados para 60° eslabón distal

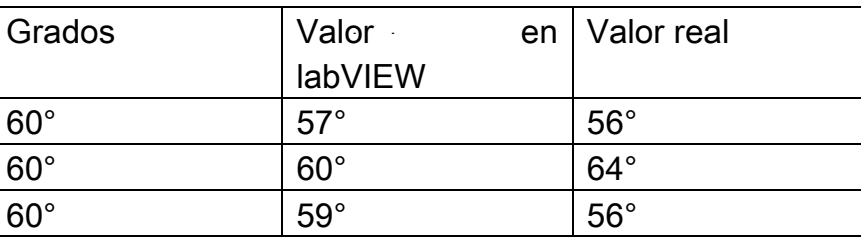

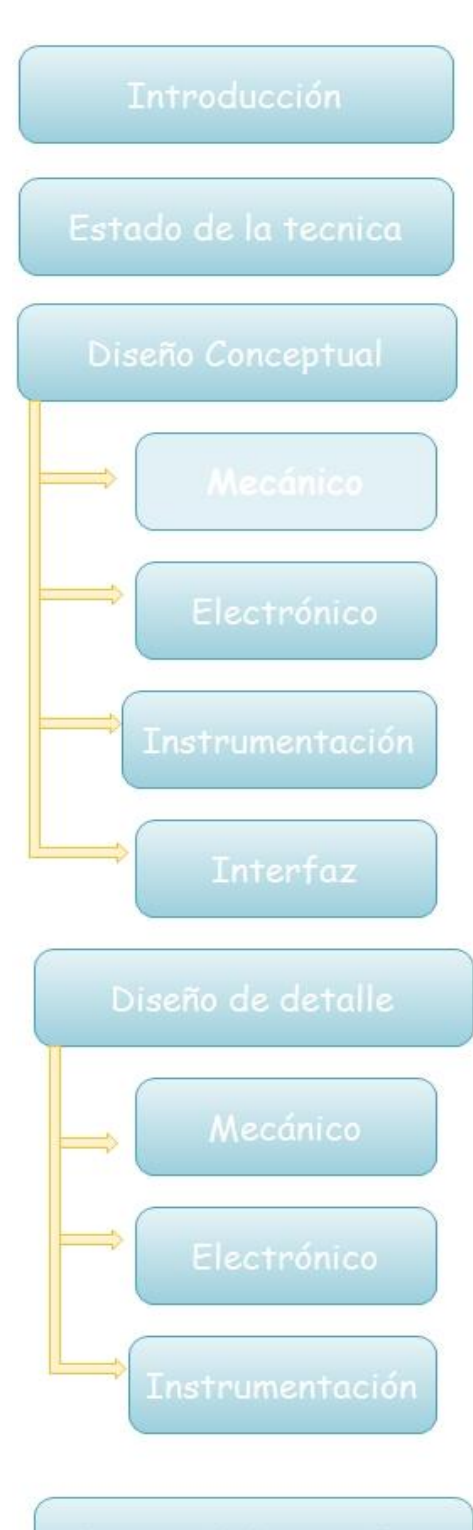

Validación

# Cadera

Las pruebas se divieron en 3 partes, cada una con diferentes grados, los resultados obtenidos se mostraran en las siguientes tablas.

Tabla 11 Resultados para 60° eslabón distal

| Grados      | Valor :     | en   Valor real |
|-------------|-------------|-----------------|
|             | labVIEW     |                 |
| $240^\circ$ | $239^\circ$ | $241^\circ$     |
| $240^\circ$ | $239^\circ$ | $136^\circ$     |
| $240^\circ$ | $239^\circ$ | $239^\circ$     |

### Tabla 12 Resultados para 60° eslabón distal

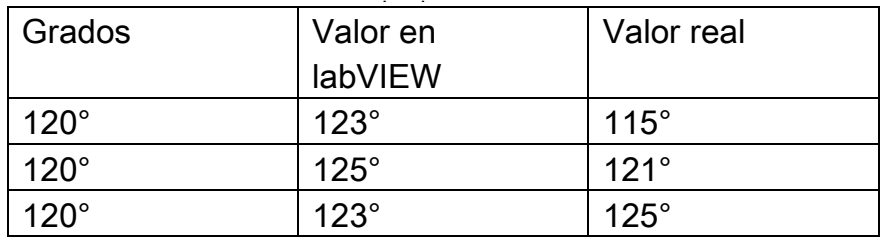

### Tabla 13 Resultados para 60° eslabón distal

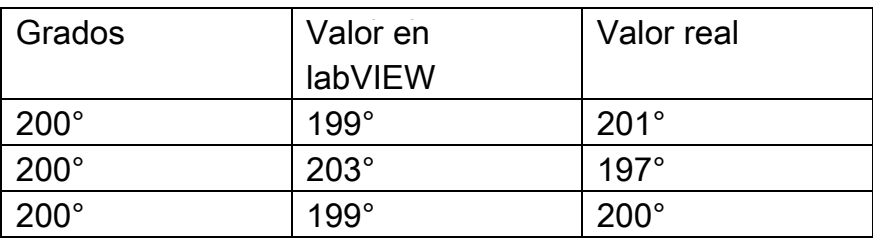

# Pruebas con peso

Para esta prueba de carga se puso como masa puntual un peso al final del eslabón distal. Se dividío en dos la prueba una en el punto critico y

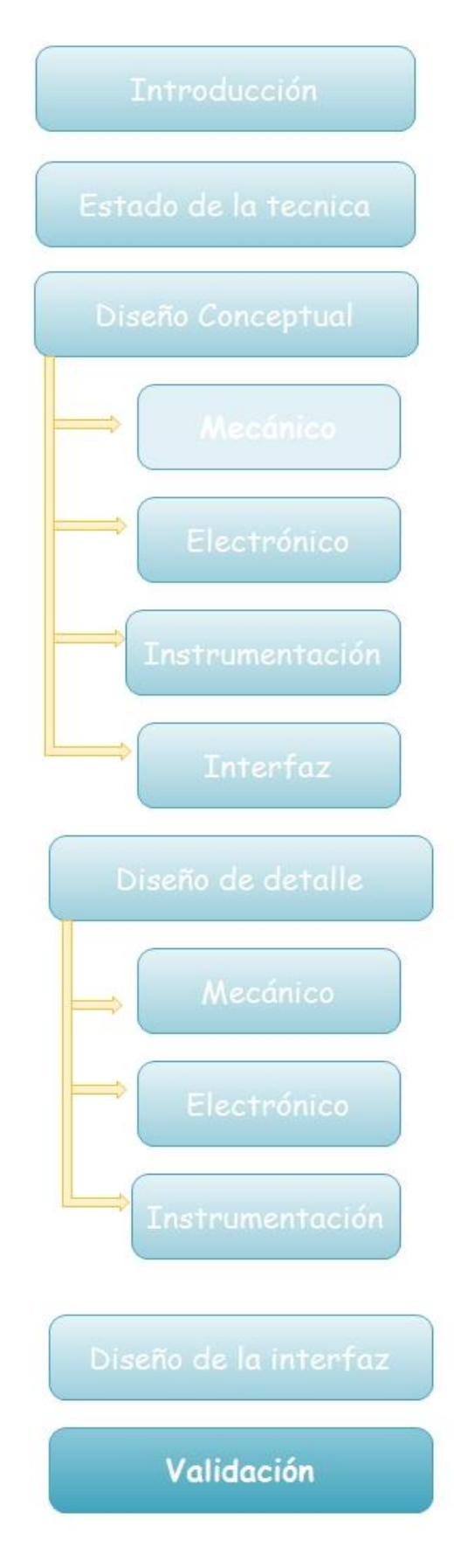

otra con los eslabones totalmente contraidos.

### Punto crítico

Como se muestra en la figura 4.2 se puso un peso en el eslabón distal y despúes se fue bajando poco a poco el eslabón proximal hasta que el momento generado por los componentes (momento mostrado en la figura 2.2.3) más el de la carga impidieran el adecuado funcionamiento del brazo, los resultados obtenidos se muestran en las siguientes tablas.

Cabe señalar que se hicieron distintas pruebas con diferentes pesos con un peso máximo de 200gr.

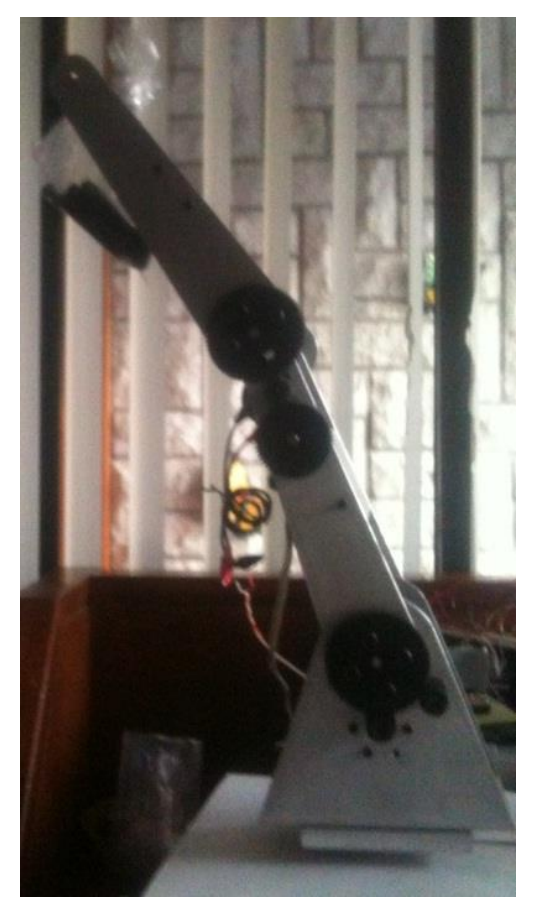

**Figura 4.2 Posición del brazo para prueba de carga**

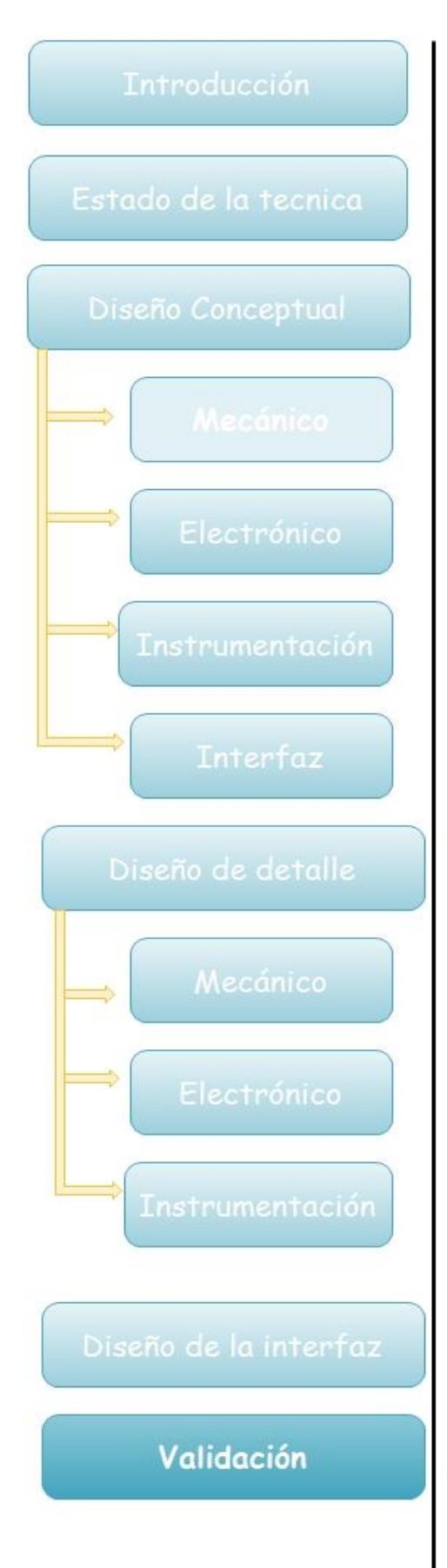

Tabla 14 resultados punto crítico

| Peso (gr) | Angulo maximo  |
|-----------|----------------|
|           | de             |
|           | desplazamiento |
| 50        | $40^{\circ}$   |
| 100       | $30^\circ$     |
| 200       | $15^{\circ}$   |

Para la segunda parte de la prueba se contrajo el eslabón distal al máximo como se muestra en la figura 4.3, para asi reducir el momento a su minima expresión y se realizaron las mismas pruebas sobre el eslabón proximal y con los mismos pesos.

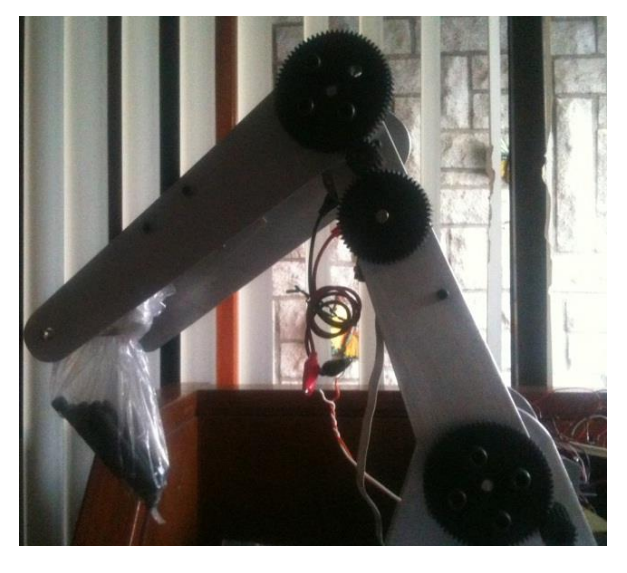

**Figura 4.3 posición del brazo para la segunda prueba**

### Tabla 15 resultados punto crítico

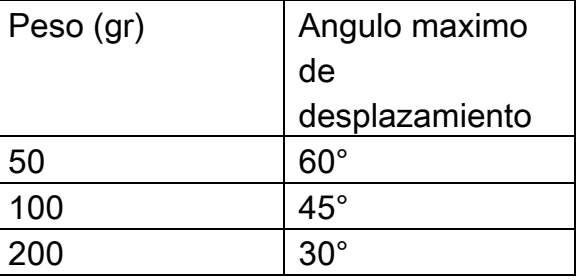

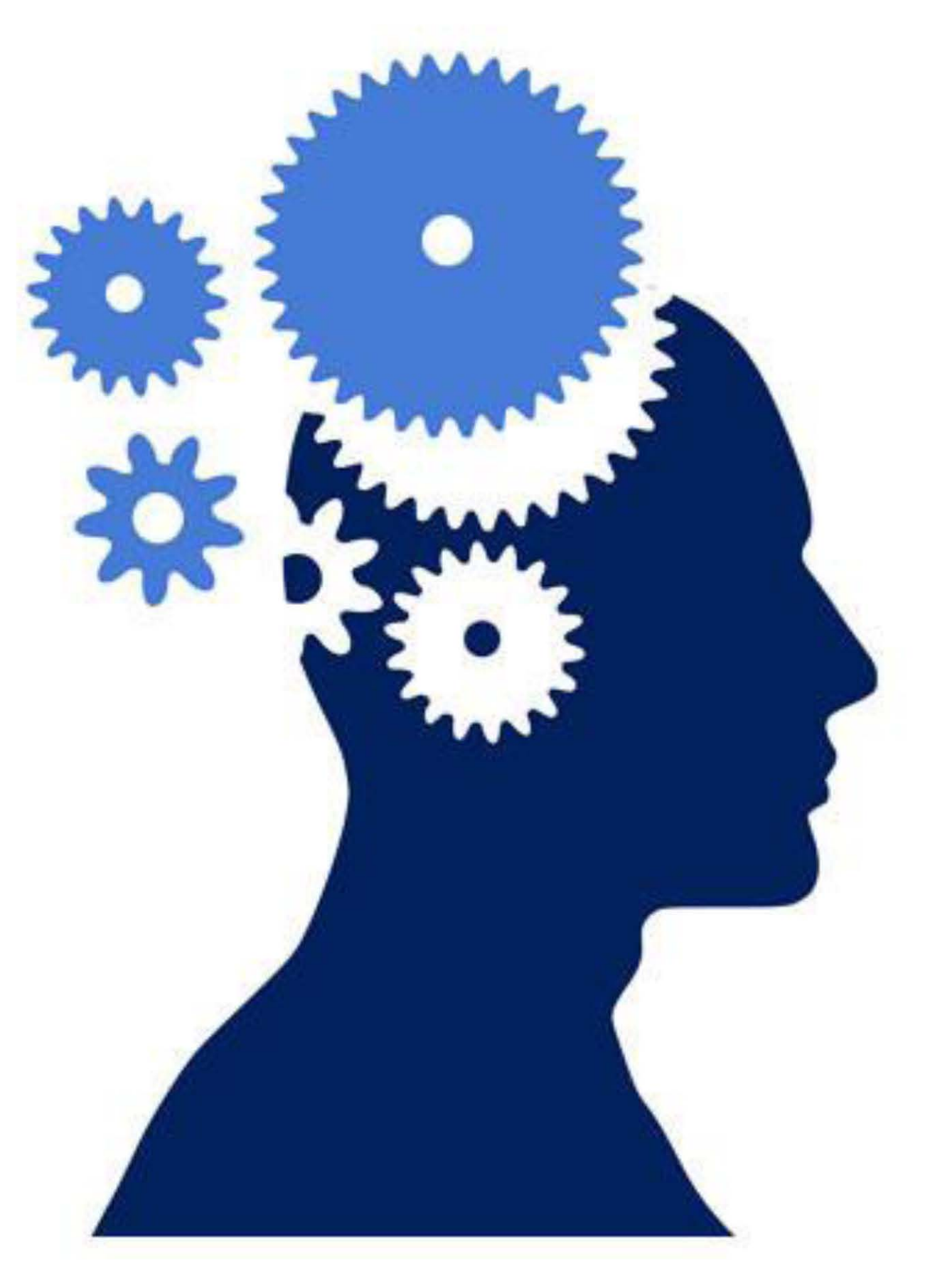

66 **CONCLUSIONES**  Los resultados obtenidos por este prototipo de brazo robótico cumplieron con las pruebas, aunque contiene un margen de error de 10° en el peor de los casos, cabe mencionar que en un principio se pensaba usar un encoder incremental el cual hubiera reducido el margen de error al mínimo, sin embargo, por la velocidad de refrescamiento del ARDUINO no se lograron contar los pulsos en su totalidad, también debe considerarse que para ser la primera iteración con el diseño mecatrónico del brazo se obtuvo un gran resultado.

Por otro lado cabe señalar que dentro de la información generada en el proyecto, resalta la forma de diseño de cada una de las partes, si bien podrían haberse tomado diferentes caminos, solamente con la experiencia y mayor cantidad de iteraciones se llegaría a un producto final adecuado y sin errores.

En consideración para ser un modelo a semejanza de un robot industrial se pueden realizar muchas prácticas en él de manera didáctica como perfiles de trayectorias, demostración del algoritmo de Denavit-Hatenberg así como apoyo a materias de la licenciatura como diseño mecatronico, temas selectos de mecatrónica, robótica, diseño mecánico, diseño de elementos de máquinas, dando con esto un valor agregado al conocimiento impartido en clase y cumpliendo así con el objetivo principal de esta tesis.

El mayor beneficio que se tiene al adquirir un robot de este tipo es el costo, ya que en el mercado un robot de similares funciones y con el mismo propósito no se encuentra, es por eso que algunas instituciones adquieren el robot industrial el cual tiene un valor
minimo de \$250,000.00 en su versión básica, otra opción que se tiene es adquirir la parte mecánica y diseñar la parte electrónica, instrumentación y la interfaz pero en el mercado la parte mecánica tiene un costo de \$120,000.00, por otro lado considerando que aun falta el efector final y algunas mejoras de diseño se calcula que este prototipo podría tener un valor en el mercado una vez finalizado de cerca de \$45,000.00, lo cual nos lleva a deducir que es 4 veces más barato adquirir este robot para un propósito didactico en comparación con los que ofrece actualmente el mercado.

# Bibliografía

Norton, R. L. (2000). Diseño de elementos de máquinas. Prentice Hall.

Zhang, J. S. (2008 de Julio de 2008). Integration of a plug-and-play desktop robotic system. Shanghai, China.

## Apéndice A Potenciometro

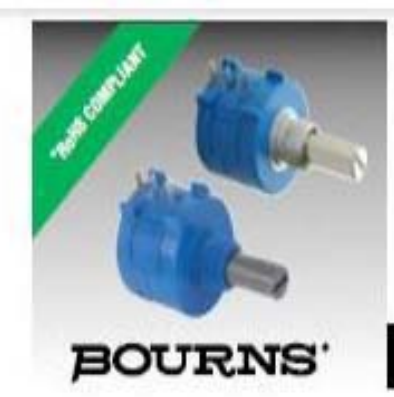

## **Features**

**Bushing mount** 

- Optional AR pin feature
- Plastic or metal shaft and bushings
- Wirewound
- Solder lugs or PC pins
- Sealable (Full body seal)
- Designed for use in HMI applications

## 3590 - Precision Potentiometer

RoHS compilant\*

#### Electrical Characteristics<sup>1</sup>

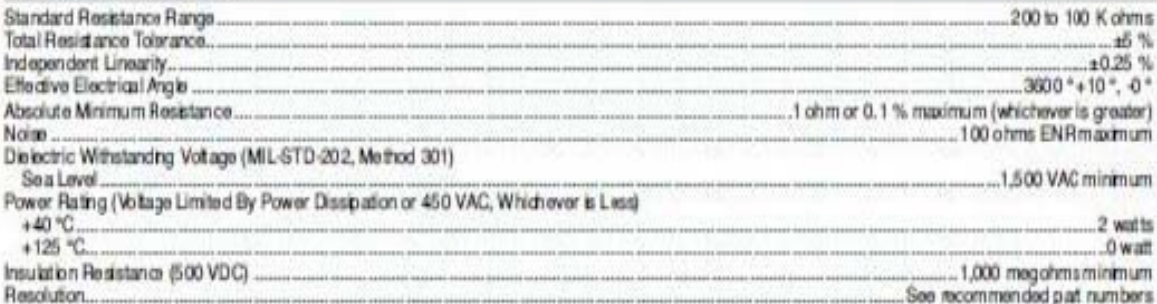

#### Environmental Characteristics<sup>1</sup>

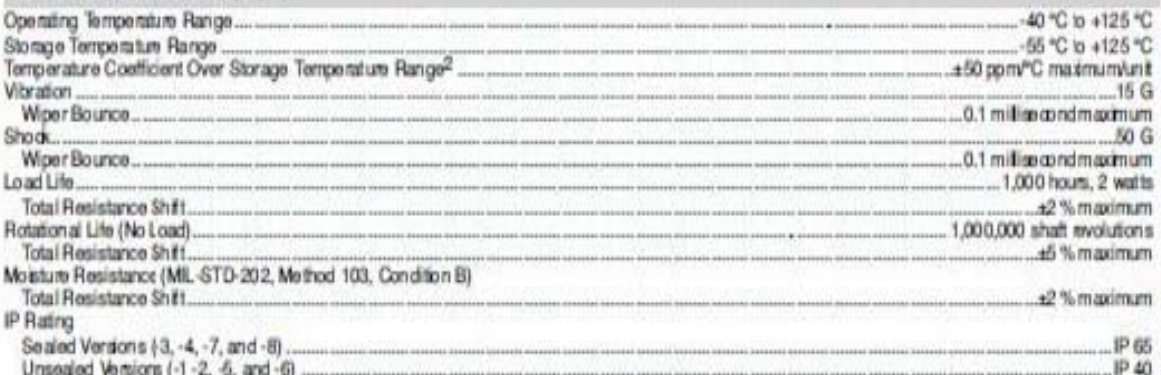

#### Mechanical Characteristics<sup>1</sup>

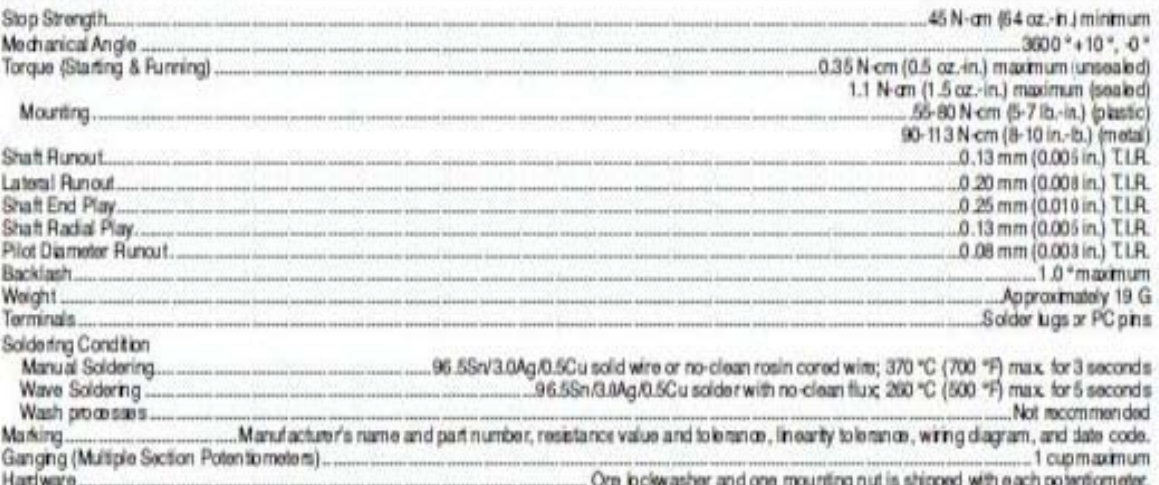

NOTE: For Anti-rotation pin add 91 after configuration dash number. Example: - 2 becomes - 291 to add AR pin.<br>1At room ambient: + 25 °C nominal and 50 % relative humidity nominal, except asnoted.

A continuación se presenta la relación voltaje vueltas del potenciometro con su curva carateristica (Figura A.1).

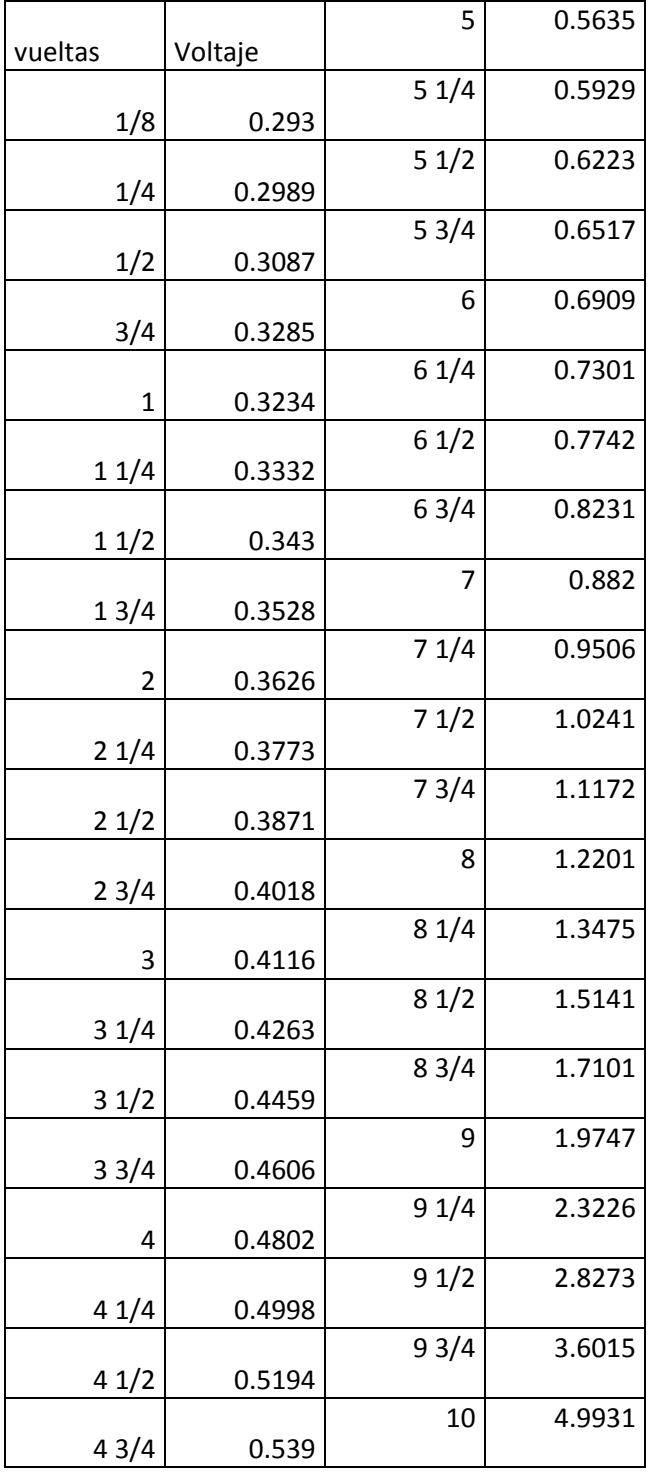

 **Tabla 16 relación vueltas-voltaje**

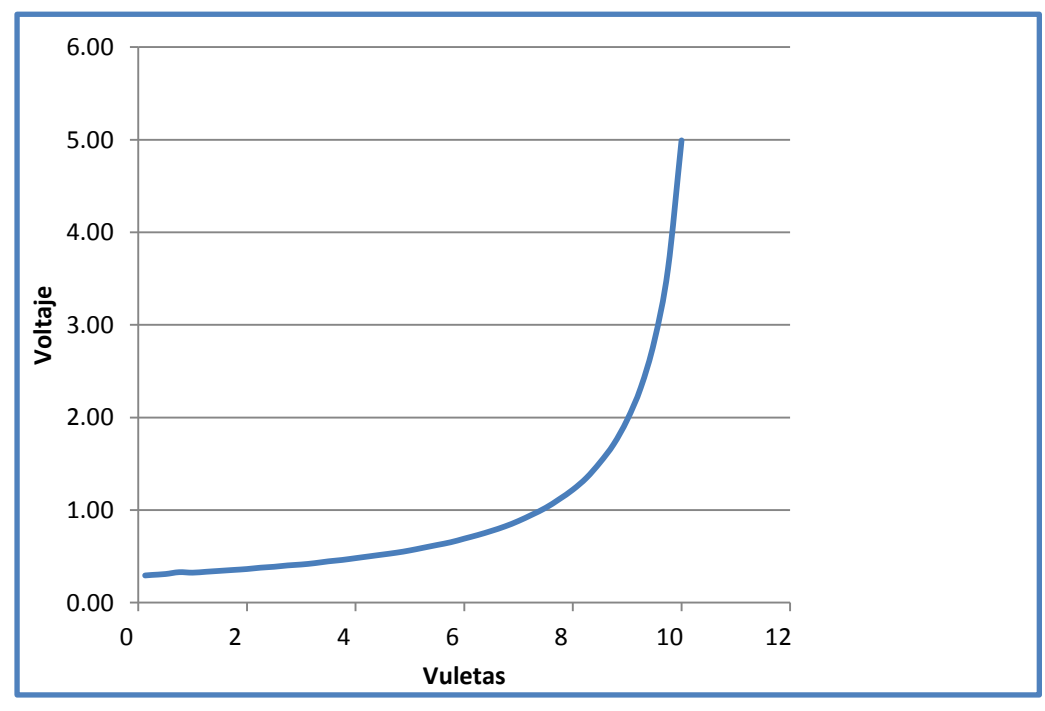

Figura A.1

Apéndice B Puente H **L298N** 

## L<sub>298</sub>

## **DUAL FULL-BRIDGE DRIVER**

- . OPERATING SUPPLY VOLTAGE UP TO 46 V
- TOTAL DC CURRENT UP TO 4 A
- LOW SATURATION VOLTAGE
- . OVERTEMPERATURE PROTECTION
- LOGICAL "0" INPUT VOLTAGE UP TO 1.5 V (HIGH NOISE IMMUNITY)

### **DESCRIPTION**

 $\overline{M}$ 

The L298 is an integrated monolithic circuit in a 15lead Multiwatt and PowerSO20 packages. It is a high voltage, high current dual full-bridge driver designed to accept standard TTL logic levels and drive inductive loads such as relays, solenoids, DC and stepping motors. Two enable inputs are provided to enable or disable the device independently of the input signals. The emitters of the lower transistors of each bridge are connected together and the corresponding external terminal can be used for the con-

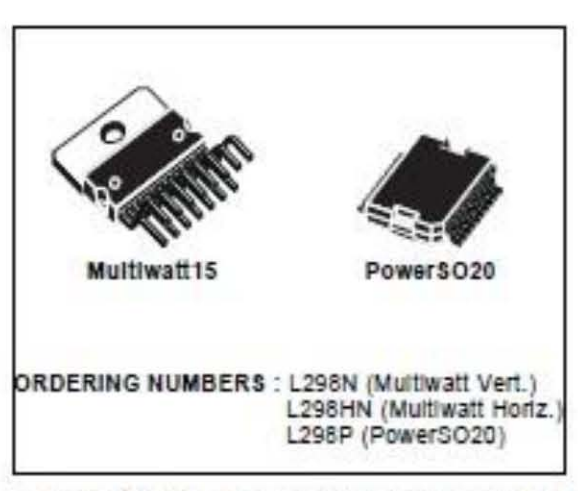

nection of an external sensing resistor. An additional supply input is provided so that the logic works at a lower voltage. 1773.pdf

### **BLOCK DIAGRAM**

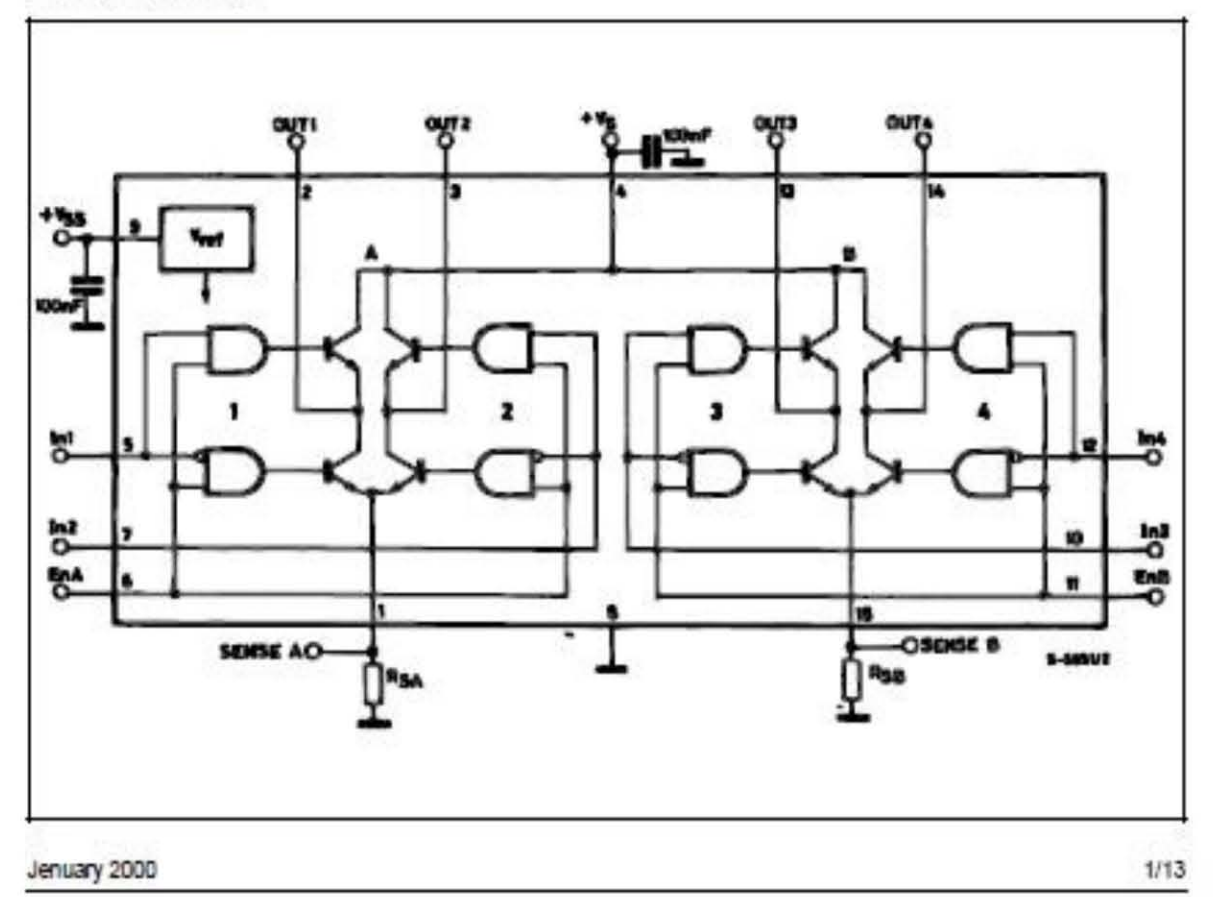

## Apéndice C Diagramas eléctricos

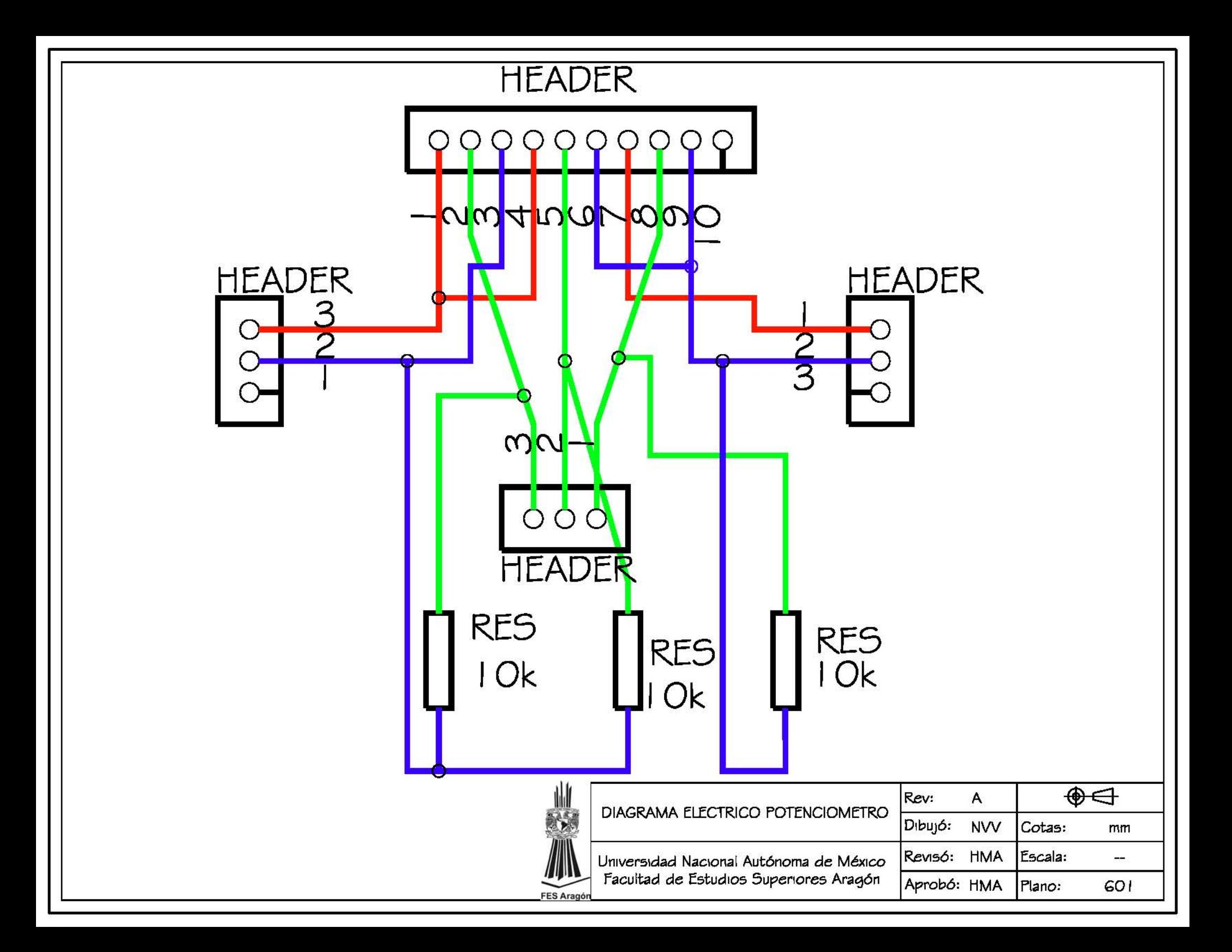

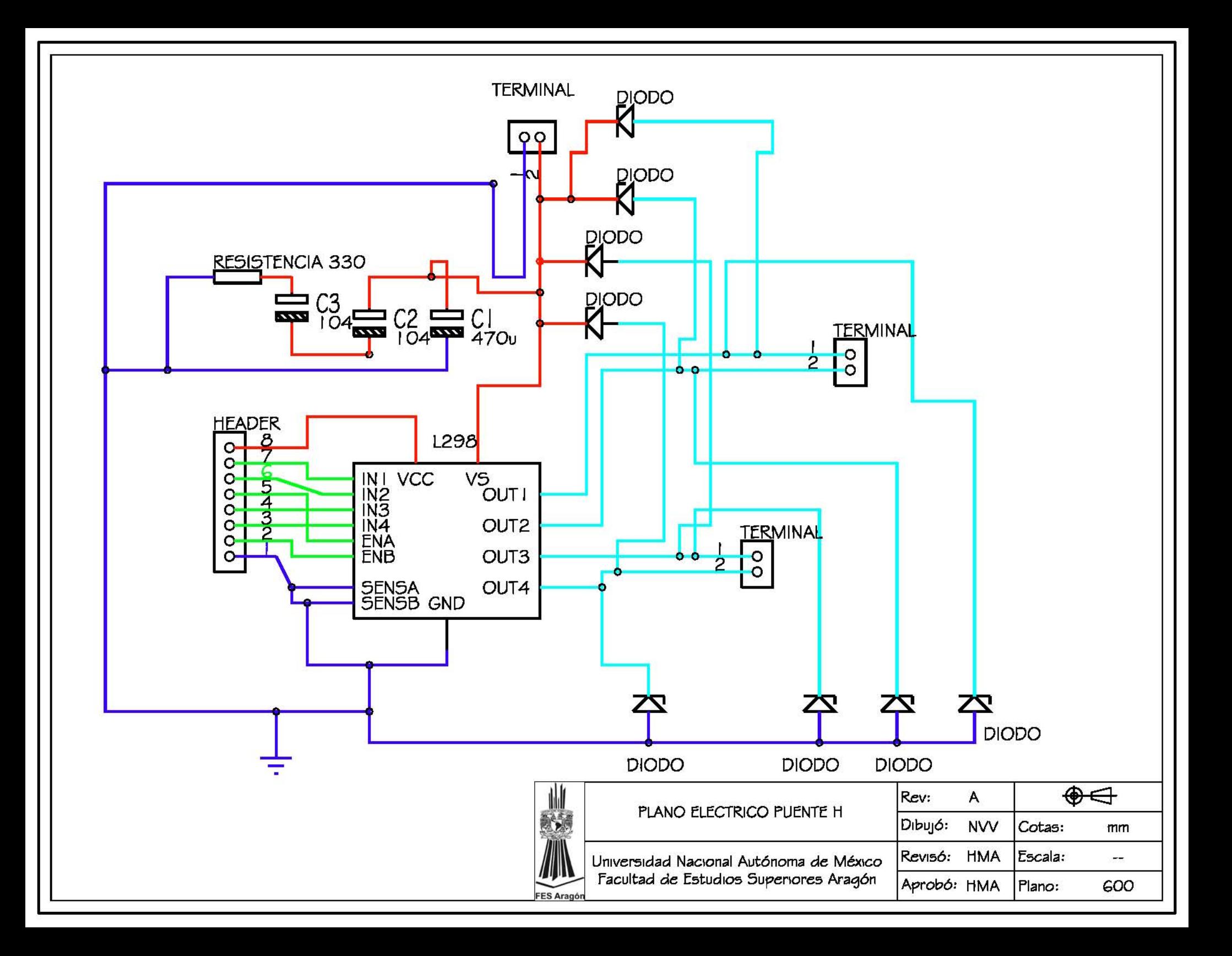

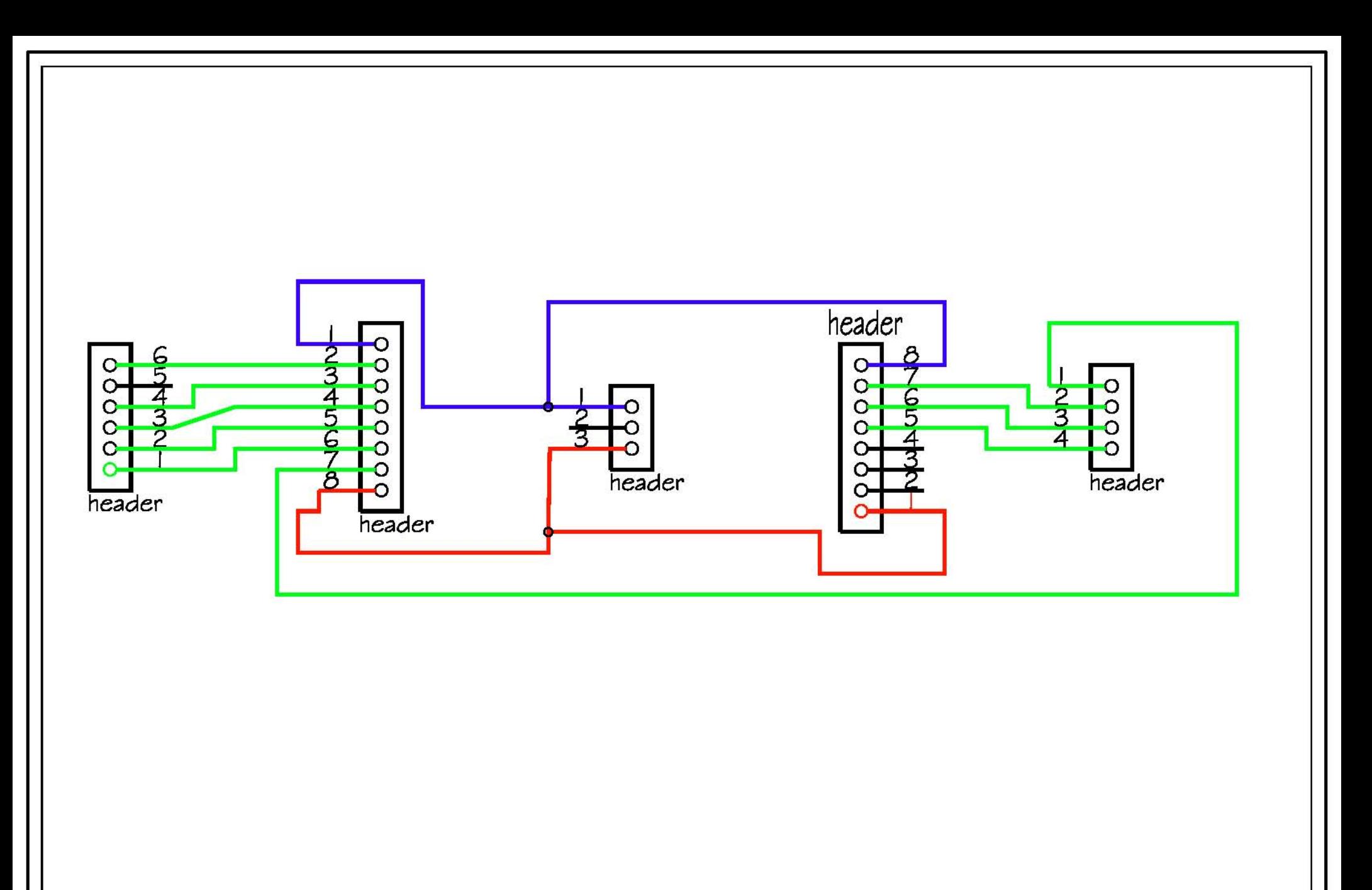

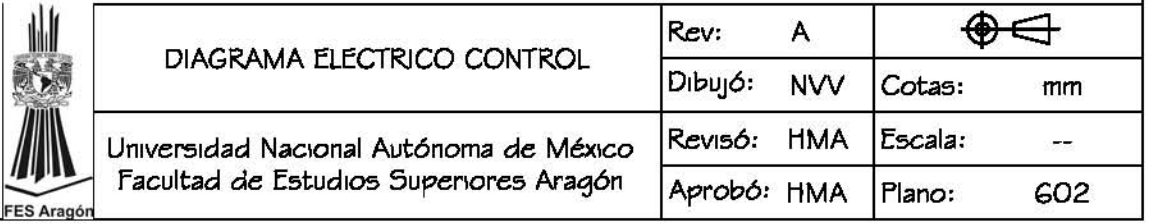

Apéndice D Planos y fabricación de pcb's

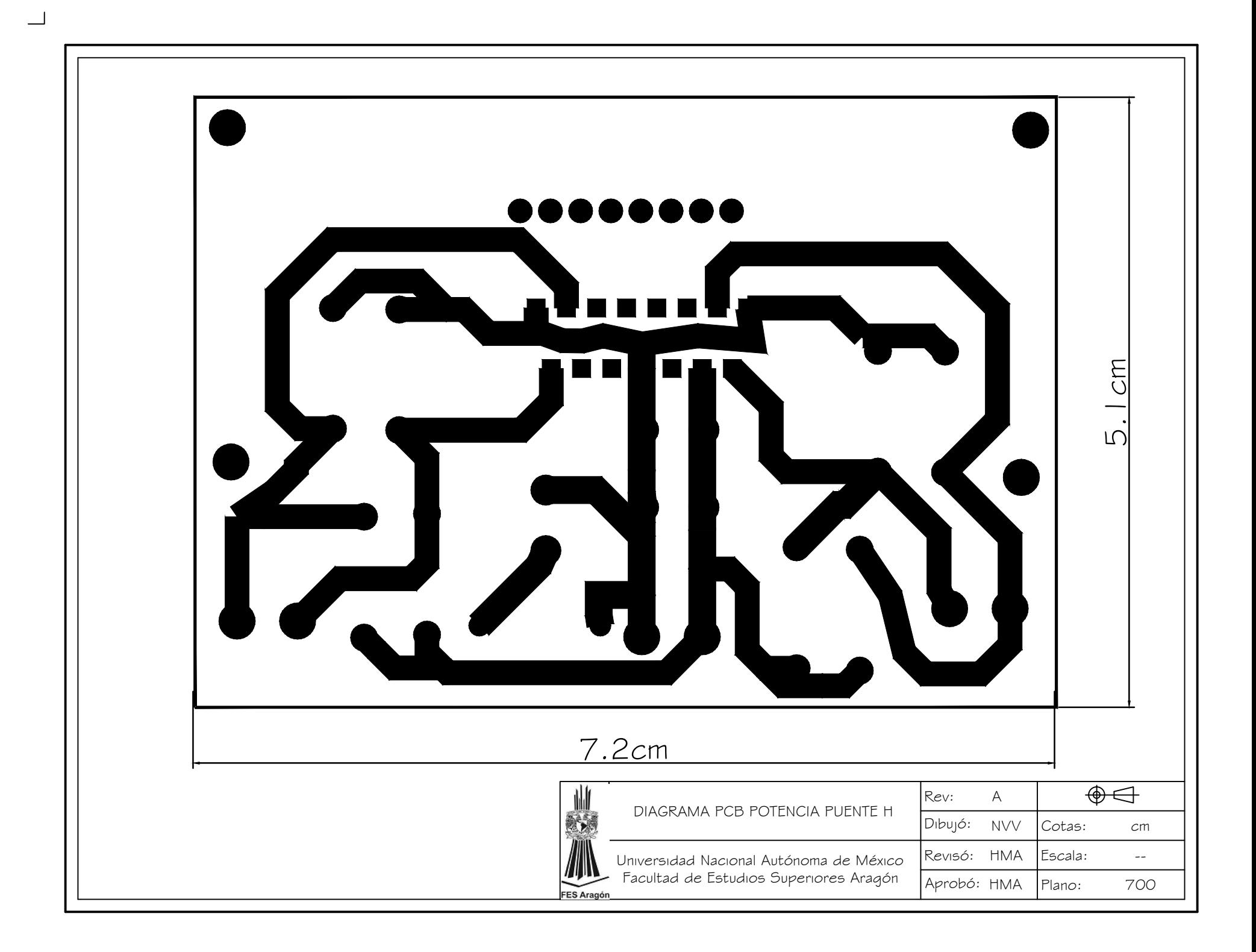

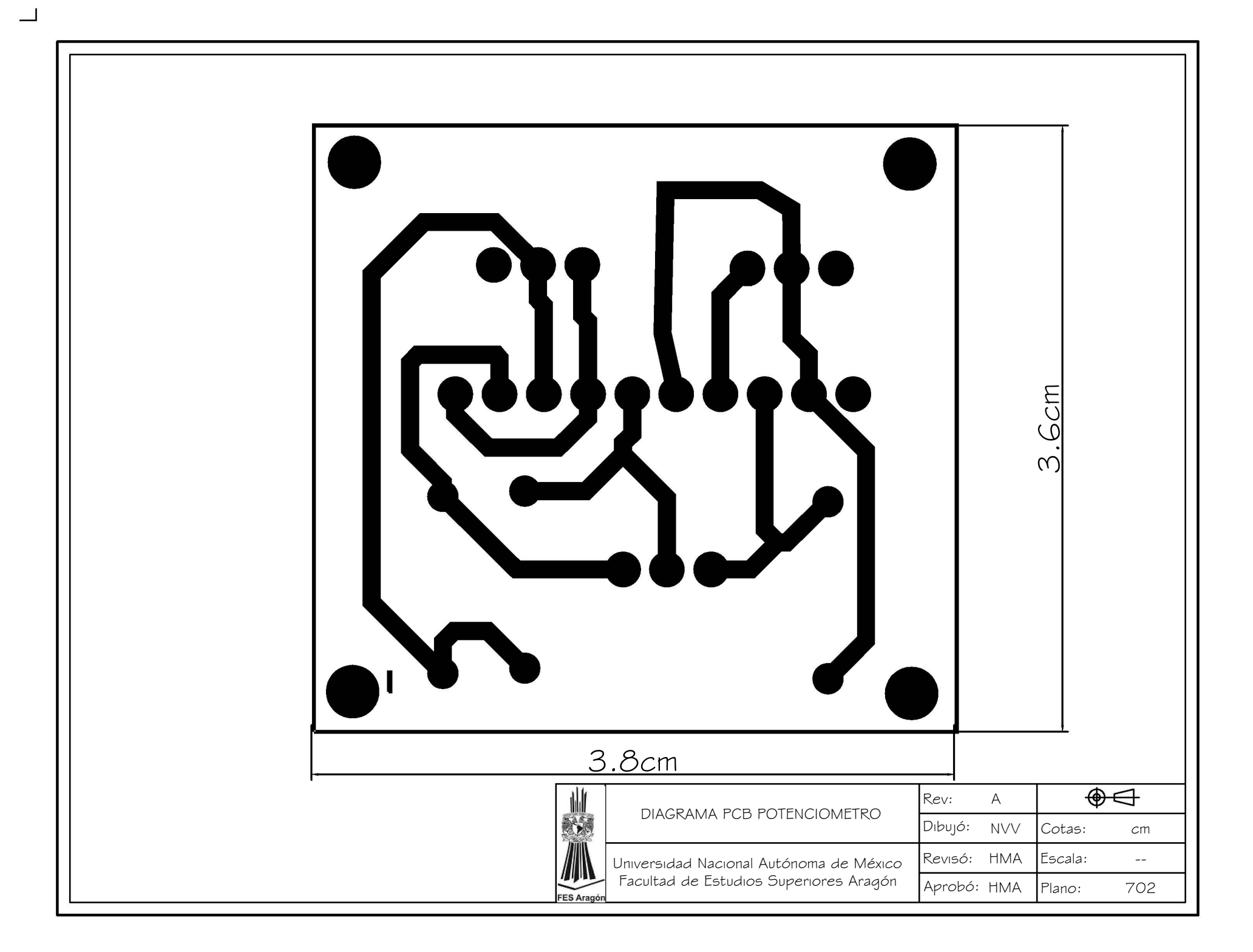

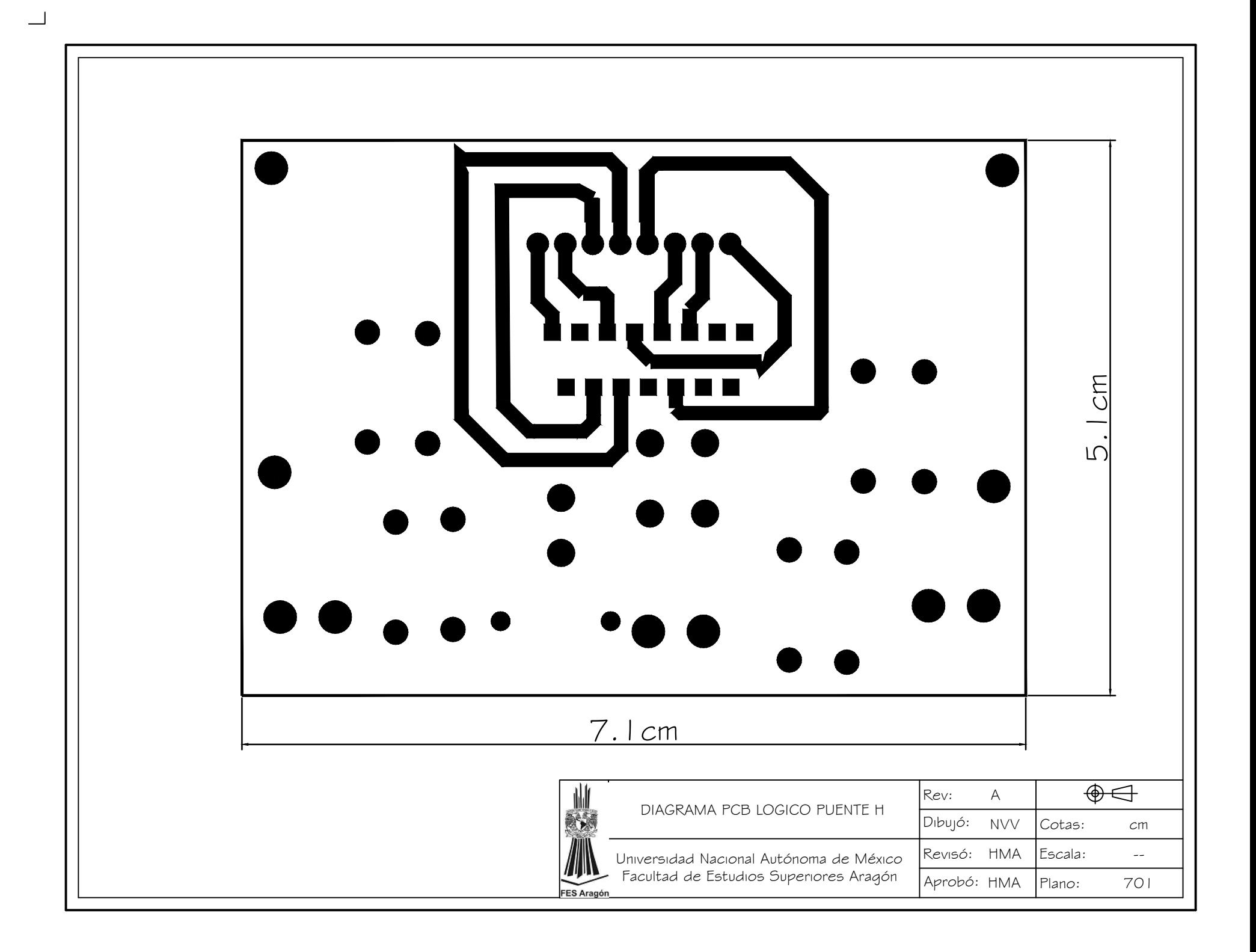

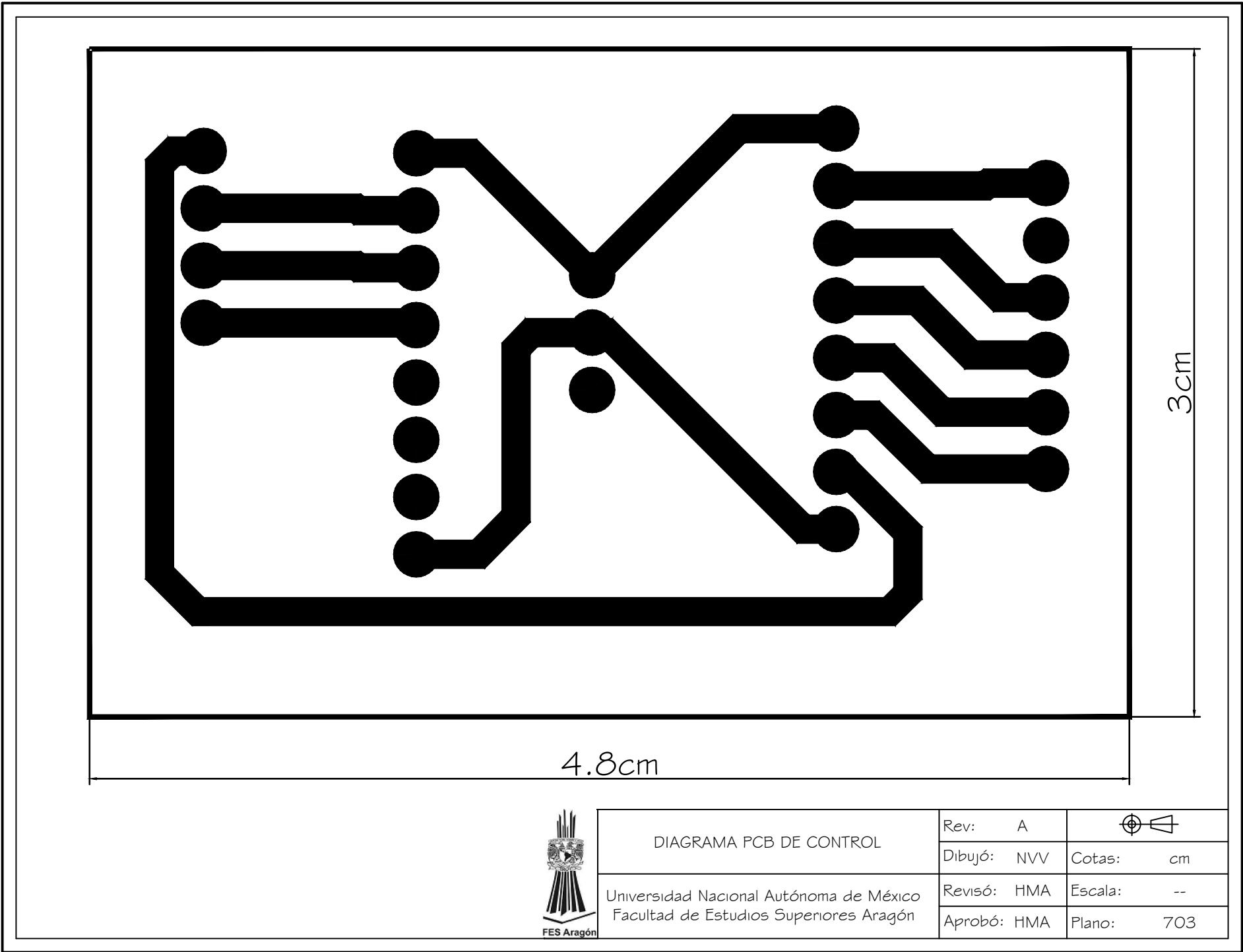

 $\Box$ 

La fabricación de los pcb´s tuvieron varias iteraciones llegando a su versión final a los pcb's instalados dentro del robot. Se muestra en las siguientes imágenes el proceso para la fabricación de pcb's.

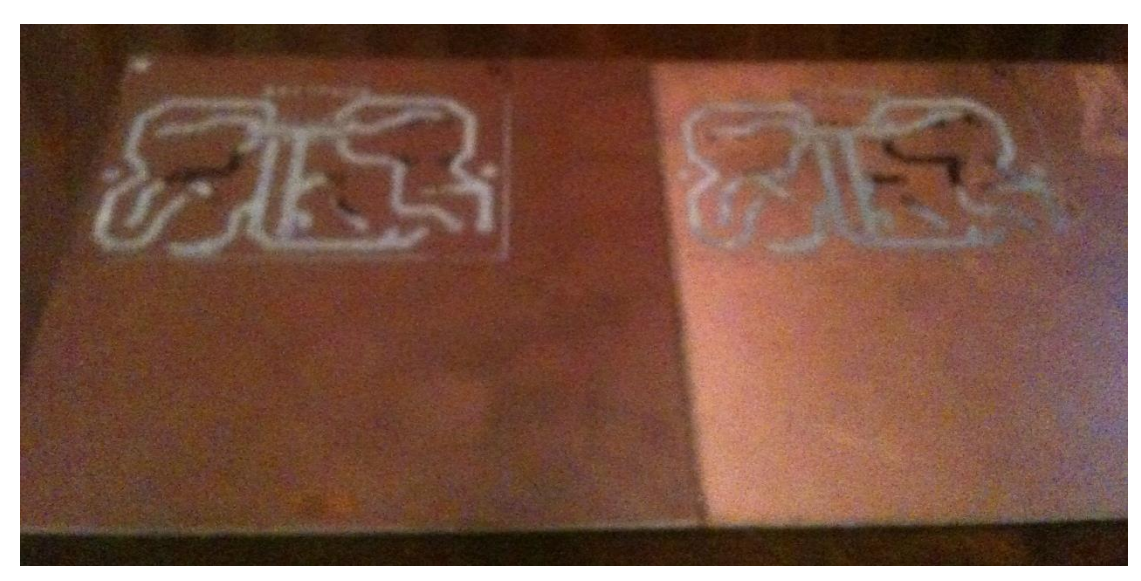

**Figura D.5 circuito de pcb del puente H impreso en tabla fenólica** 

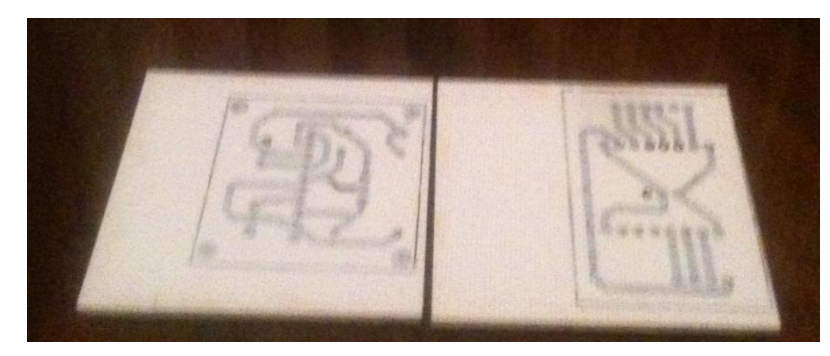

**Figura D.6 Circuito de pcb de control y potenciómetro ya revelado**

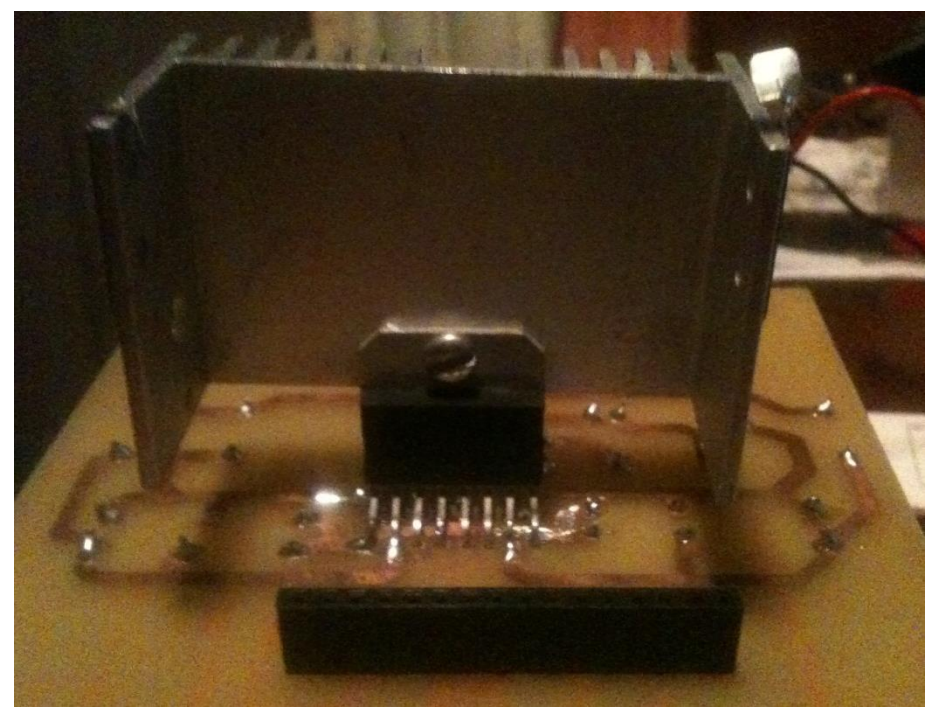

Figura D.7 pcb terminado del puente H

# Apéndice E Planos de fabricación

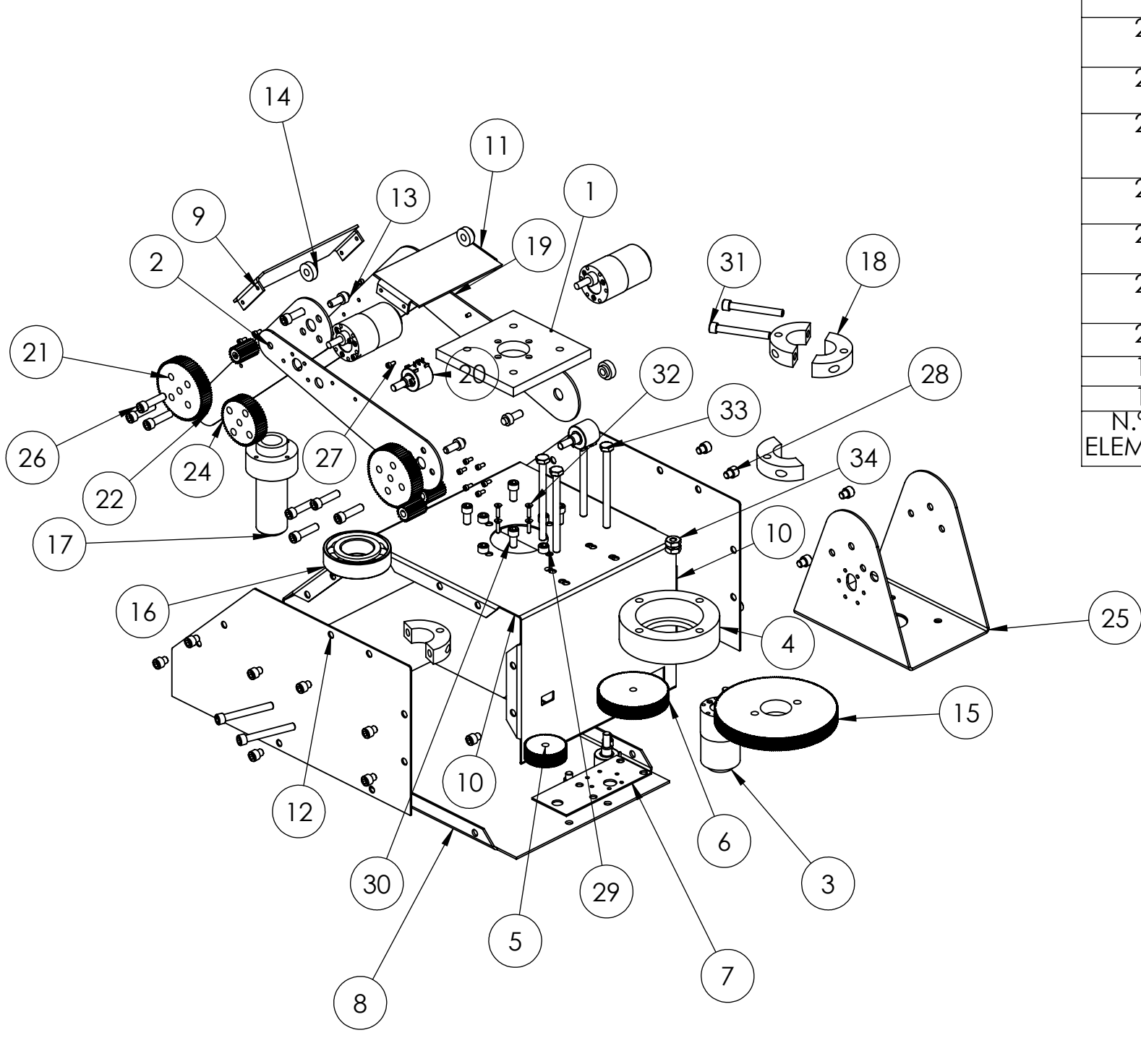

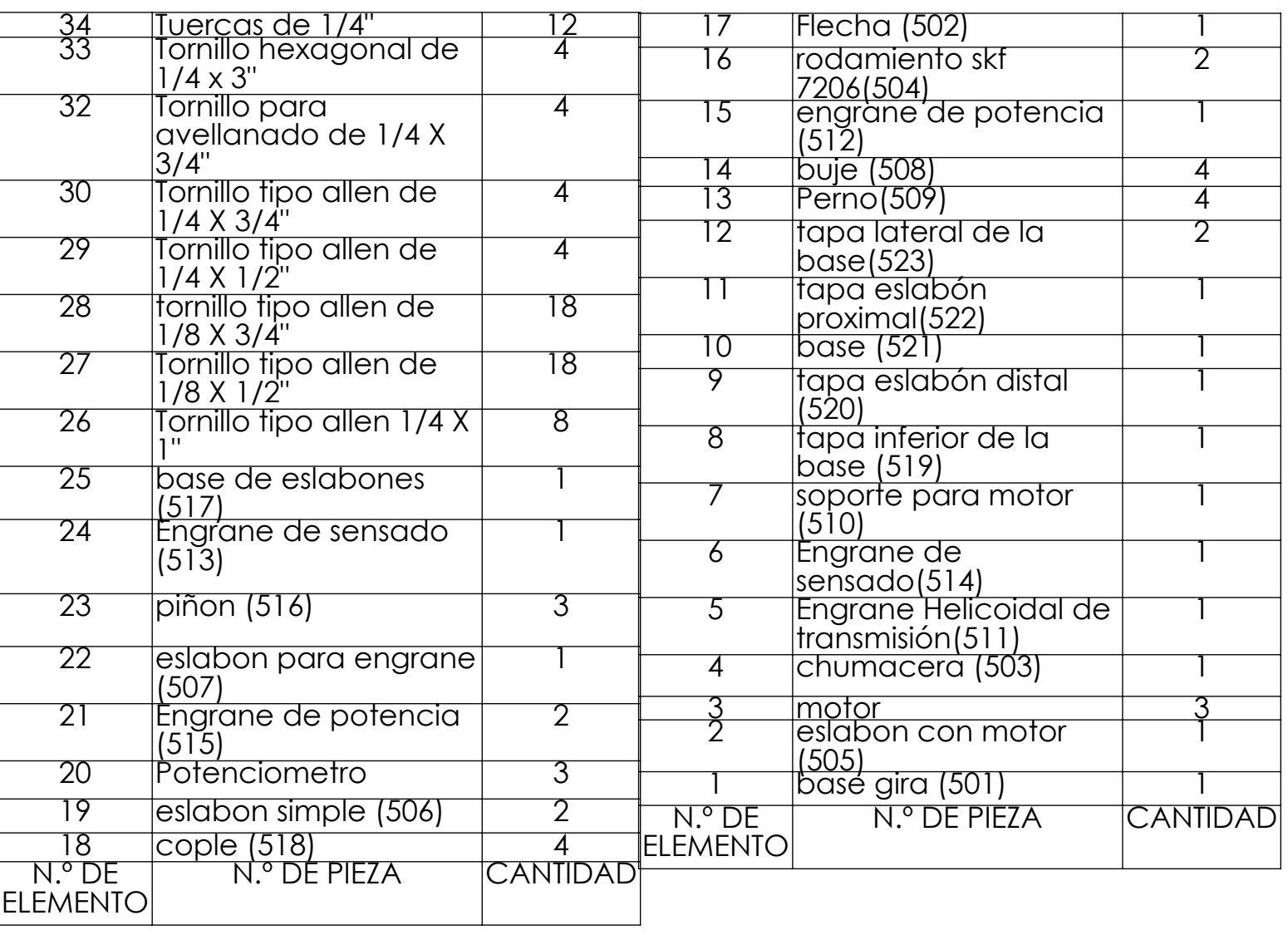

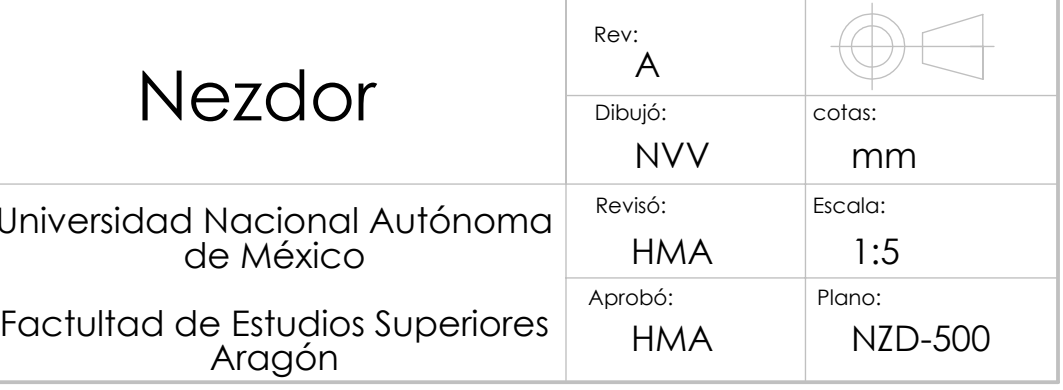

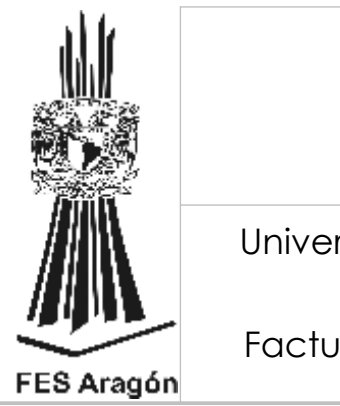

Barreno roscado  $4 \times 1/8"$  10mm

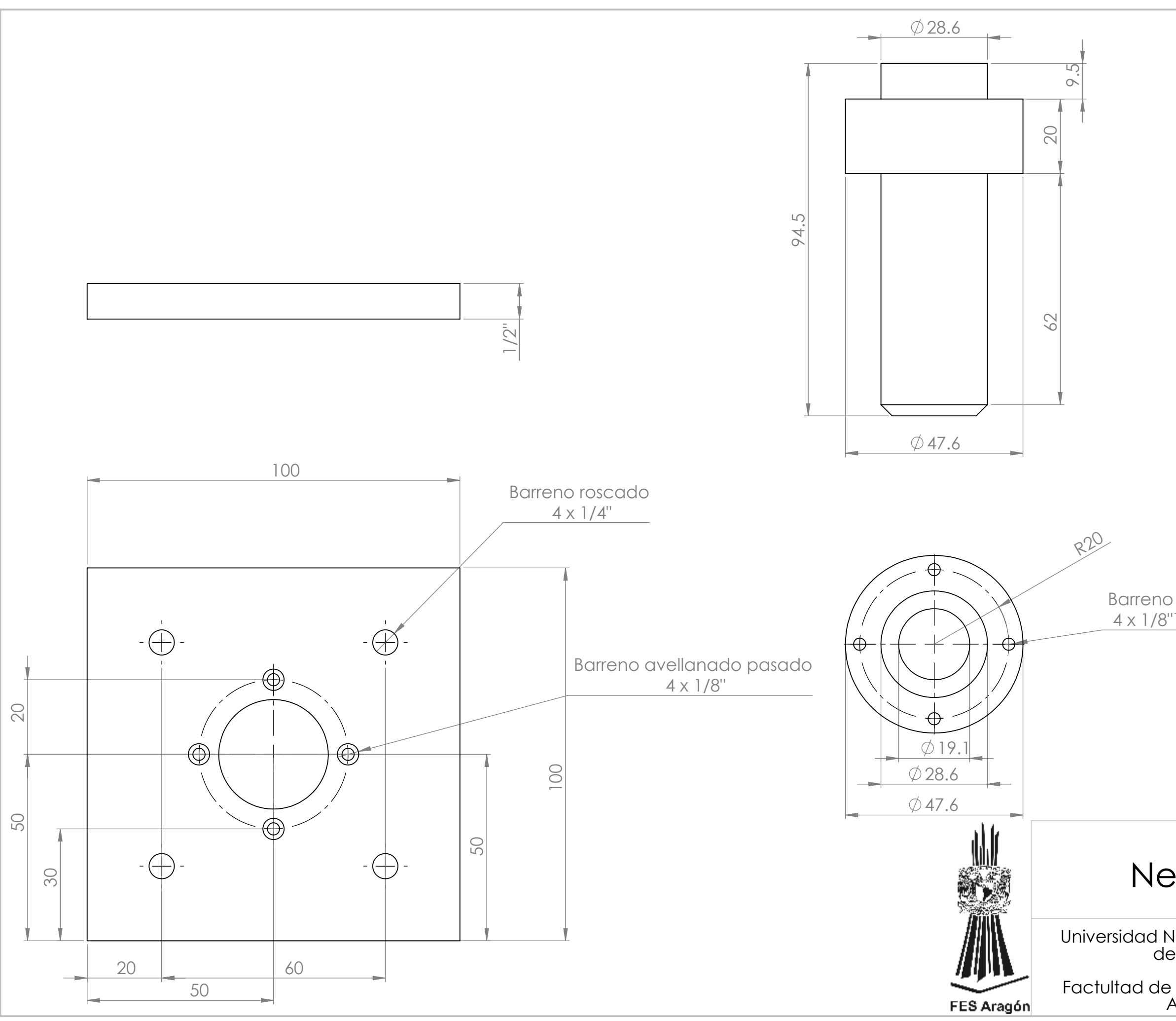

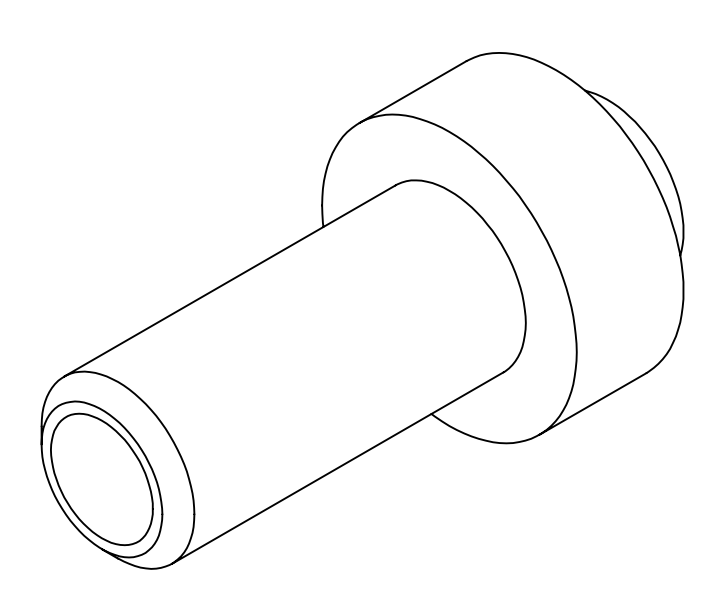

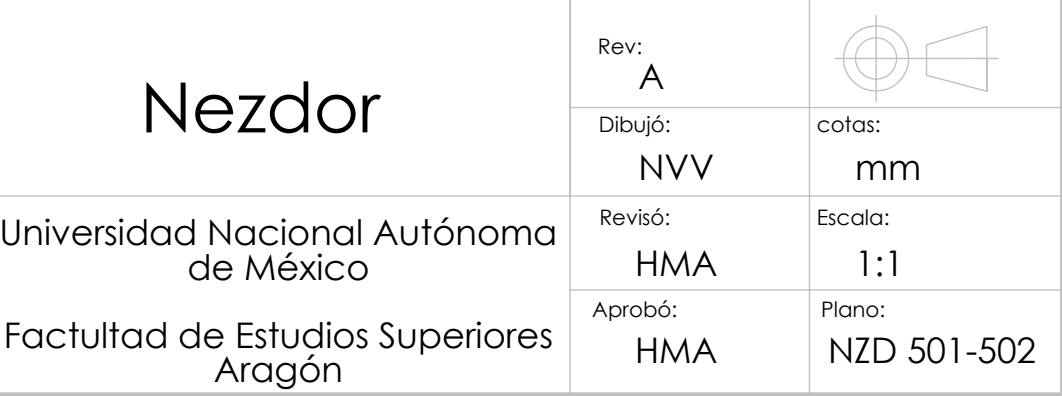

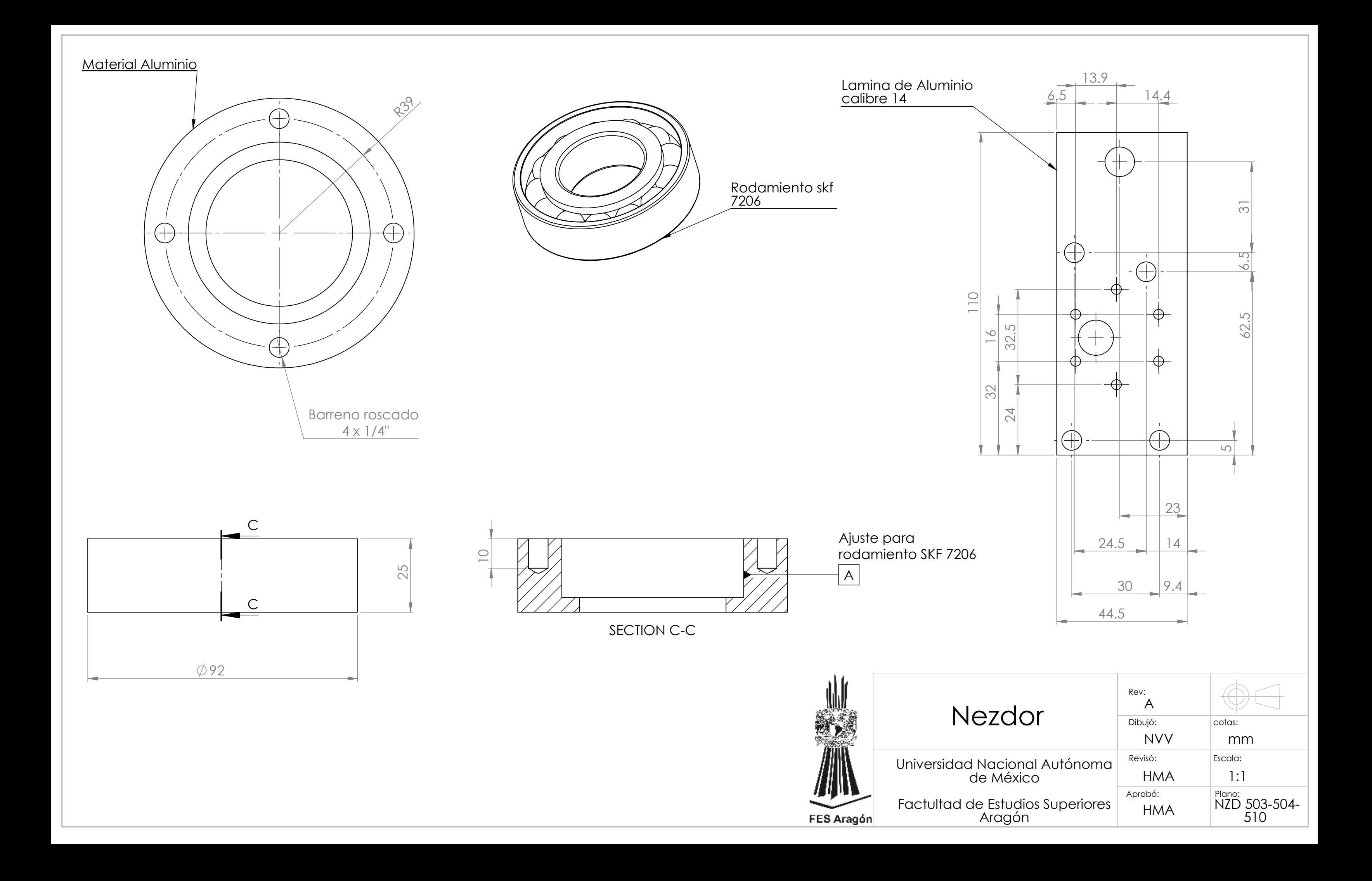

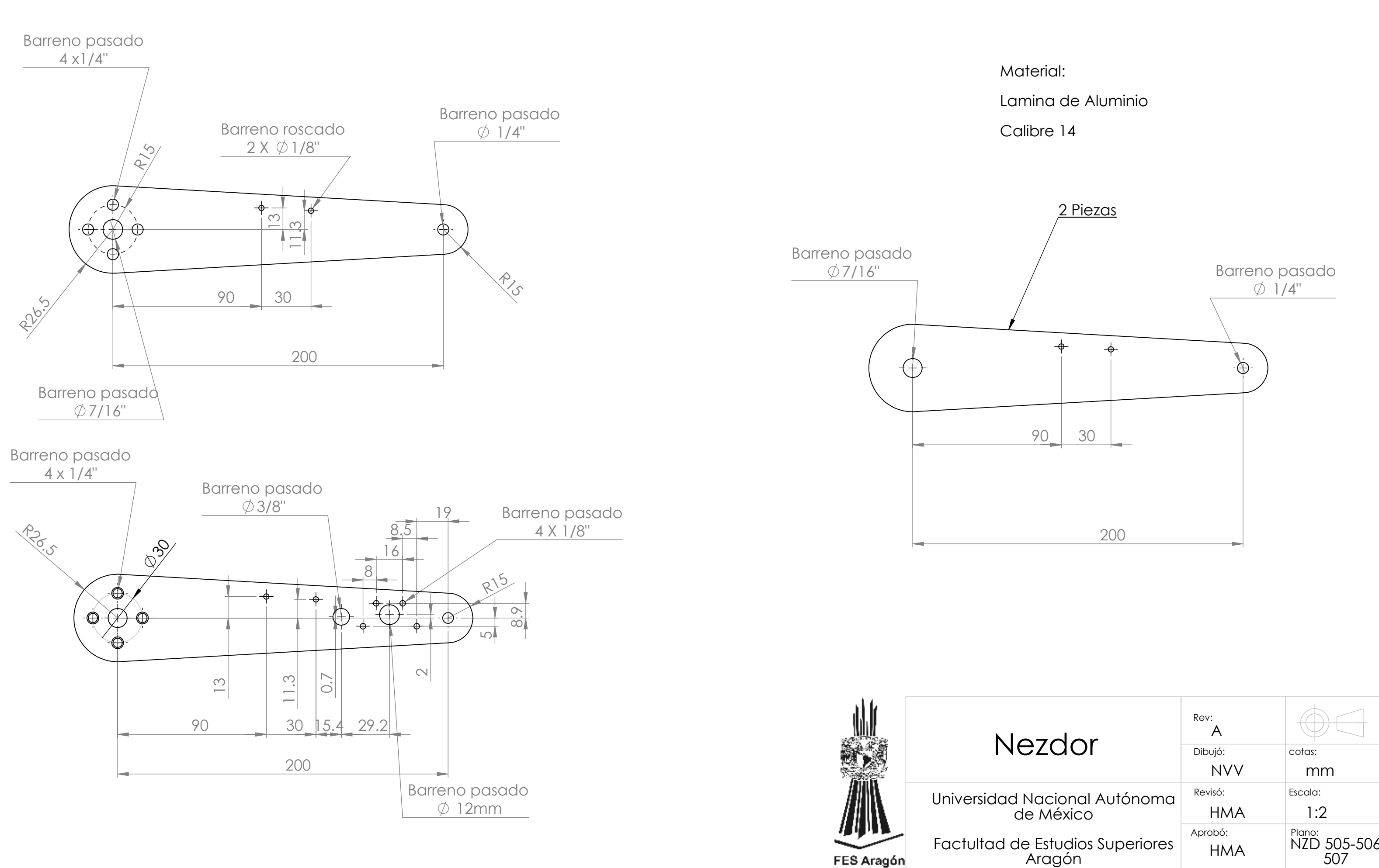

- 
- 

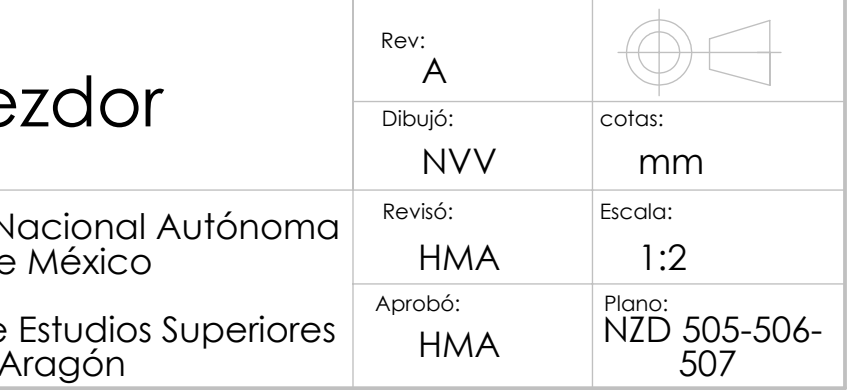

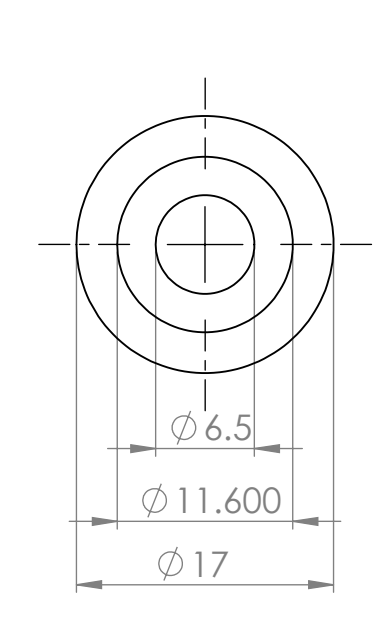

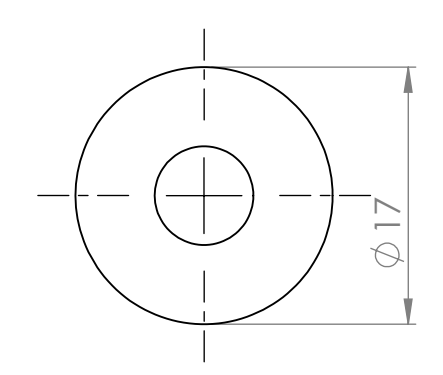

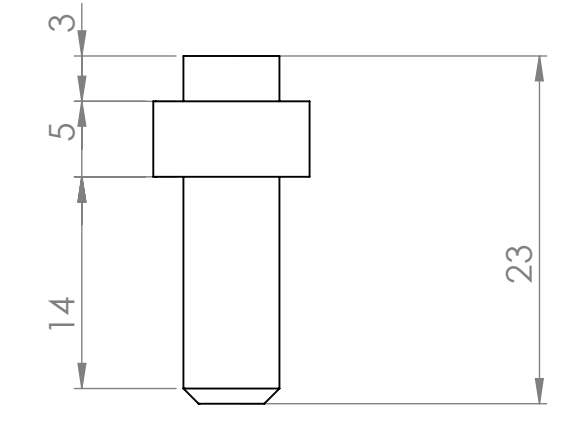

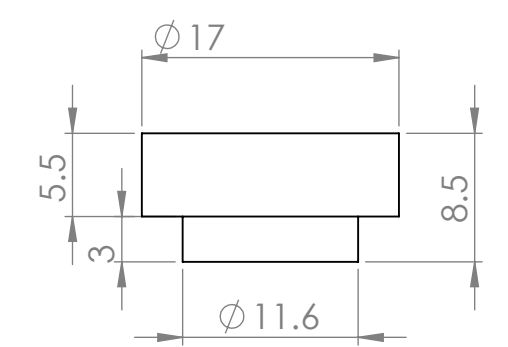

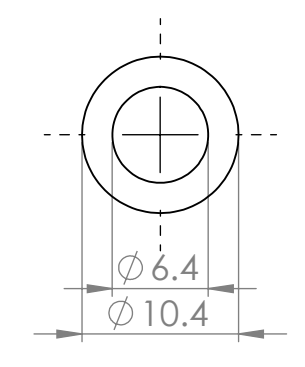

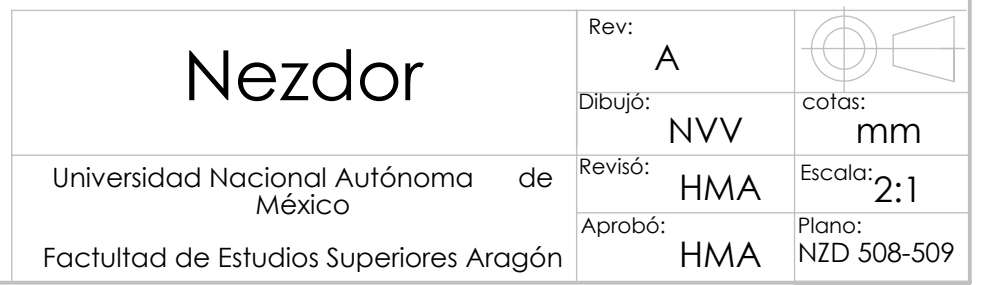

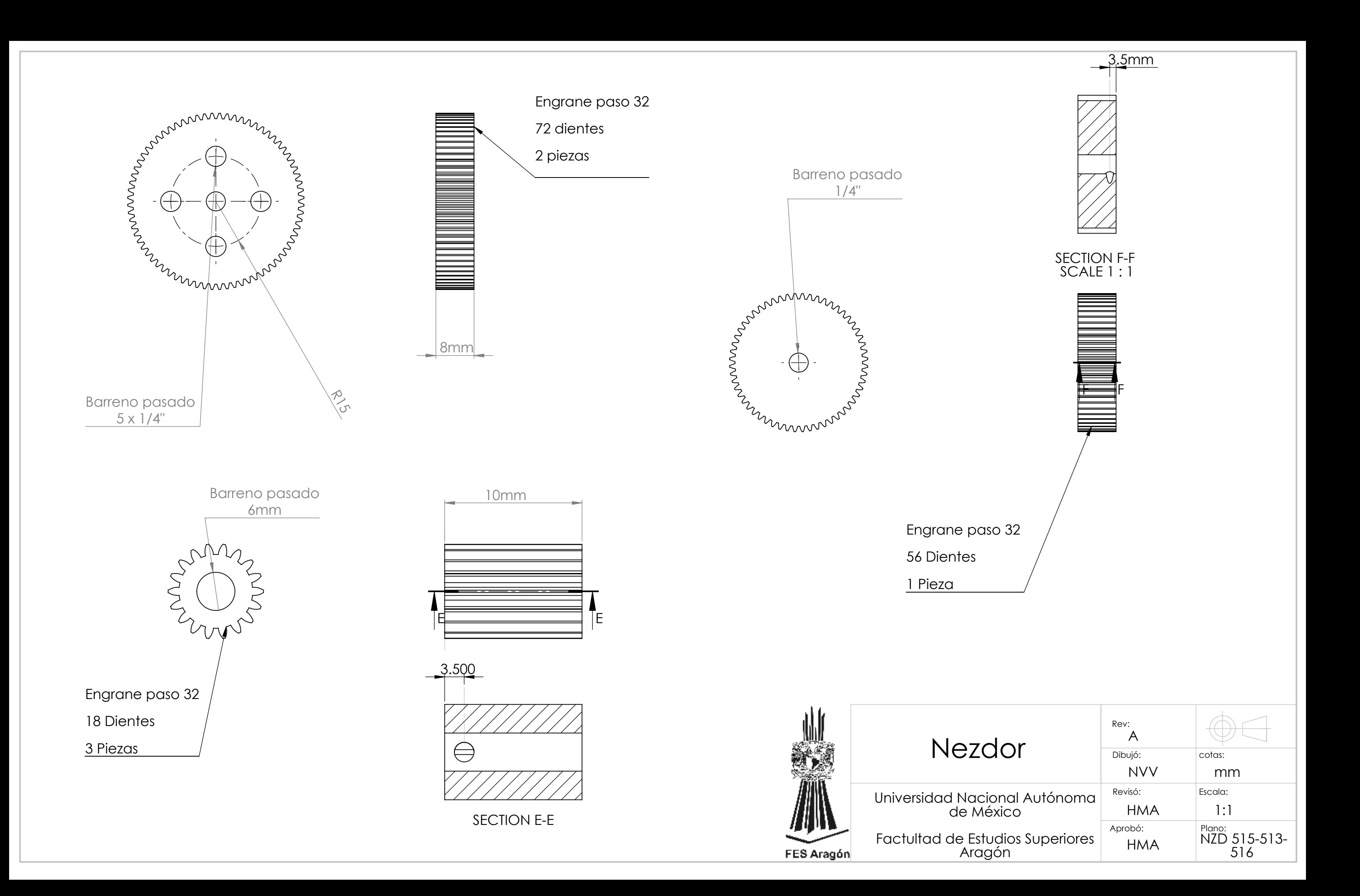

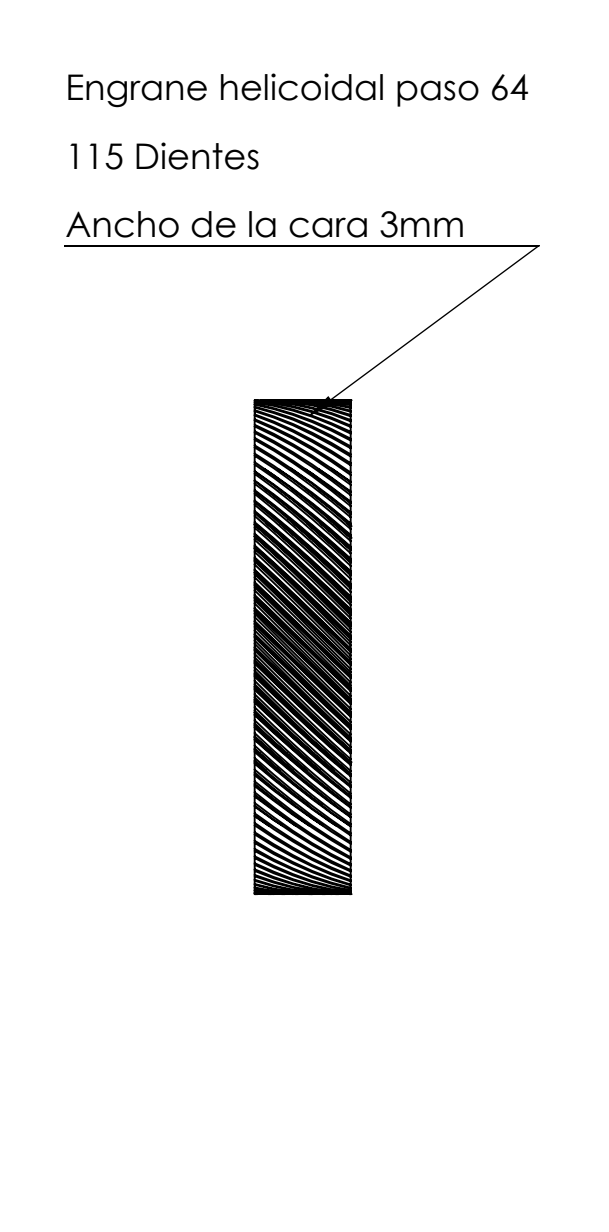

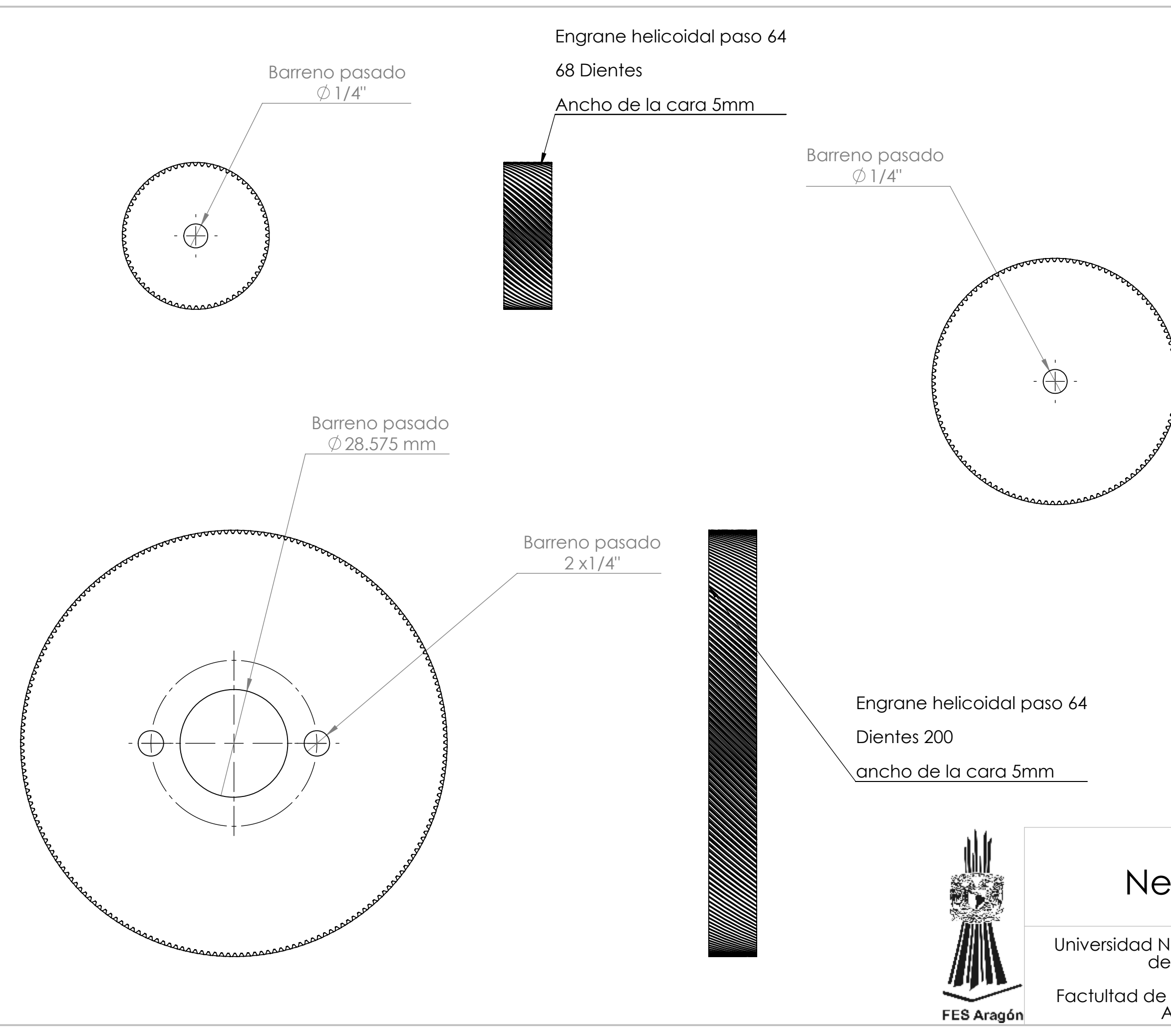

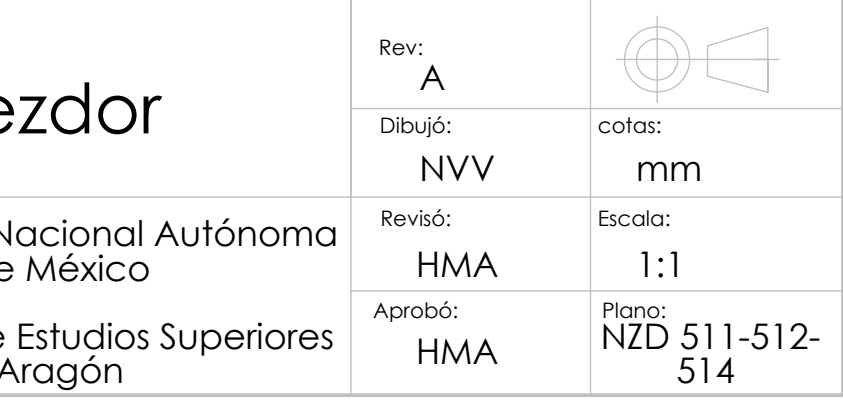

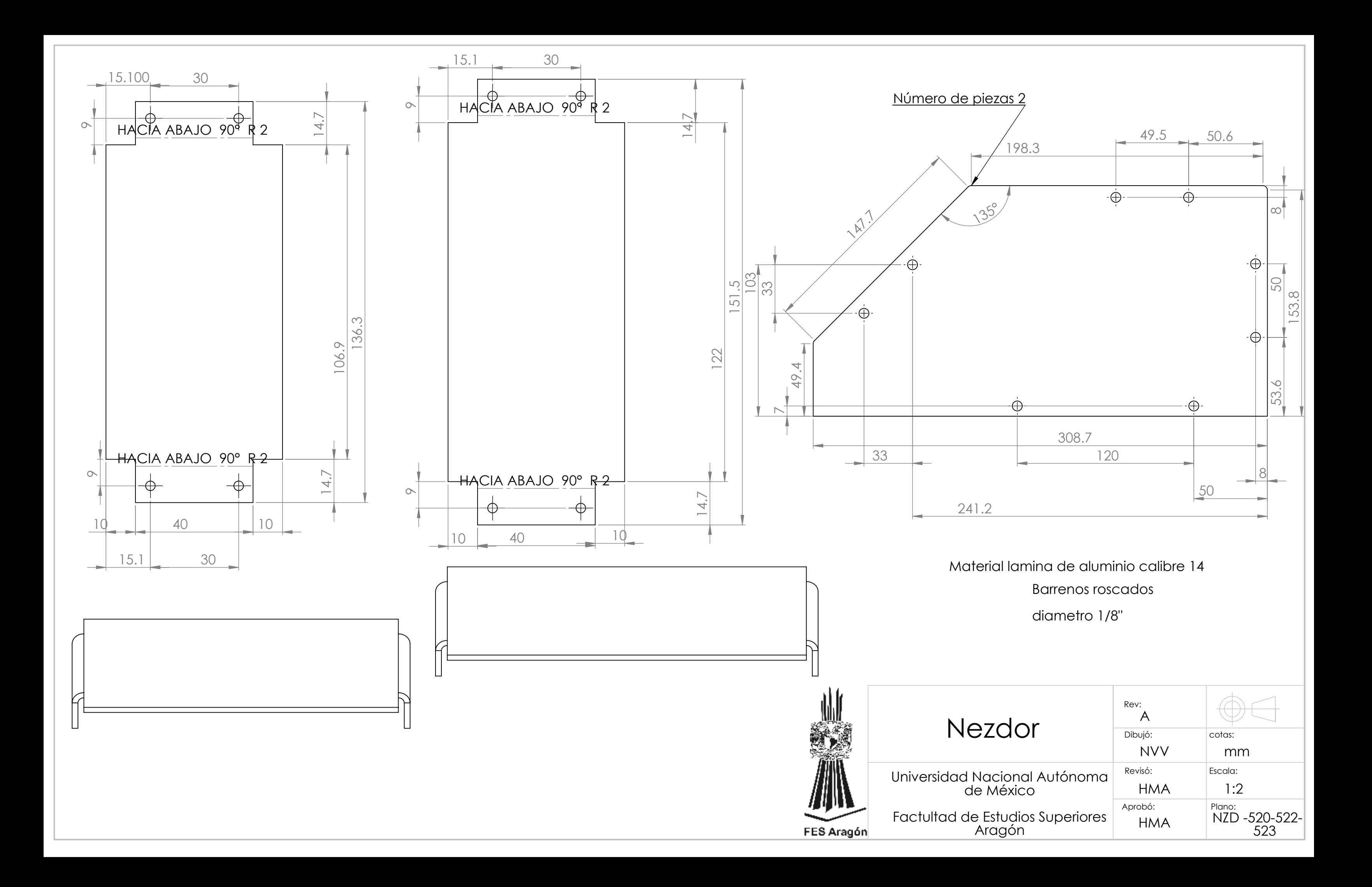

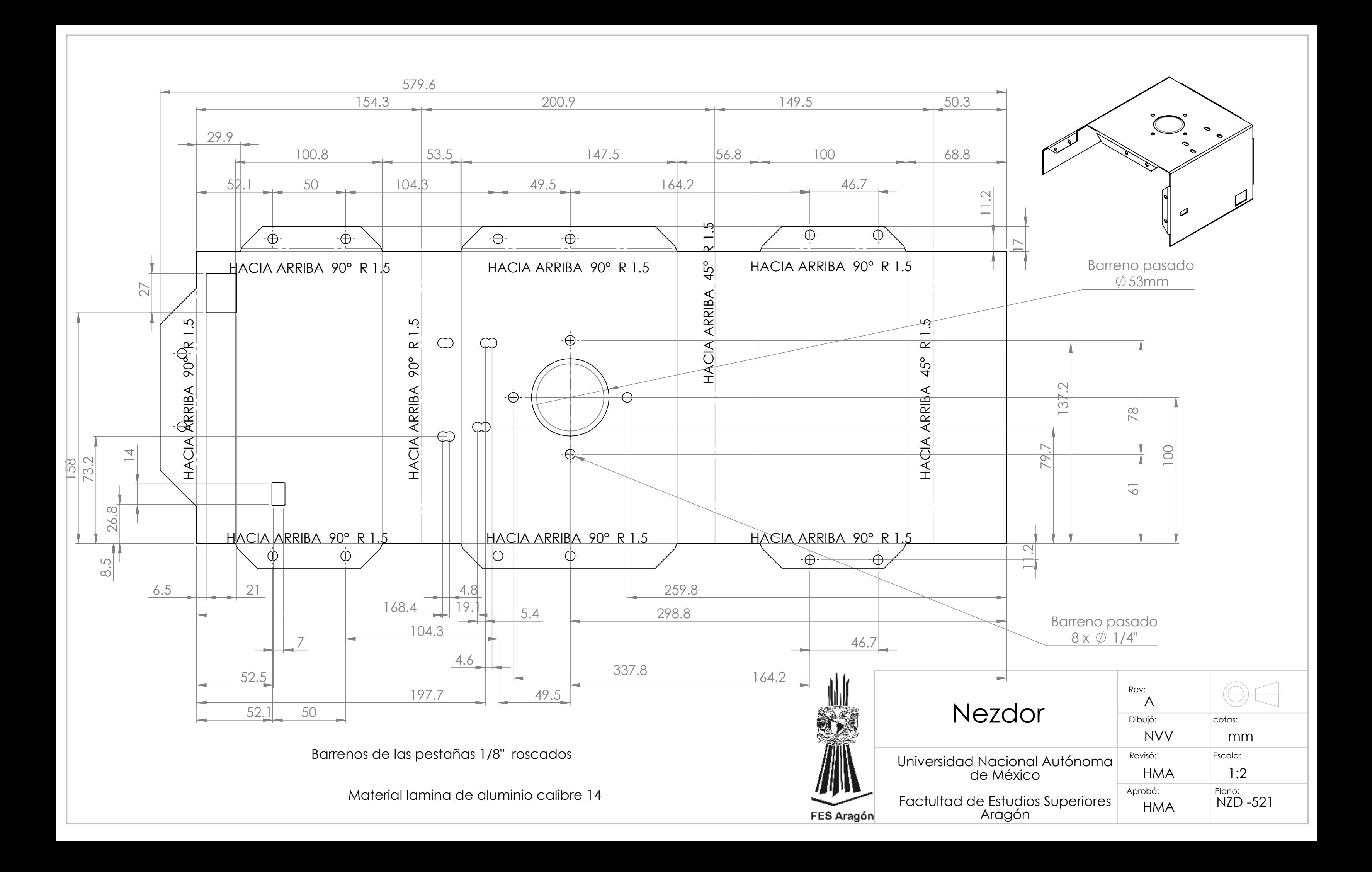

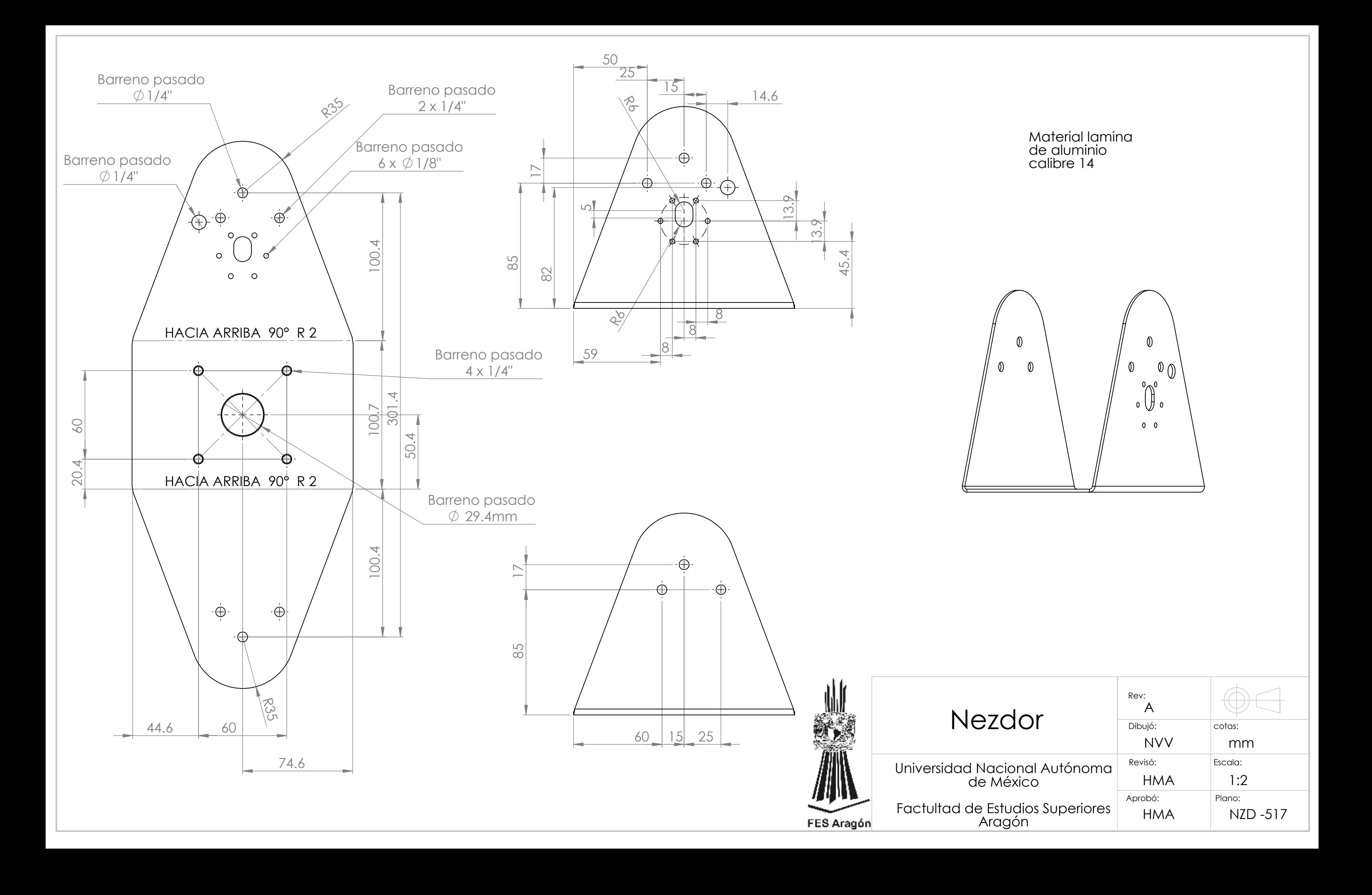

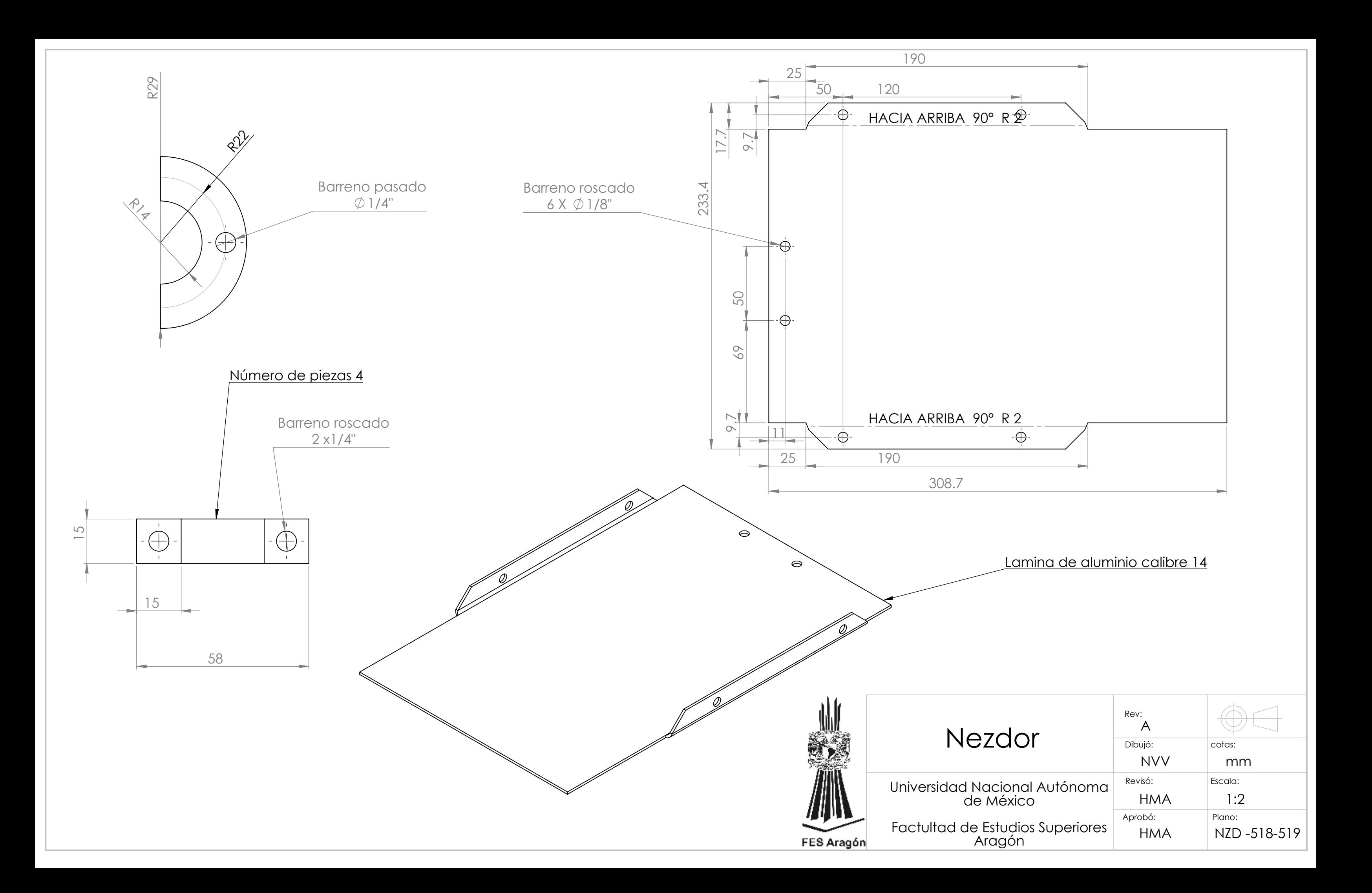

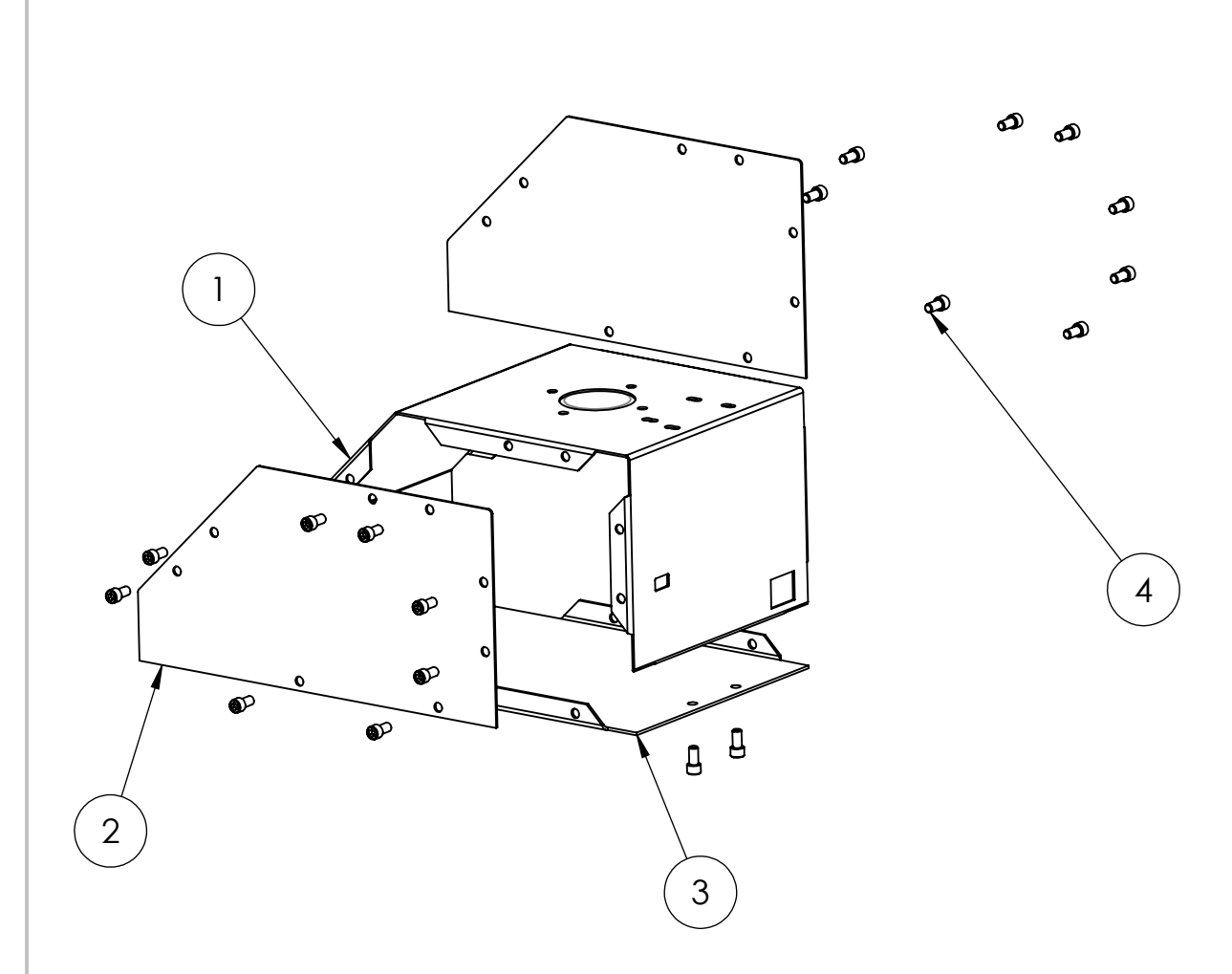

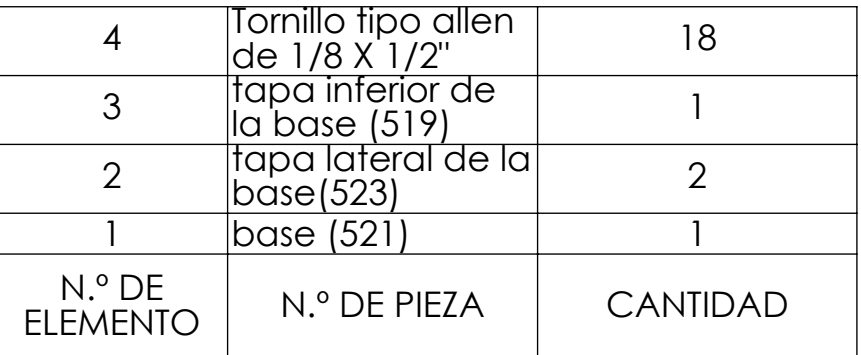

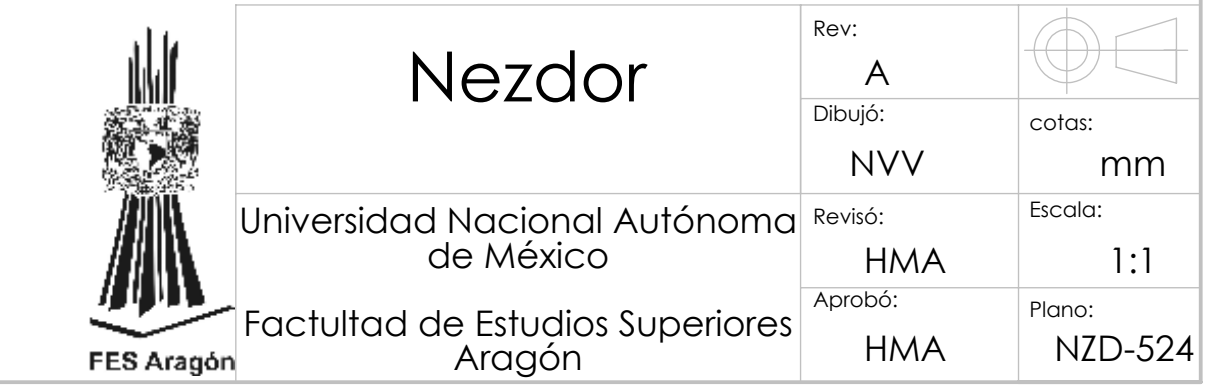

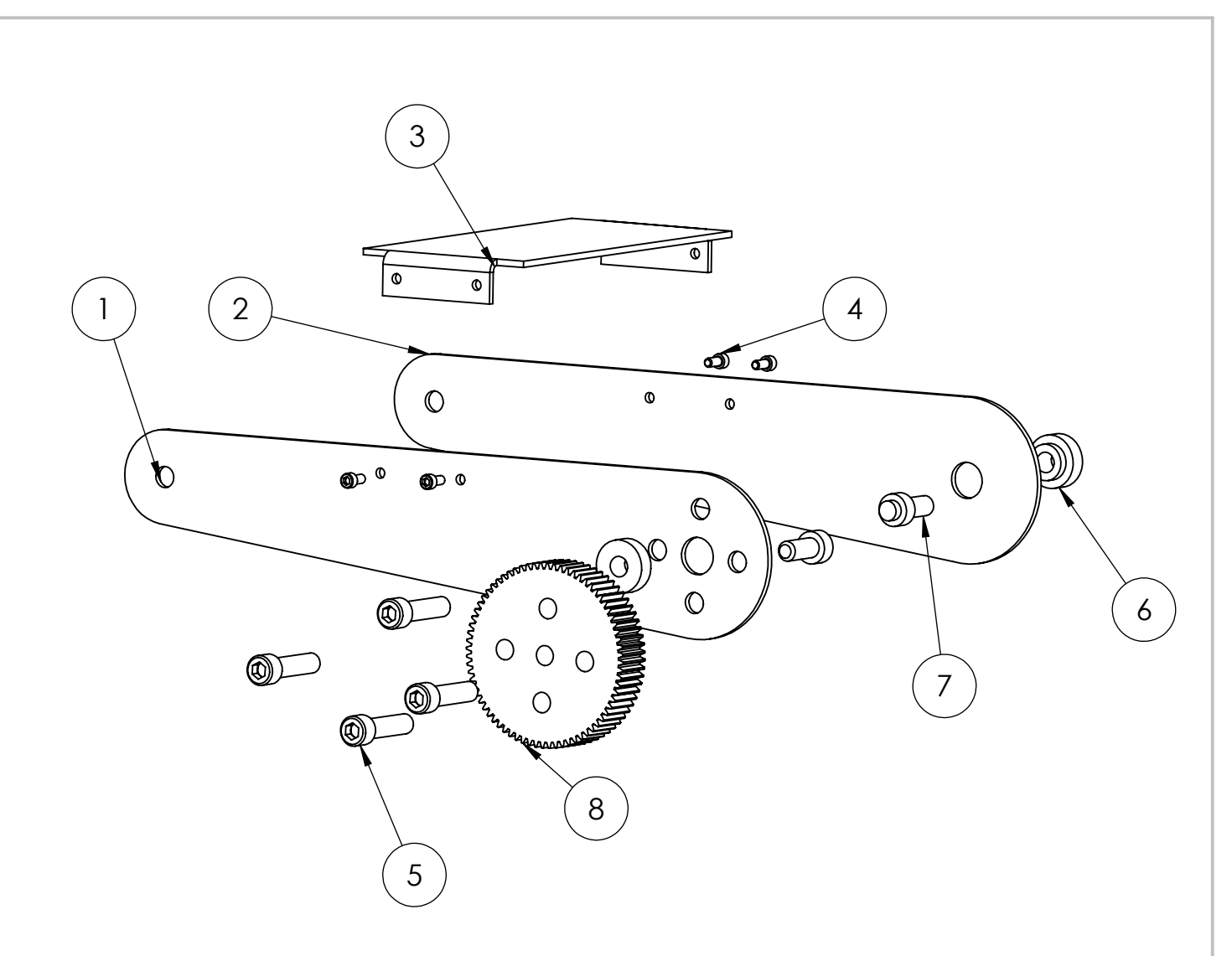

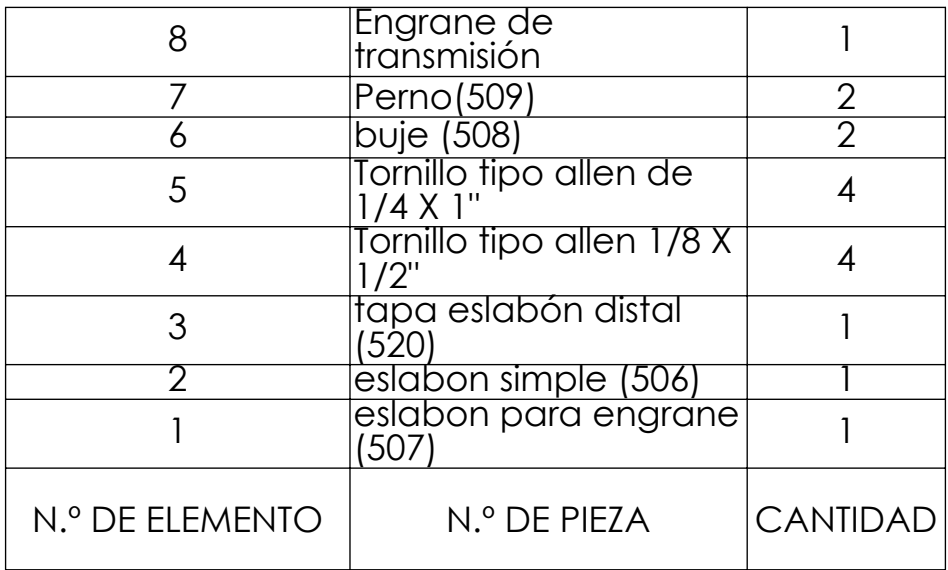

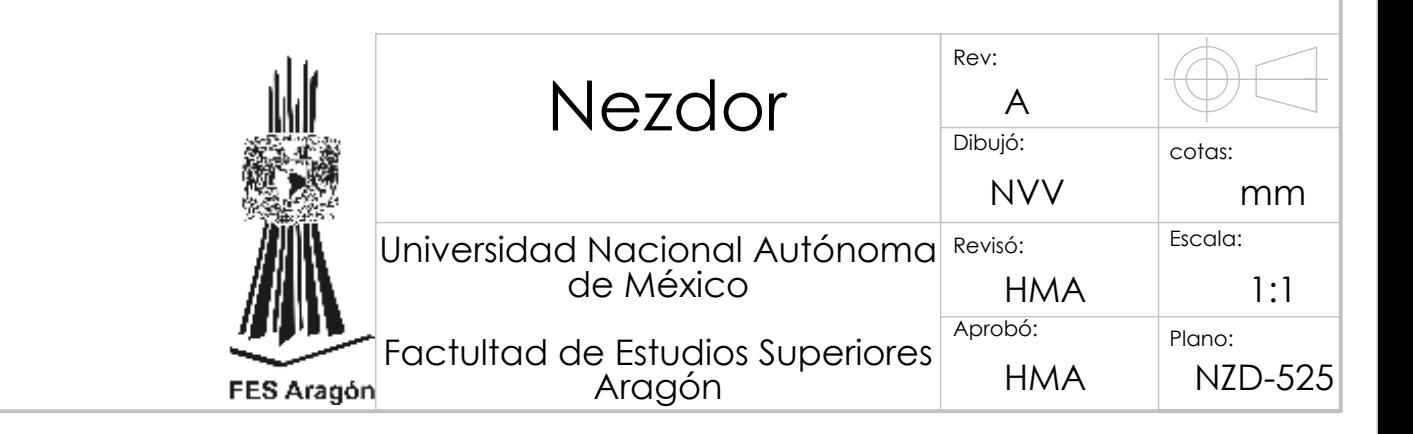

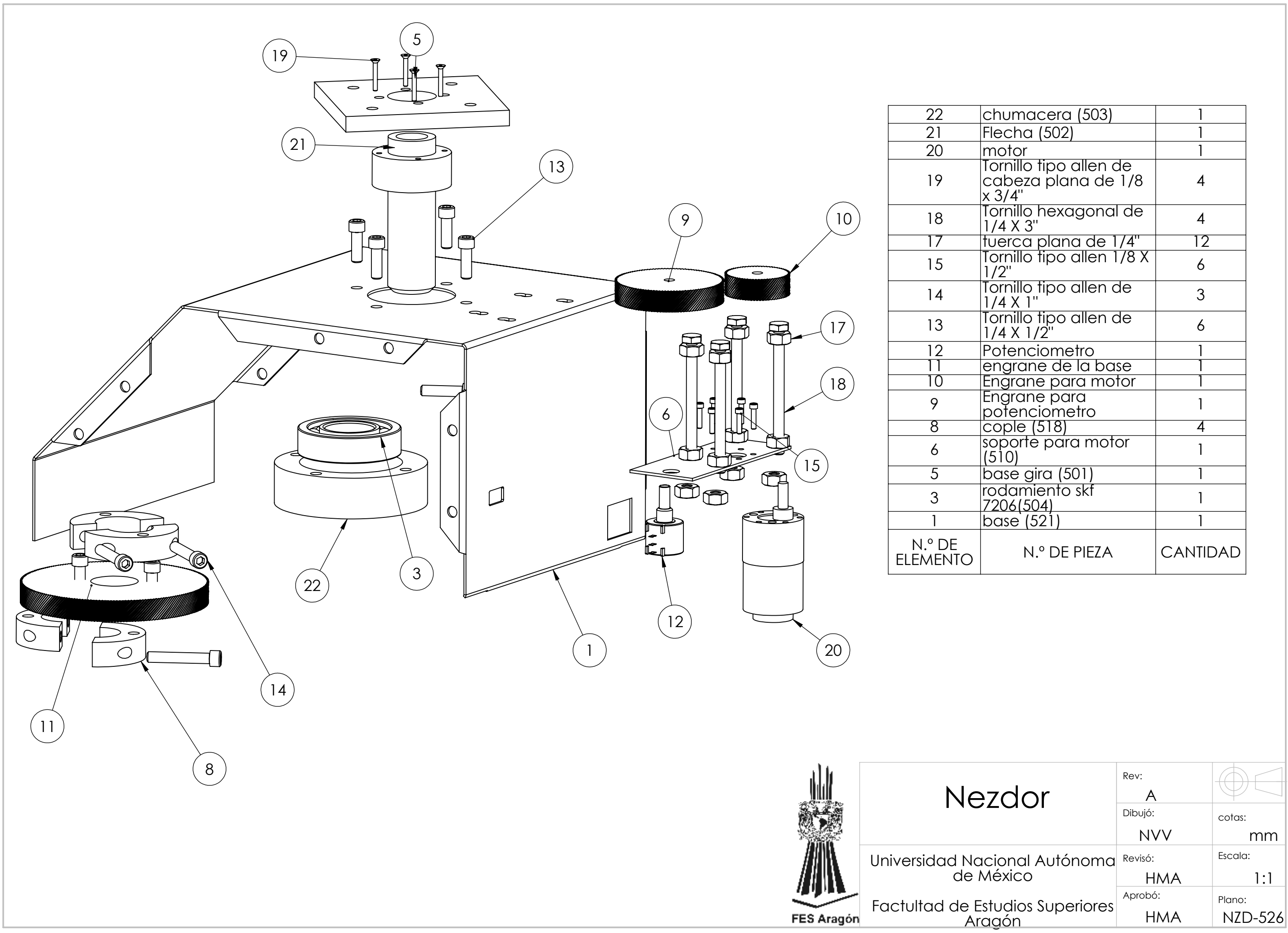

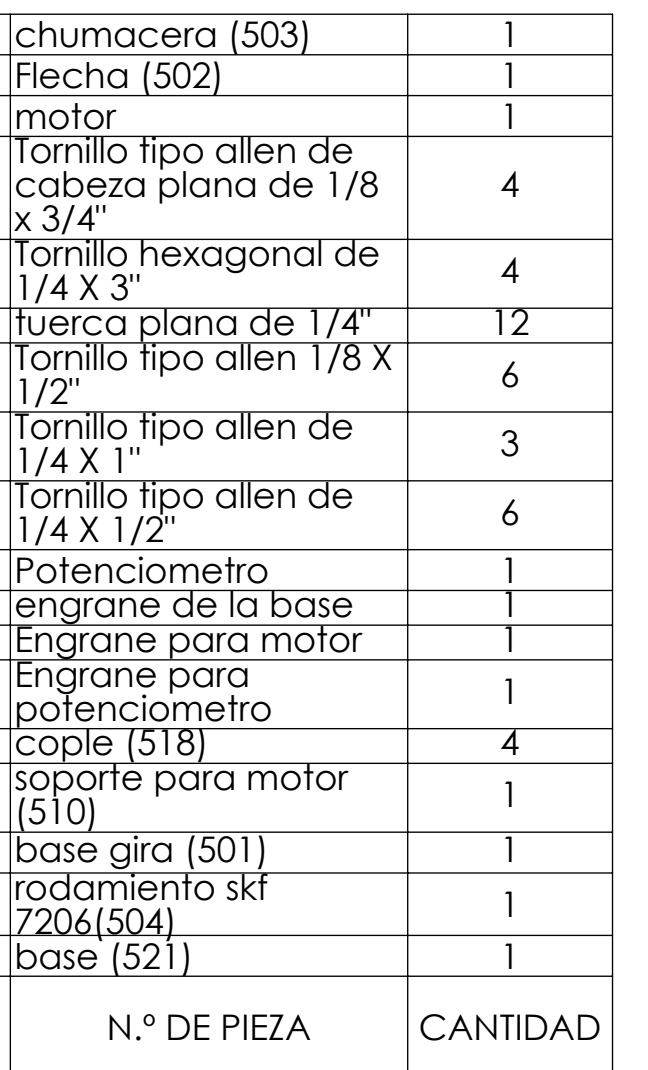

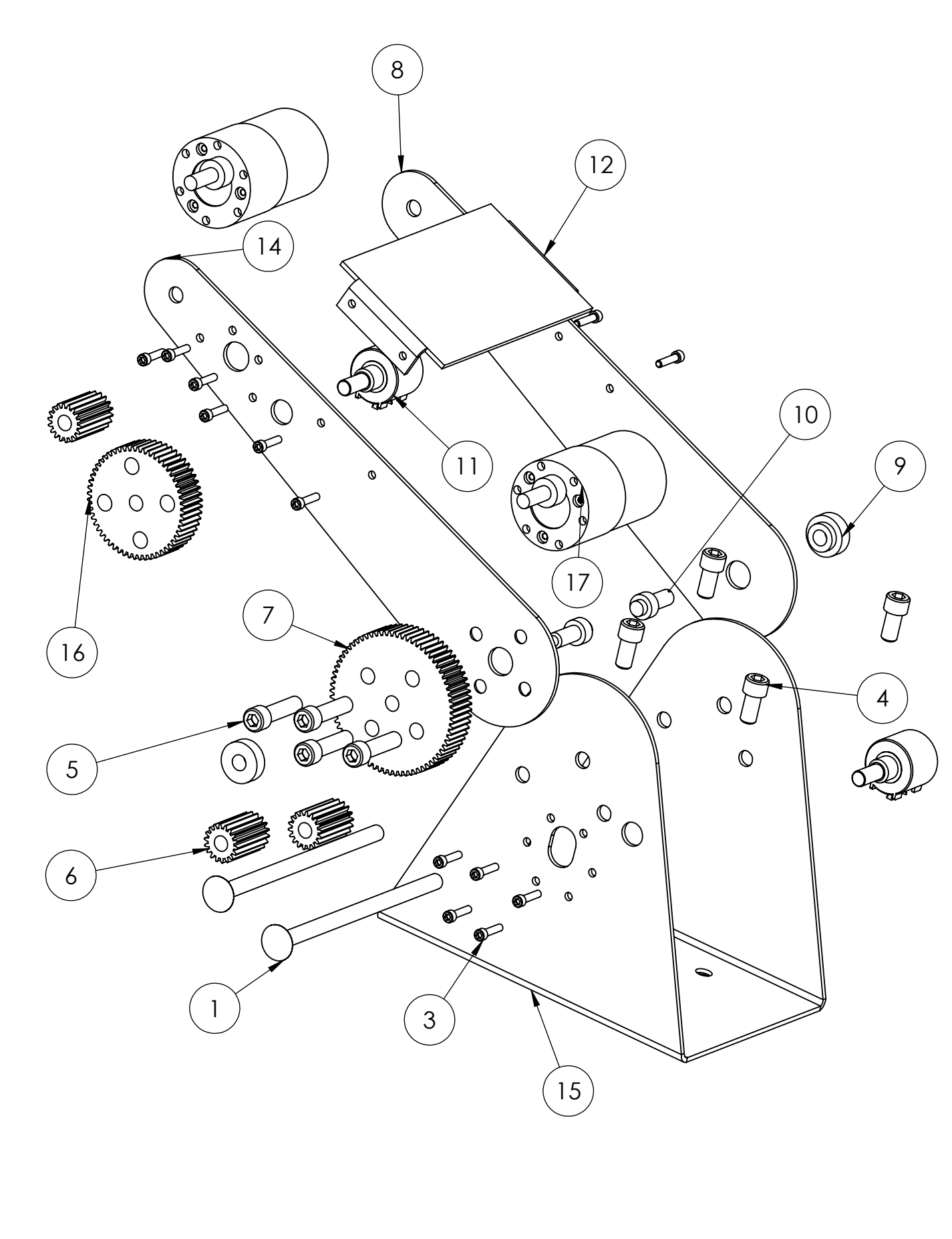

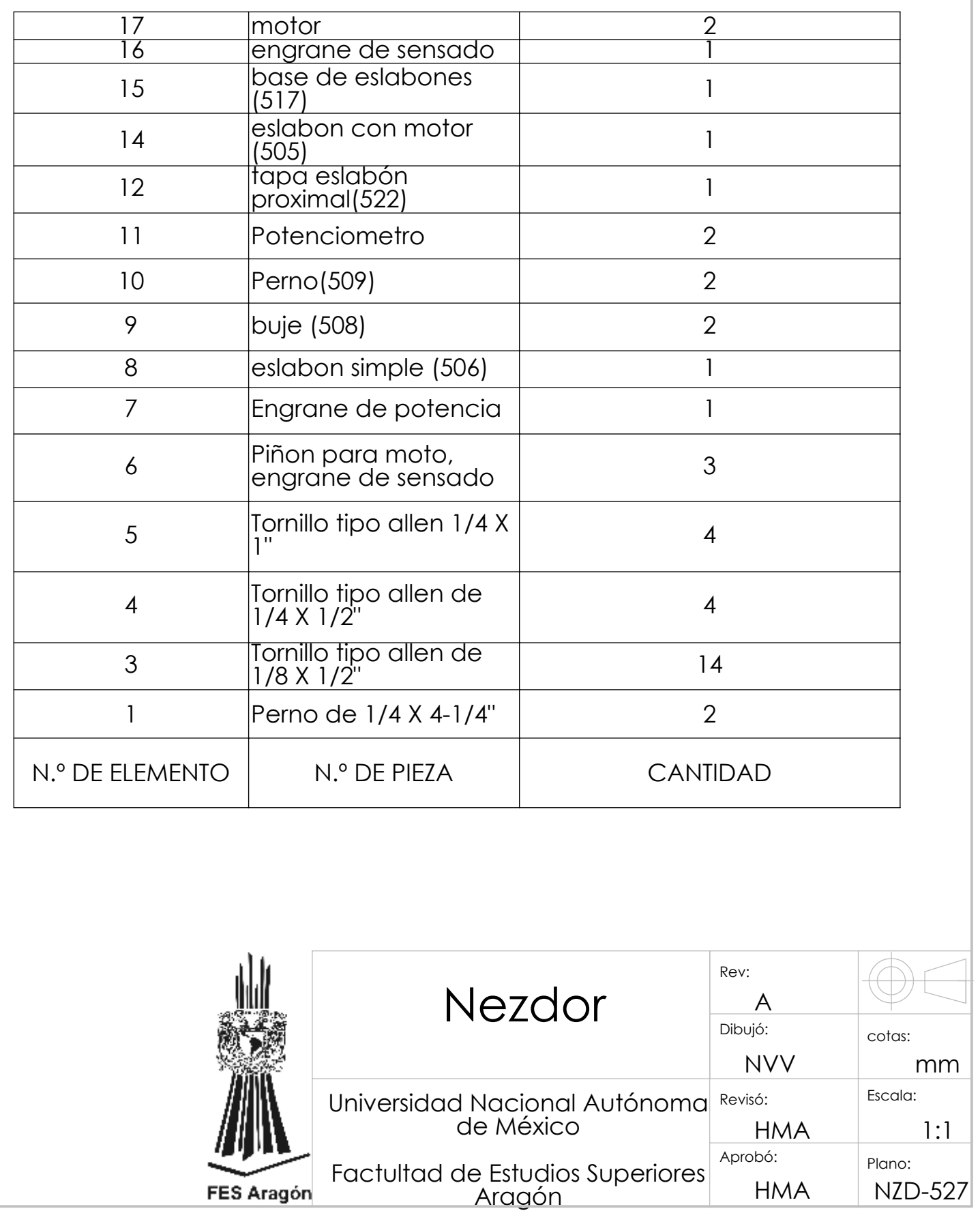

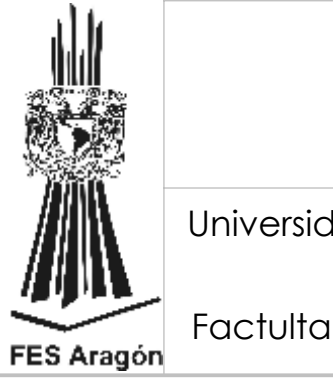